## **Руководство по эксплуатации**

**Радиометрический датчик для измерения плотности**

# **MINITRAC 31**

Profibus PA

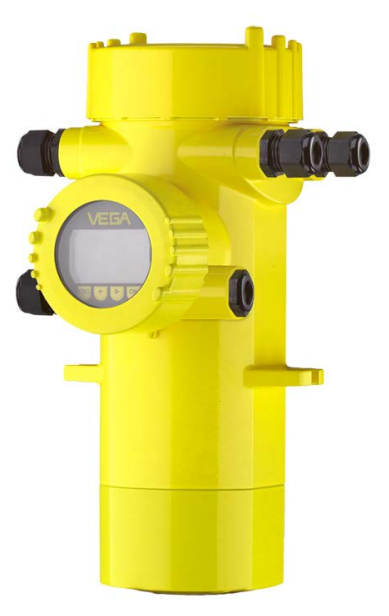

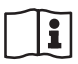

Document ID: 43836

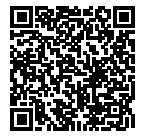

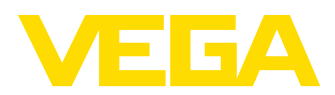

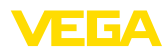

## **Содержание**

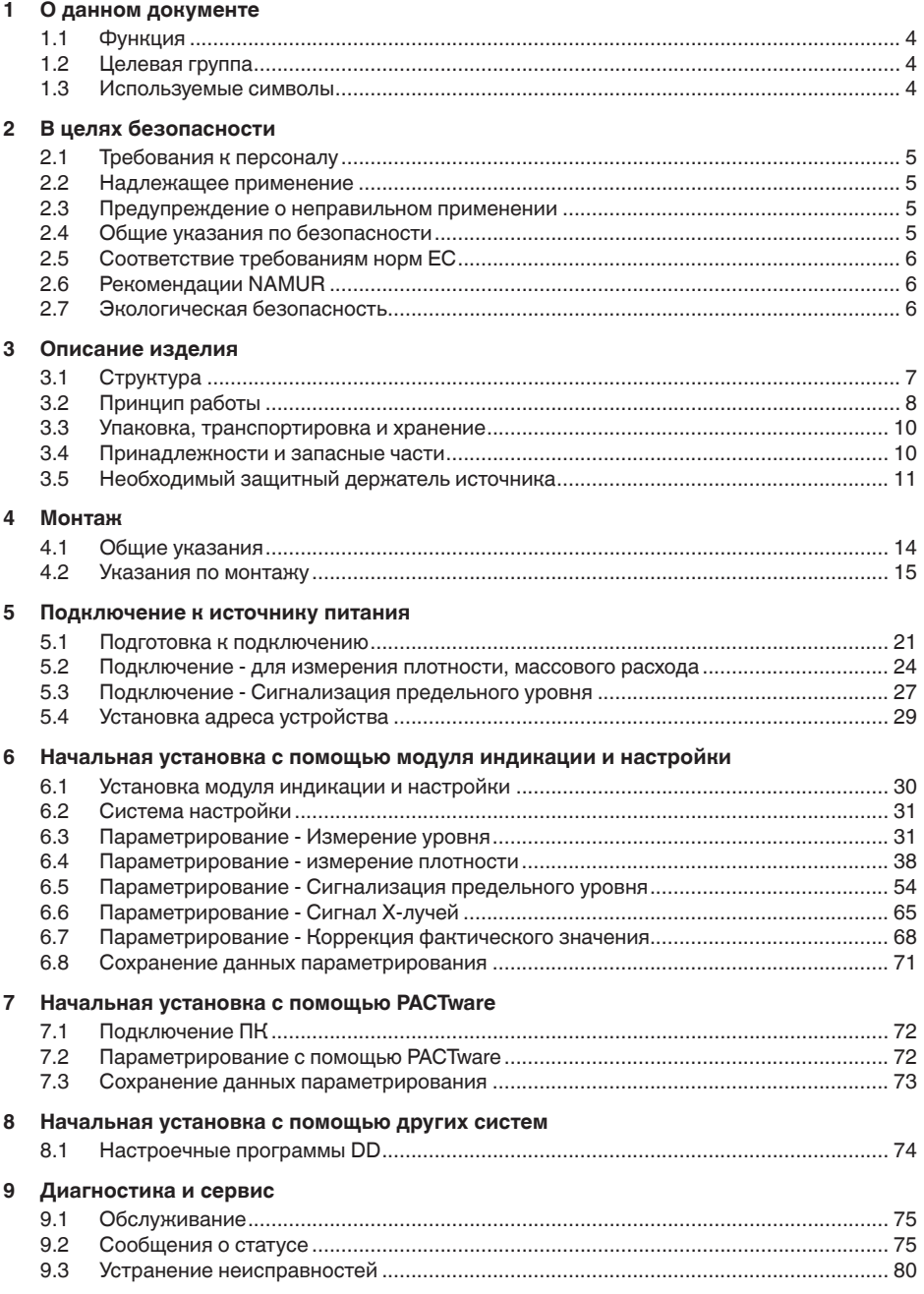

43836-RU-140129

43836-RU-140129

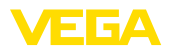

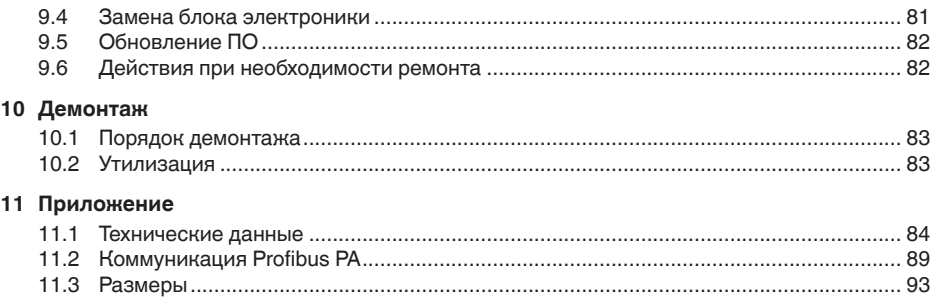

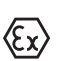

Указания по безопасности для **Ex-зоны** 

Для Ex-применений следует соблюдать специальные указания по безопасности, которые являются составной частью данного руководства по эксплуатации и прилагаются к нему для каждого поставляемого устройства с Ex-разрешением.

Редакция:2013-11-11

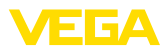

### **1 О данном документе**

### **1.1 Функция**

Данное руководство содержит необходимую информацию для монтажа, подключения и начальной настройки, а также важные указания по обслуживанию и устранению неисправностей. Перед пуском устройства в эксплуатацию ознакомьтесь с изложенными здесь инструкциями. Руководство по эксплуатации должно храниться в непосредственной близости от места эксплуатации устройства и быть доступно в любой момент.

### **1.2 Целевая группа**

Данное руководство по эксплуатации предназначено для обученного персонала. При работе персонал должен иметь и исполнять изложенные здесь инструкции.

### 1.3 Используемые символы

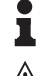

#### **Информация, указания, рекомендации**

Символ обозначает дополнительную полезную информацию.

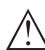

**Осторожно:** Несоблюдение данной инструкции может привести к неисправности или сбою в работе.

**Предупреждение:** Несоблюдение данной инструкции может нанести вред персоналу и/или привести к повреждению прибора.

**Опасно:** Несоблюдение данной инструкции может привести к серьезному травмированию персонала и/или разрушению прибора.

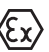

#### **Применения Ex**

Символ обозначает специальные инструкции для применений во взрывоопасных зонах.

#### **• Список**

Ненумерованный список не подразумевает определенного порядка действий.

### **→ Действие**

Стрелка обозначает отдельное действие.

#### **1** Порядок действий

Нумерованный список подразумевает определенный порядок действий.

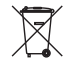

#### **Утилизация батареи**

Этот символ обозначает особые указания по утилизации батарей и аккумуляторов.

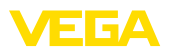

### **2 В целях безопасности**

### **2.1 Требования к персоналу**

Данное руководство предназначено только для обученного и допущенного к работе с прибором персонала.

При работе с устройством требуется всегда иметь необходимые средства индивидуальной защиты.

### **2.2 Надлежащее применение**

MINITRAC 31 предназначен для измерения плотности и сигнализации предельного уровня.

Область применения см. в гл. "*Описание*".

Эксплуатационная безопасность устройства обеспечивается только при надлежащем применении в соответствии с данными, приведенными в руководстве по эксплуатации и дополнительных инструкциях.

### **2.3** Предупреждение о неправильном **применении**

Не соответствующее назначению применение прибора является потенциальным источником опасности и может привести, например, к переполнению емкости или повреждению компонентов установки из-за неправильного монтажа или настройки.

### **2.4 Общие указания по безопасности**

Устройство соответствует современному уровню техники с учетом общепринятых требований и норм. Устройство разрешается эксплуатировать только в исправном и технически безопасном состоянии. Ответственность за безаварийную эксплуатацию лежит на лице, эксплуатирующем устройство.

Лицо, эксплуатирующее устройство, также несет ответственность за соответствие техники безопасности действующим и вновь устанавливаемым нормам в течение всего срока эксплуатации.

При эксплуатации необходимо соблюдать изложенные в данном руководстве указания по безопасности, действующие требования к монтажу электрооборудования, а также нормы и условия техники безопасности.

Для обеспечения безопасности и соблюдения гарантийных обязательств, любое вмешательство, помимо мер, описанных в данном руководстве, может осуществляться только персоналом, уполномоченным изготовителем. Самовольные переделки или изменения категорически запрещены.

Следует также учитывать нанесенные на устройство маркировки и указания по безопасности.

В данной измерительной системе используется гаммаизлучение, поэтому должны соблюдаться указания по защите

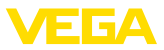

от излучения, изложенные в гл. "*Описание изделия*". Все работы на защитном держателе источника излучения должны проводиться только под надзором имеющего соответствующую квалификацию ответственного за радиационную безопасность.

### **2.5 Соответствие требованиям норм ЕС**

Данное устройство выполняет требования соответствующих директив Европейского союза. Успешную проверку фирма VEGA подтверждает знаком соответствия CE.

#### **Только для устройств класса А:**

Устройство является оборудованием класса A и предназначено для применения в промышленной среде. При применении в иной окружающей среде, например в жилой зоне, пользователь должен обеспечить электромагнитную совместимость. При необходимости, должны быть приняты меры против проводимых и излучаемых помех.

Декларация соответствия CE находится в разделе загрузок на сайте www.vega.com.

### **2.6 Рекомендации NAMUR**

Объединение NAMUR представляет интересы автоматизации промышленных технологических процессов в Германии. Выпущенные Рекомендации NAMUR действуют как стандарты в сфере промышленного приборного обеспечения.

Устройство выполняет требования следующих Рекомендаций NAMUR.

- NE 21 Электромагнитная совместимость оборудования
- NE 43 Уровень сигнала для информации об отказе измерительных преобразователей
- NE 53 Совместимость промышленных приборов и компонентов индикации/настройки
- NE 107 Самоконтроль и диагностика промышленных устройств

Дополнительные сведения см. на www.namur.de.

### **2.7 Экологическая безопасность**

Защита окружающей среды является одной из наших важнейших задач. Принятая на нашем предприятии система экологического контроля сертифицирована в соответствии с DIN EN ISO 14001 и обеспечивает постоянное совершенствование комплекса мер по защите окружающей среды.

Защите окружающей среды будет способствовать соблюдение рекомендаций, изложенных в следующих разделах данного руководства:

- Глава "*Упаковка, транспортировка и хранение*"
- Глава "*Утилизация*"

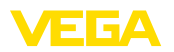

### **3** Описание изделия

### **3.1 Структура**

**Типовой шильдик**

Типовой шильдик содержит важные данные для идентификации и применения прибора:

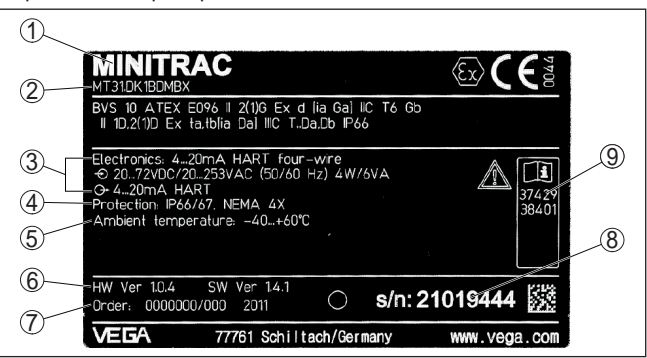

*Рис. 1: Данные на типовом шильдике (пример)*

- *1 Тип устройства*
- *2 Код изделия*
- *3 Электроника*
- *4 Степень защиты*
- *5 Температура окружающей среды*
- *6 Версия аппаратного и программного обеспечения*
- *7 Номер заказа*
- *8 Серийный номер устройства*
- *9 Идент. номера документации*

#### **Серийный номер**

Типовой шильдик содержит серийный номер прибора. По серийному номеру на нашей домашней странице можно найти следующие данные:

- Код изделия (HTML)
- Дата отгрузки с завода (HTML)
- Особенности устройства в соответствии с заказом (HTML)
- Руководство по эксплуатации в редакции на момент отгрузки с завода (PDF)
- Данные датчика в соответствии с заказом для замены электроники (XML)
- Сертификат проверки преобразователя давления (PDF)

Для этого см. www.vega.com, "*VEGA Tools*" и "*Seriennummersuche*".

Также можно найти эти данные через смартфон:

- Через "*VEGA Tools*" из "*Apple App Store*" или "*Google Play Store*" загрузить приложение для смартфона
- Сканировать матричный код с шильдика устройства или
- Вручную вести серийный номер в приложение

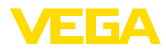

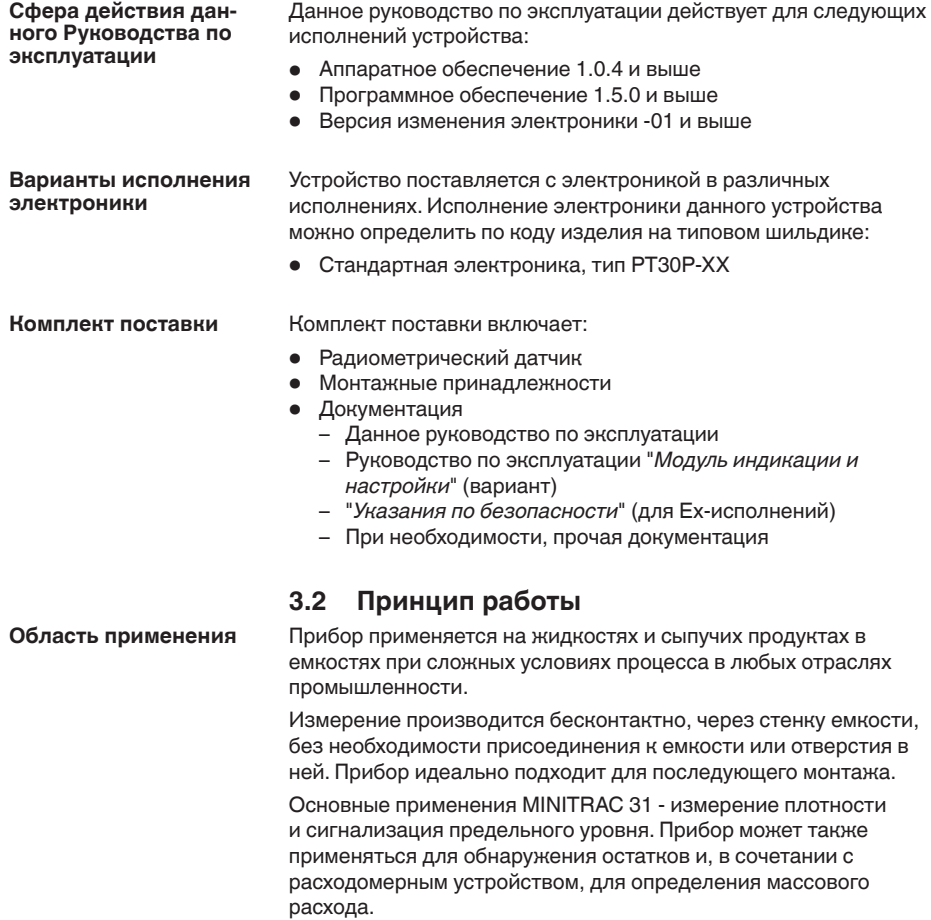

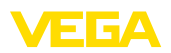

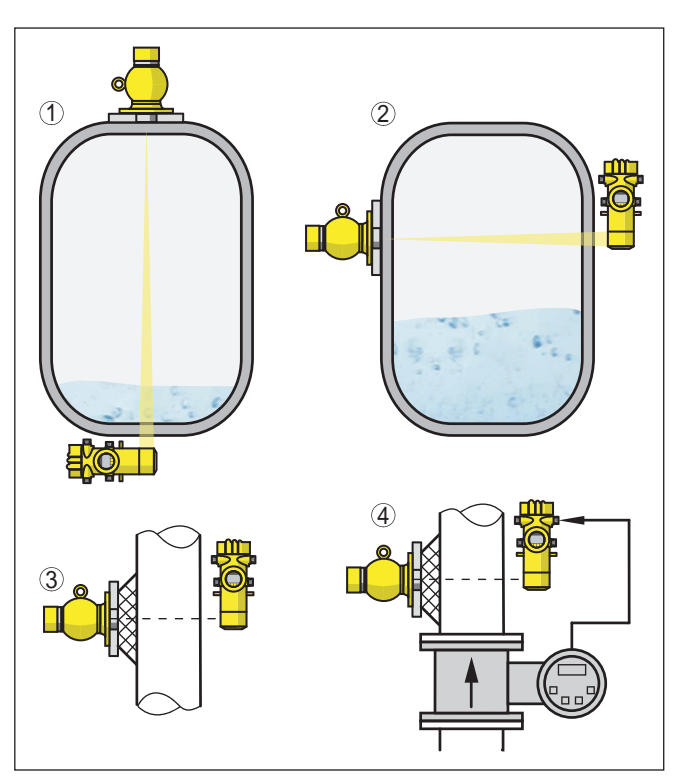

*Рис. 2: Возможности применения MINITRAC 31*

- *1 Измерение уровня обнаружение остатков*
- *2 Сигнализация предельного уровня*
- *3 Измерение плотности*
- *4 Измерение массового расхода*

Дополнительные возможности применения - использование для тревожной сигнализации рентгеновского излучения или для коррекции фактического значения.

При выборе опции тревожной сигнализации рентгеновского излучения, устройство обнаруживает излучение от внешних источников. Такими внешними источниками могут быть размещенная рядом установка дефектоскопии сварных швов или другие радиометрические приборы.

Если прибор работает для коррекции фактического значения, то он передает фактическое значение для коррекции другого радиометрического датчика на данной емкости, тем самым измерение корректируется в точном соответствии с текущими условиями в данной емкости.

Радиометрический принцип измерения основан на ослаблении интенсивности гамма-излучения при прохождении коллимированного пучка гамма-лучей от изотопа цезия-137 **Принцип действия**

43836-RU-140129 43836-RU-140129

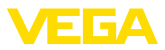

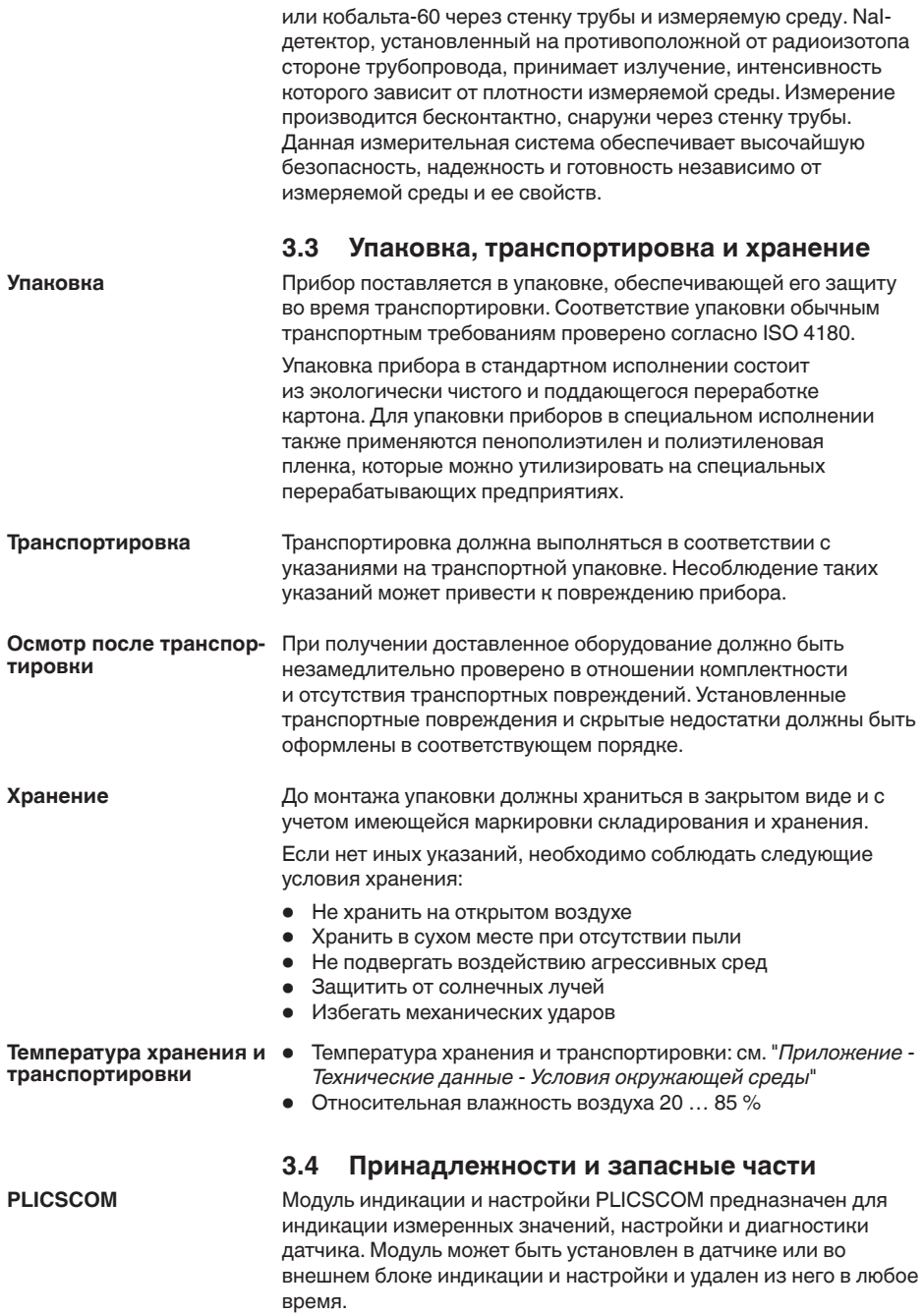

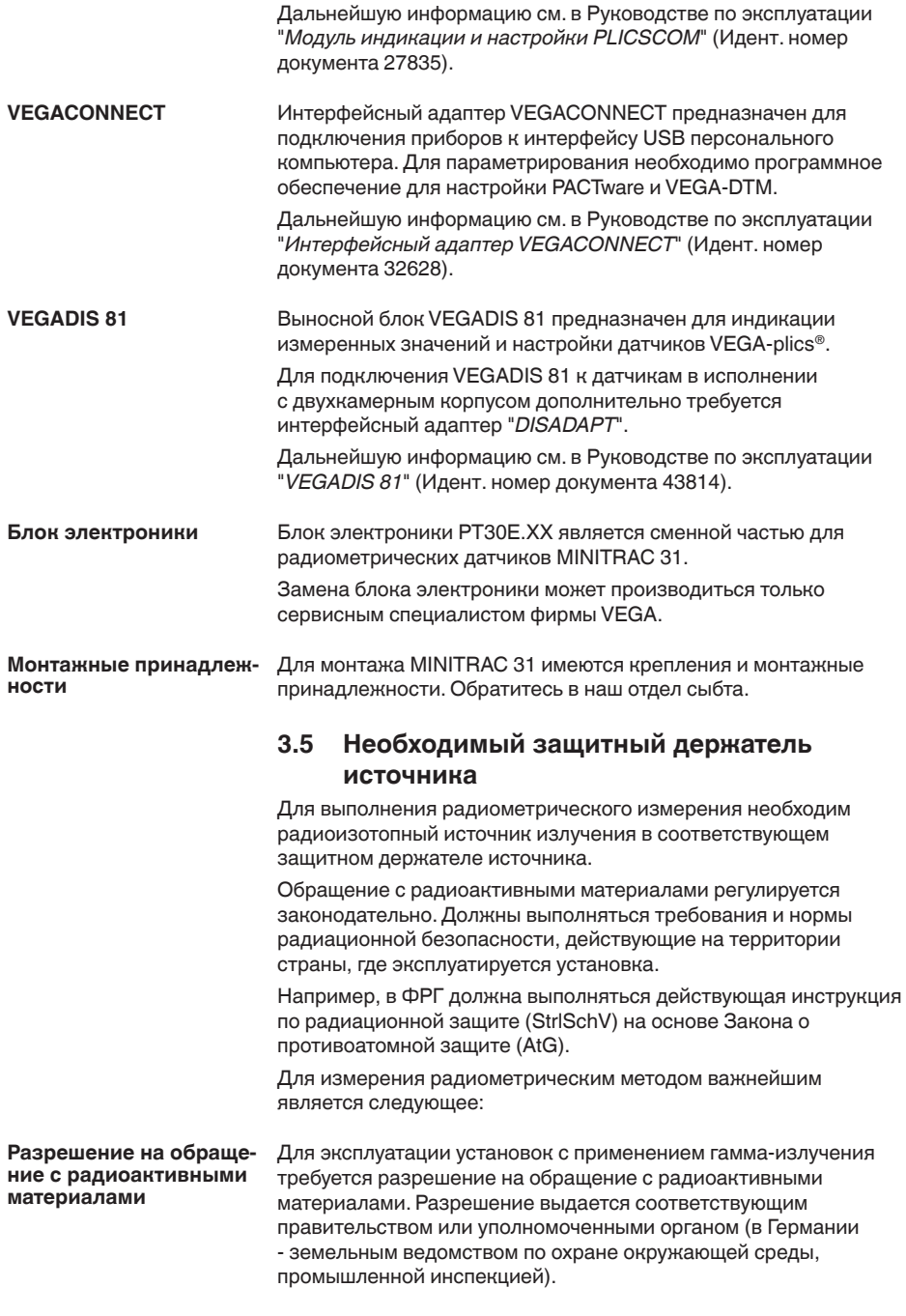

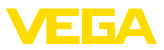

Дальнейшие указания см. в руководстве по эксплуатации защитного держателя источника.

#### **Общие указания по** радиационной безопас**ности**

При обращении с радиоактивными препаратами необходимо исключить любые излишние дозы облучения. Неизбежная доза облучения должна быть наименьшей возможной. Для этого должны выполняться следующие важные меры:

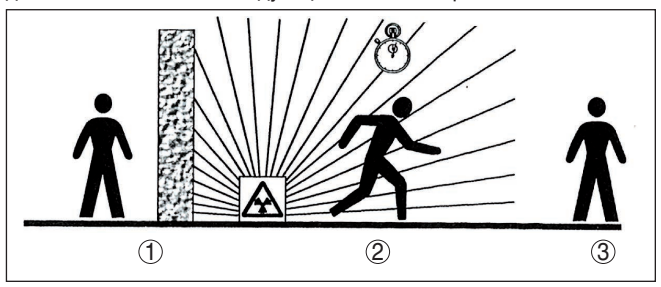

*Рис. 3: Меры по защите от радиоактивного излучения*

- *1 Экранирование*
- *2 Время*
- *3 Расстояние*

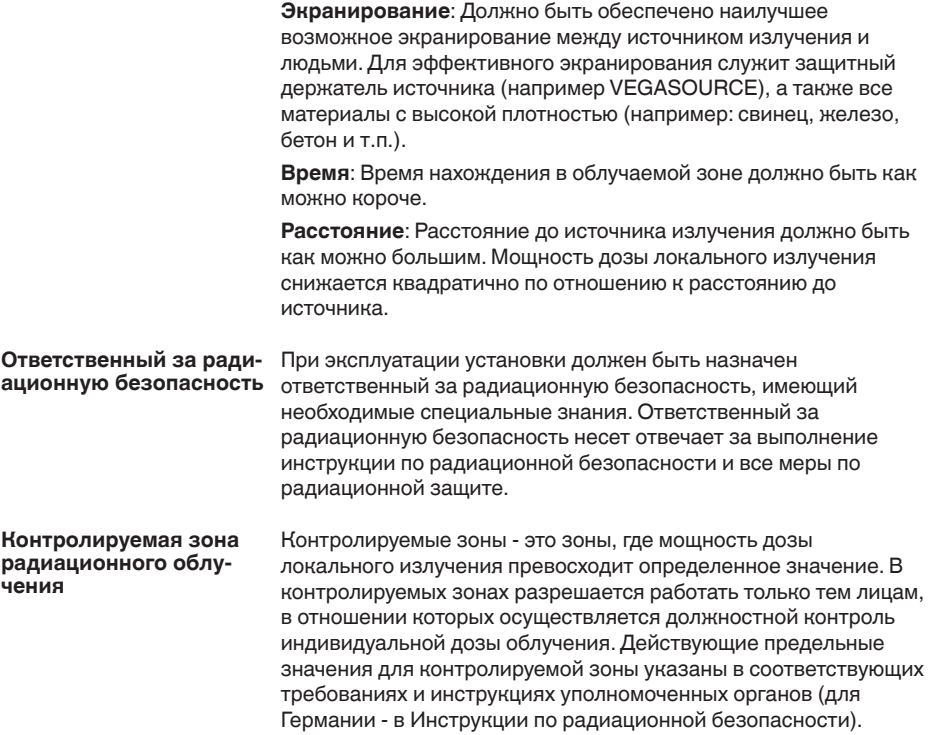

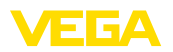

Оказываем поддержку в получении дальнейшей информации по радиационной безопасности и о нормах, действующих в отношении радиационной безопасности в других странах.

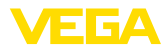

### **4 Монтаж**

### **4.1 Общие указания**

**Выключить источник излучения**

Защитный держатель источника является составной частью измерительной системы. Если активный изотоп уже заложен в защитный держатель, то перед монтажом защитный держатель должен быть заперт.

#### **Опасность!**

Перед началом монтажных работ необходимо обеспечить, чтобы источник был надежно закрыт и предохранен от случайного открытия. Для этого защитный держатель источника должен быть в закрытом состоянии заперт висячим замком.

Для защиты устройства от проникновения влаги использовать следующие меры: **Защита от влажности**

- Использовать рекомендуемый кабель (см. гл. "*Подключение к источнику питания*")
- Надежно затянуть кабельный ввод
- Корпус повернуть, так чтобы кабельный ввод смотрел вниз
- Соединительный кабель от кабельного ввода направить вниз

Это необходимо, прежде всего, в следующих случаях монтажа:

- Монтаж на открытом воздухе
- Помещения с повышенной влажностью (например, где производится очистка)
- Емкости с охлаждением или подогревом

#### **Применимость при данных условиях процесса**

Все части устройства, находящиеся в процессе, должны быть применимы для данных условий процесса.

К таким частям относятся:

- Активная измерительная часть
- Присоединение
- Уплотнение к процессу

Особо учитываемые условия процесса:

- Давление процесса
- Температура процесса
- Химические свойства среды
- Абразивные и механические воздействия

Данные по условиям процесса см. в гл. "*Технические данные*", а также на шильдике.

У устройств, корпус которых имеет отверстия под кабельные вводы с самоуплотняющимися резьбами NPT, при поставке с завода кабельные вводы могут быть не установлены. Поэтому для защиты при транспортировке отверстия под кабельные вводы закрыты красными защитными колпачками. **Защитные колпачки** 

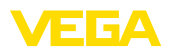

Перед пуском в эксплуатацию эти защитные колпачки должны быть заменены сертифицированными кабельными вводами или подходящими заглушками.

Соответствующие кабельные вводы и заглушки прилагаются к устройству.

### **4.2 Указания по монтажу**

#### **Монтажная позиция**

#### **Примечание:**

При проектировании наши специалисты анализируют условия места измерения для выбора соответствующего размера источника (изотопа).

Заказчику предоставляется расчет источника ("Source-Sizing") с указанием требуемой активности источника и всех релевантных данных для монтажа.

Монтажные инструкции, содержащиеся в документе с расчетом источника ("Source-Sizing"), должны выполняться в дополнение к следующим указаниям по монтажу.

Если в документе с расчетом источника ("Source-Sizing") нет иных указаний, действуют следующие указания по монтажу.

Указания по ограждению и монтажу соответствующего защитного держателя источника см. в руководстве по эксплуатации защитного держателя источника, например VEGASOURCE.

MINITRAC 31 может монтироваться в любом положении. Если устройство заказано с дополнительным свинцовым кожухом для защиты от фонового излучения, то датчик будет экранирован с боковых сторон от постороннего излучения. В этом случае излучение может проникать только фронтально.

Датчик следует закреплять таким образом, чтобы выпадение датчика из его держателя было невозможно.

Угол выхода защитного держателя источника направить на MINITRAC 31.

Защитный держатель источника нужно монтировать как можно ближе к емкости. Если свободные пространства все-таки остаются, следует путем установки барьеров или предохранительных решеток исключить возможность попадания в опасную зону.

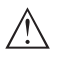

#### **Осторожно!**

Следует принять во внимание, что для правильного измерения труба должна быть всегда полностью заполнена. Присутствие пузырьков или отложений в трубе, что возможно особенно в горизонтально ориентированных измерительных участках трубы, может привести к неверным результатам измерения. Измерение лучше проводить через середину трубы.

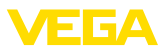

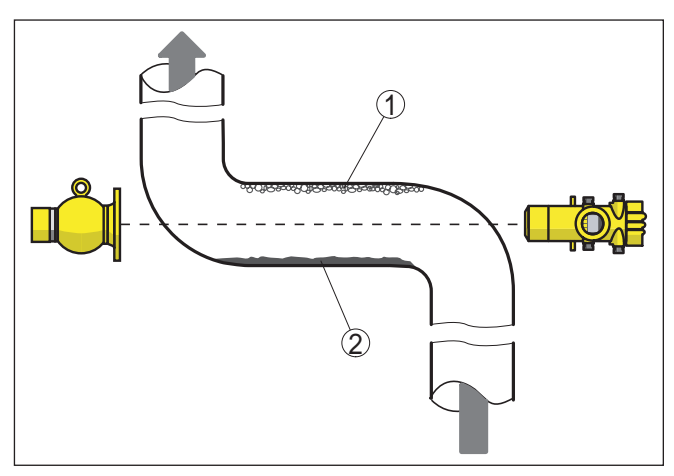

*Рис. 4: Монтаж на горизонтальном трубопроводе*

- *1 Воздушные пузырьки*
- *2 Отложения*

#### **Измерение плотности**

Плотность и концентрацию можно измерять в трубопроводах и емкостях. Точность измерения растет с увеличением длины (L) просвечиваемого отрезка измеряемой среды. Это особенно важно в случае малой плотности измеряемой среды или при малых диаметрах трубопровода. Имеются различные возможности увеличения длины (L) просвечиваемого отрезка измеряемой среды.

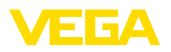

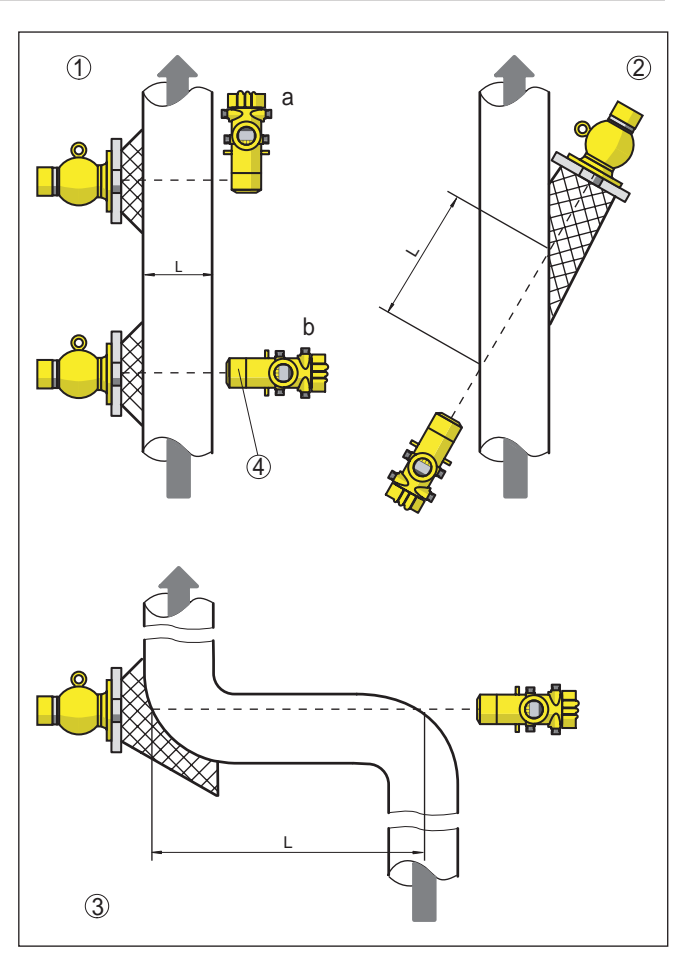

*Рис. 5: Варианты монтажа для измерения плотности или концентрации*

- *1a Радиальное просвечивание вертикальный монтаж*
- *1b Осевое просвечивание горизонтальный монтаж или при применении свинцового кожуха для защиты от фонового излучения*
- *2 Косоугольное просвечивание для увеличения просвечиваемой длины (L)*
- *3 Увеличение просвечиваемой длины (L) посредством вставки колена трубопровода как измерительного отрезка*
- *4 Встроенный свинцовый кожух для защиты от фонового излучения прибор экранирован сбоку*

При измерении плотности разность излучения при различной плотности очень мала, прежде всего при малых диаметрах трубопровода.

Поэтому важно экранировать постороннее излучение. Для защиты от постороннего излучения устройство, по заказу,

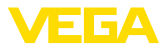

может быть оснащено дополнительным свинцовым кольцом. Последующий монтаж свинцового кольца невозможен.

#### **Массовый расход**

Посредством MINITRAC 31, в сочетании с расходомерным устройством, может определяться массовый расход.

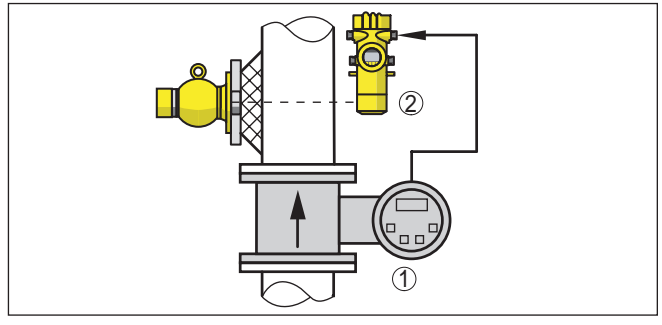

*Рис. 6: Измерение массового расхода*

- *1 Расходомер*
- *2 MINITRAC 31*

#### **Сигнализация предельного уровня**

Для сигнализации предельного уровня датчик, как правило, монтируется горизонтально, на высоте желаемого предельного уровня. Следует учитывать, что на этом месте в емкости не должно быть распорок или ребер жесткости.

Угол выхода защитного держателя источника должен быть направлен точно на диапазон измерения MINITRAC 31.

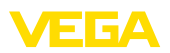

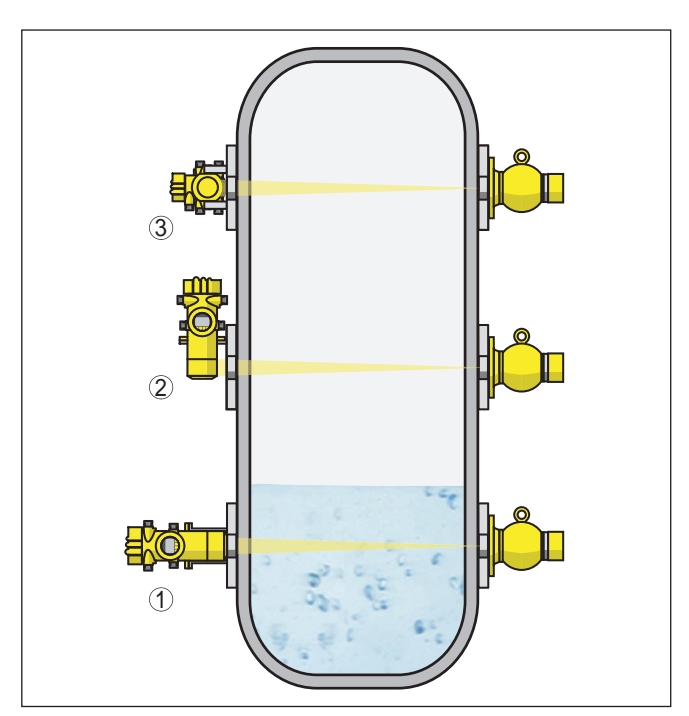

*Рис. 7: Монтажная позиция - сигнализация предельного уровня*

- *1 Горизонтальный монтаж*
- *2 Вертикальный монтаж*
- *3 Монтаж горизонтальный, поперечно к емкости*

#### Измерение уровня - обнаружение остатков

MINITRAC 31 может применяться для обнаружения остатков, например в резервуарах-хранилищах с высокоценными жидкостями. Для этого прибор должен монтироваться у самой глубокой точки емкости.

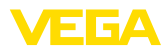

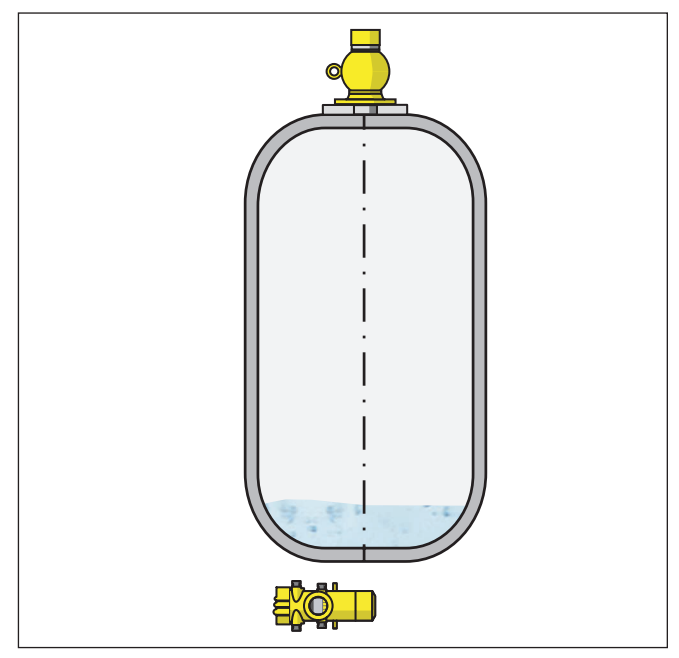

*Рис. 8: Измерение уровня - обнаружение остатков в резервуарехранилище*

#### **Защита от нагрева**

Если максимальная окружающая температура на датчике превышена, то должны быть приняты меры для защиты устройства от перегрева.

Для этого можно применить соответствующую изоляцию от нагрева или смонтировать устройство на удалении от источника нагрева.

Эти меры должны быть учтены еще во время проектирования. Если такие меры принимаются позднее, то чтобы не ухудшить точность на данном месте измерения, их необходимо обсудить с нашими специалистами.

Если эти меры недостаточны для соблюдения максимальной температуры окружающей среды, для MINITRAC 31 предлагается водяное охлаждение.

Водяное охлаждение также должно быть учтено при расчете места измерения. В отношении прокладки водяного охлаждения посоветуйтесь с нашими специалистами.

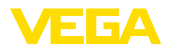

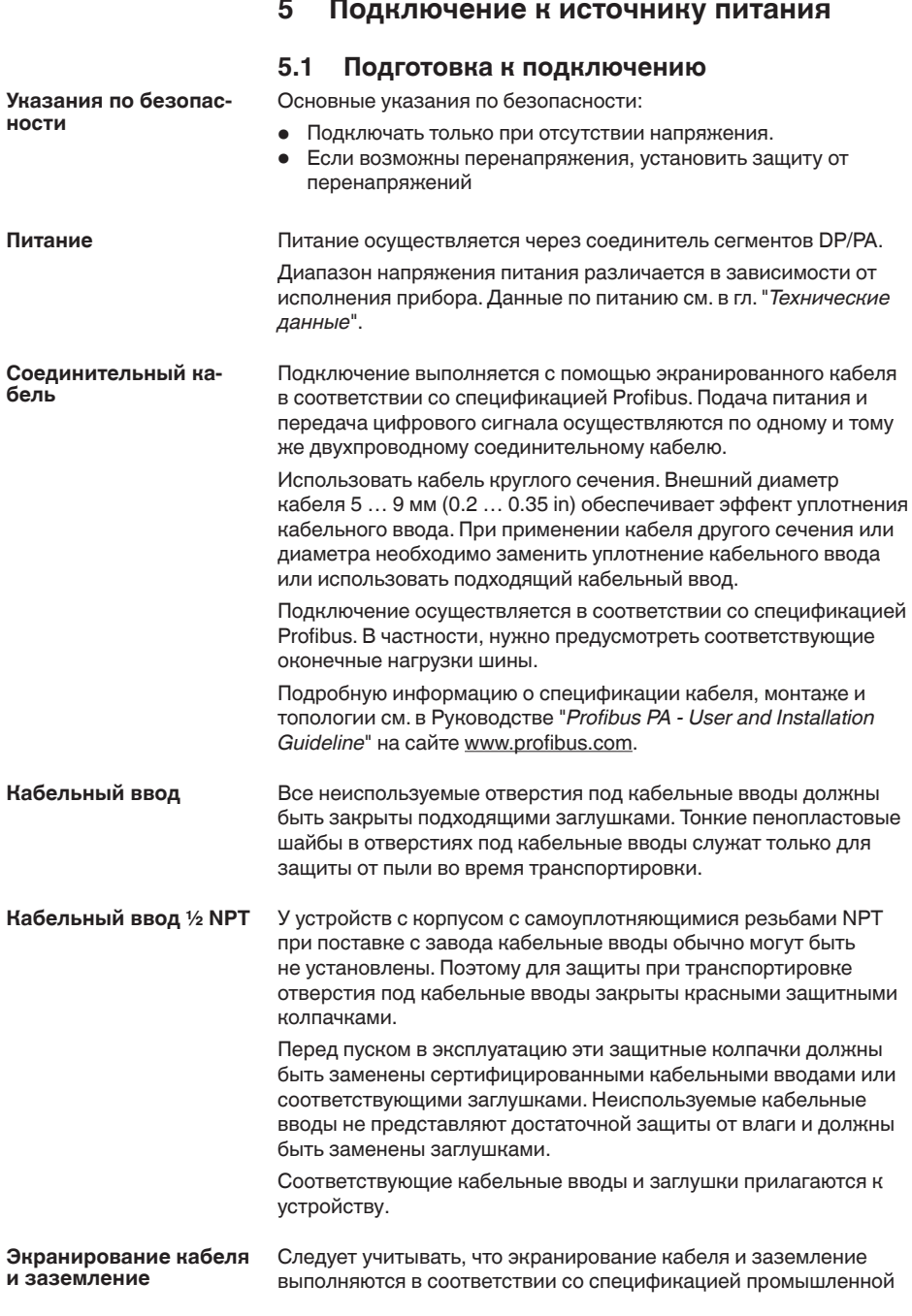

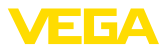

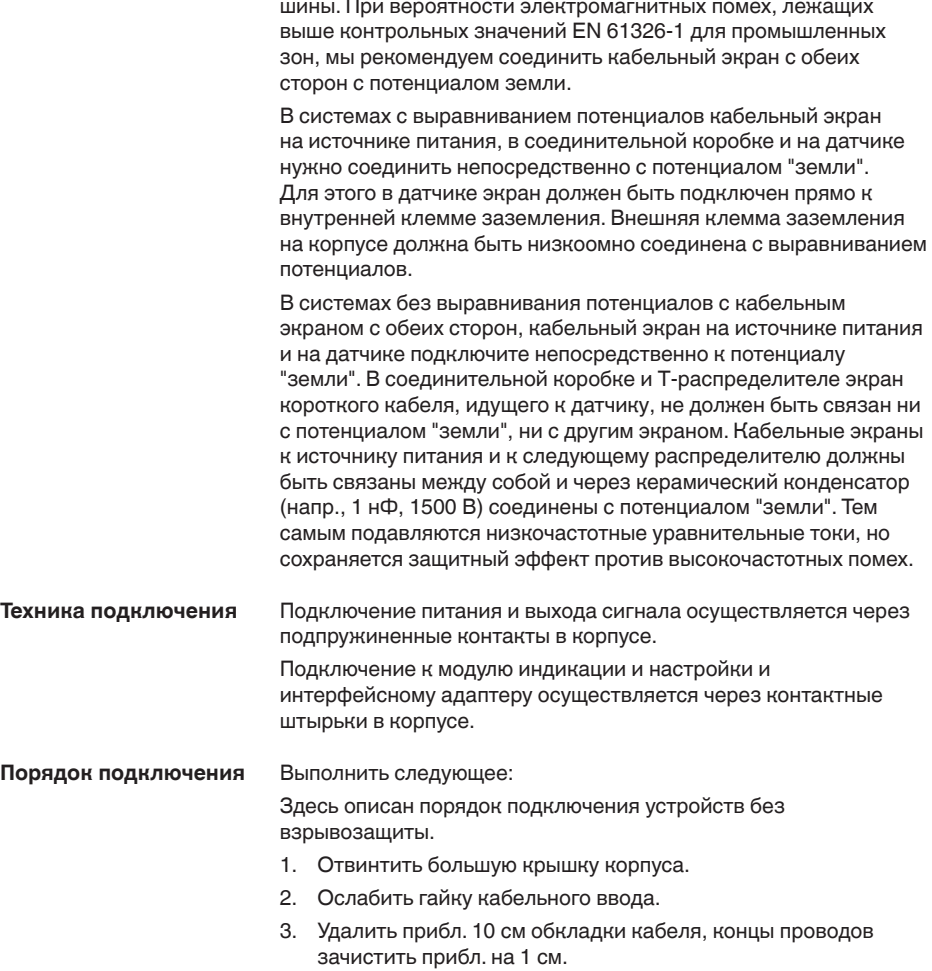

4. Вставить кабель в датчик через кабельный ввод.

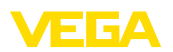

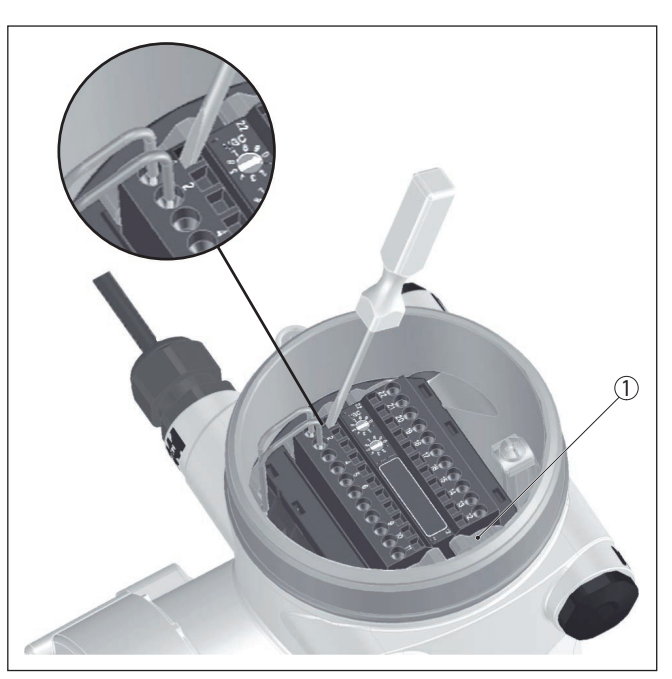

*Рис. 9: Подключение: шаги 4 и 5*

- *1 Фиксация клеммных блоков*
- 5. Маленькую отвертку плотно вставить в прямоугольное стопорное отверстие соответствующей соединительной клеммы.
- 6. Провода вставить в круглые отверстия клемм в соответствии со схемой подключения.

#### **Информация:**

Жесткие провода и гибкие провода с наконечниками могут прямо вставляться в отверстия клемм. В случае гибких проводов без наконечника, открыть отверстие клеммы, плотно вставив маленькую отвертку в прямоугольное стопорное отверстие. При удалении отвертки отверстие клеммы снова закроется.

7. Слегка потянув за провода, проверить надежность их закрепления в контактах

Чтобы снова отсоединить кабель, плотно вставить маленькую отвертку в прямоугольное стопорное отверстие в соответствии с рисунком.

- 8. Экран подключить к внутренней клемме заземления, а внешнюю клемму заземления соединить с выравниванием потенциалов.
- 9. Туго затянуть гайку кабельного ввода. Уплотнительное кольцо должно полностью облегать кабель.
- 10. Завинтить крышку корпуса.

**Отсек электроники и** подключения (устрой**ства без взрывозащиты** и устройства с не искро**безопасным токовым** 

**выходом)**

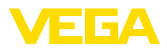

Электрическое подключение выполнено.

#### **Информация:**

Клеммные блоки съемные. Чтобы снять клеммный блок с электроники, нужно маленькой отверткой освободить оба боковых стопорных рычажка клеммного блока. При освобождении стопора клеммный блок автоматически выталкивается. Если клеммный блок вставить назад, он должен защелкнуться.

### 5.2 Подключение - для измерения плотности. **массового расхода**

Устройства без взрывозащиты и устройства с не **искробезопасным токовым выходом**

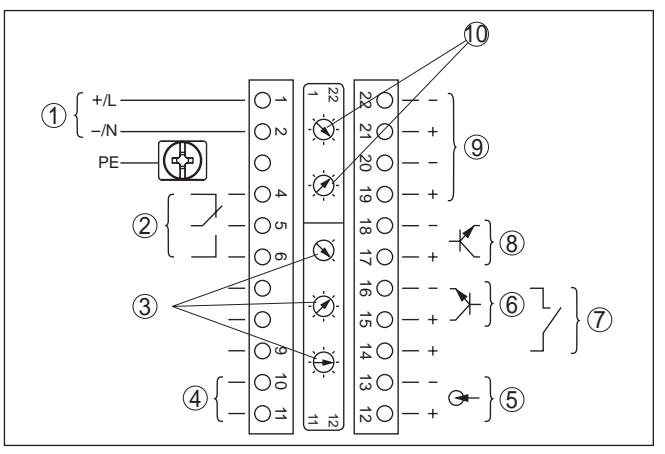

*Рис. 10: Отсек электроники и подключения у устройств без взрывозащиты и устройств с не искробезопасным токовым выходом*

- *1 Питание*
- *2 Релейный выход*
- *3 Установка шинного адреса для Profibus PA*
- *4 Соединение Profibus PA*
- *5 Вход сигнала 4 … 20 mA (активный датчик)*
- *6 Переключающий вход для NPN-транзистора*
- *7 Переключающий вход "сухой контакт"*
- *8 Транзисторный выход*
- *9 Интерфейс для связи между датчиками (MGC)*
- *10 Установка шинного адреса для связи между датчиками (MGC)1)*

1) MGC = Multi Gauge Communication (многодатчиковая связь)

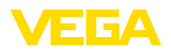

Отсек настройки и под**ключения (устройства без взрывозащиты и** устройства с не искро**безопасным токовым выходом)**

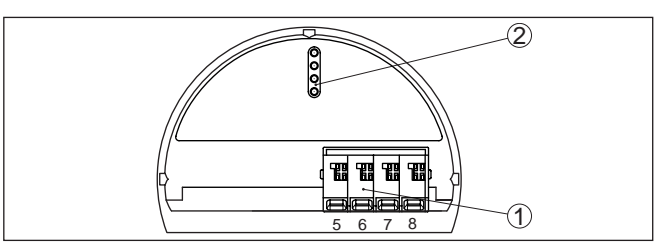

*Рис. 11: Отсек настройки и подключения у устройств без взрывозащиты и устройств с не искробезопасным токовым выходом*

- *1 Клеммы для подключения выносного устройства индикации и настройки*
- *2 Штырьковые контакты для модуля индикации и настройки или интерфейсного адаптера*

#### Устройства с искробезопасным токовым выходом

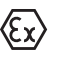

Подробную информацию о взрывозащищенных исполнениях (Ex-ia, Ex-d) см. в специальных Указаниях по безопасности, которые входят в комплект поставки каждого устройства во взрывозащищенном исполнении.

**Отсек электроники и** подключения (устрой**ства с искробезопасным токовым выходом)**

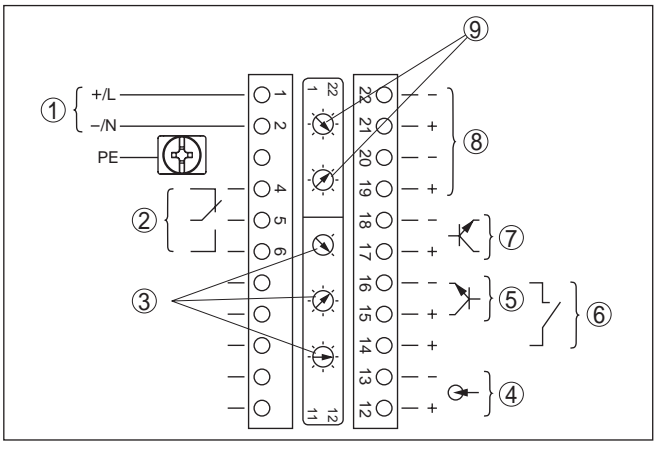

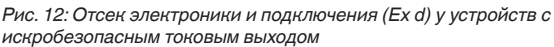

- *1 Питание*
- *2 Релейный выход*
- *3 Установка шинного адреса для Profibus PA*
- *4 Вход сигнала 4 … 20 mA (активный датчик)*
- *5 Переключающий вход для NPN-транзистора*
- *6 Переключающий вход "сухой контакт"*
- *7 Транзисторный выход*
- *8 Интерфейс для связи между датчиками (MGC)*
- *9 Установка шинного адреса для связи между датчиками (MGC)2)*

2) MGC = Multi Gauge Communication (многодатчиковая связь)

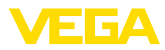

Отсек настройки и под**ключения (устройства с искробезопасным токовым выходом)**

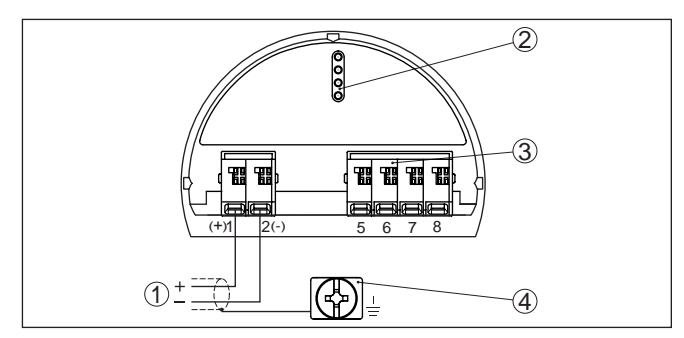

Рис. 13: Отсек настройки и подключения (Ex ia) у устройств с *искробезопасным токовым выходом*

- *1 Соединительные клеммы для Profibus PA*
- *2 Штырьковые контакты для модуля индикации и настройки или интерфейсного адаптера*
- *3 Клеммы для подключения выносного устройства индикации и настройки*
- *4 Клемма заземления*

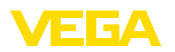

### 5.3 Подключение - Сигнализация предельного **уровня**

Устройства без взрывозащиты и устройства с не **искробезопасным токовым выходом**

**Отсек электроники и** подключения (устрой**ства без взрывозащиты**  и **устройства** с не искро**безопасным токовым выходом)**

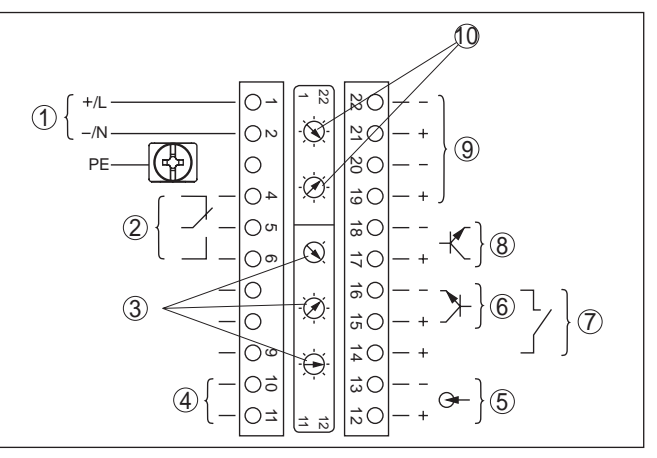

*Рис. 14: Отсек электроники и подключения у устройств без взрывозащиты и устройств с не искробезопасным токовым выходом*

- *1 Питание*
- *2 Релейный выход*
- *3 Установка шинного адреса для Profibus PA*
- *4 Соединение Profibus PA*
- *5 Вход сигнала 4 … 20 mA (активный датчик)*
- *6 Переключающий вход для NPN-транзистора*
- *7 Переключающий вход "сухой контакт"*
- *8 Транзисторный выход*
- *9 Интерфейс для связи между датчиками (MGC)*
- *10 Установка шинного адреса для связи между датчиками (MGC)3)*

Отсек настройки и под**ключения (устройства без взрывозащиты и** устройства с не искро**безопасным токовым выходом)**

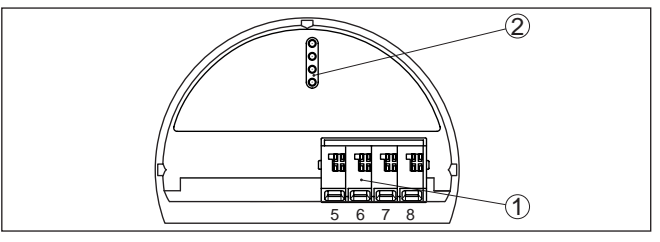

*Рис. 15: Отсек настройки и подключения у устройств без взрывозащиты и устройств с не искробезопасным токовым выходом*

- *1 Клеммы для подключения выносного устройства индикации и настройки*
- *2 Штырьковые контакты для модуля индикации и настройки или интерфейсного адаптера*

3) MGC = Multi Gauge Communication (многодатчиковая связь)

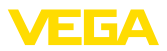

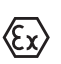

#### Устройства с искробезопасным токовым выходом

Подробную информацию о взрывозащищенных исполнениях (Ex-ia, Ex-d) см. в специальных Указаниях по безопасности, которые входят в комплект поставки каждого устройства во взрывозащищенном исполнении.

**Отсек электроники и** подключения (устрой**ства с искробезопасным токовым выходом)**

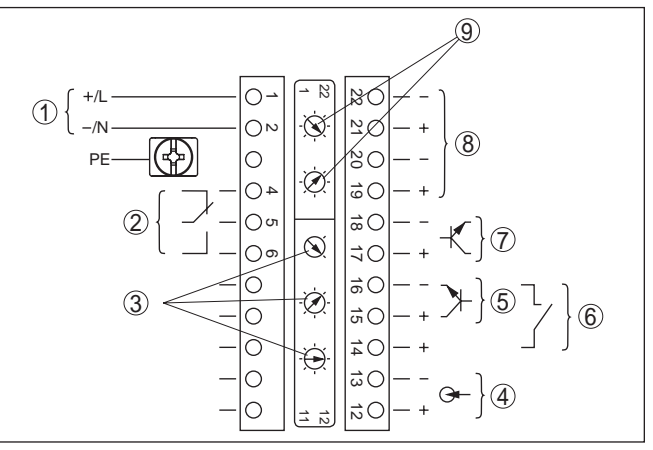

Рис. 16: Отсек электроники и подключения (Ex d) у устройств с *искробезопасным токовым выходом*

- *1 Питание*
- *2 Релейный выход*
- *3 Установка шинного адреса для Profibus PA*
- *4 Вход сигнала 4 … 20 mA (активный датчик)*
- *5 Переключающий вход для NPN-транзистора*
- *6 Переключающий вход "сухой контакт"*
- *7 Транзисторный выход*
- *8 Интерфейс для связи между датчиками (MGC)*
- *9 Установка шинного адреса для связи между датчиками (MGC)4)*

#### Отсек настройки и под**ключения (устройства с искробезопасным токовым выходом)**

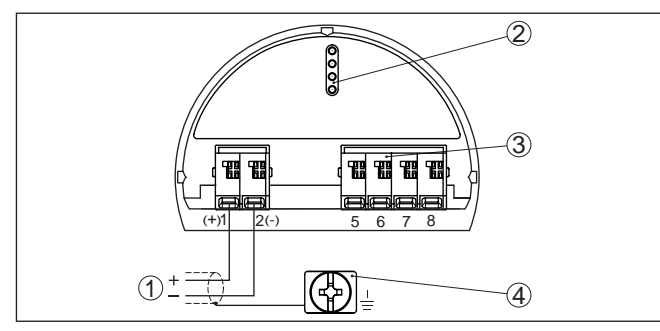

Рис. 17: Отсек настройки и подключения (Ex ia) у устройств с *искробезопасным токовым выходом*

- *1 Соединительные клеммы для Profibus PA*
- *2 Штырьковые контакты для модуля индикации и настройки или*

4) MGC = Multi Gauge Communication (многодатчиковая связь)

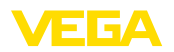

*интерфейсного адаптера*

- *3 Клеммы для подключения выносного устройства индикации и настройки*
- *4 Клемма заземления*

### **5.4 Установка адреса устройства**

#### Каждому устройству Profibus-PA должен быть присвоен адрес. Допустимые адреса лежат в диапазоне от 0 до 126. Каждый адрес может быть присвоен только один раз в одной сети Profibus-PA. Датчик опознается системой управления только при правильной установке адреса. **Адрес устройства**

В состоянии при поставке с завода установлен адрес 126, который может использоваться для функциональной проверки и для подключения к имеющейся сети Profibus-PA. Затем адрес должен быть изменен, чтобы можно было подключать дальнейшие устройства.

Для установки адреса используются следующие средства:

- Переключатели установки адреса в отсеке электроники устройства (аппаратная установка адреса)
- Модуль индикации и настройки (программная установка адреса)
- PACTware/DTM (программная установка адреса)

#### Аппаратная адресация действует, если на устройстве посредством переключателей выбора адреса установлен адрес меньше 126. В этом случае программная адресация не действует, действительным является установленный аппаратный адрес. **Аппаратная адресация**

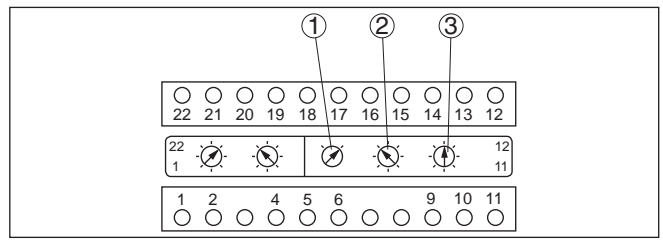

*Рис. 18: Переключатели выбора адреса*

- *1 Адреса меньше 100 (набор 0), адреса больше 100 (набор 1)*
- *2 Десятичный разряд адреса (набор от 0 до 9)*
- *3 Целая часть адреса (набор от 0 до 9)*

**Программная адресация**

Программная адресация действует, если на устройстве посредством переключателей адреса установлен адрес 126 или больше.

Процедура присвоения адреса описана в руководстве по эксплуатации "*Модуль индикации и настройки*".

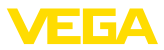

### **6** Начальная установка с помощью **модуля индикации и настройки**

### **6.1 Установка модуля индикации и настройки**

Модуль индикации и настройки можно установить на датчике и снять с него в любой момент. Для этого не нужно отключать питание.

Выполнить следующее:

- 1. Отвинтить малую крышку корпуса.
- 2. Установить модуль индикации и настройки в желаемое положение на электронике (возможны четыре положения со сдвигом на 90°).
- 3. Установить модуль индикации и настройки на электронике и слегка повернуть вправо до щелчка.
- 4. Туго завинтить крышку корпуса со смотровым окошком.

Для демонтажа выполнить описанные выше действия в обратном порядке.

Питание модуля индикации и настройки осуществляется от датчика.

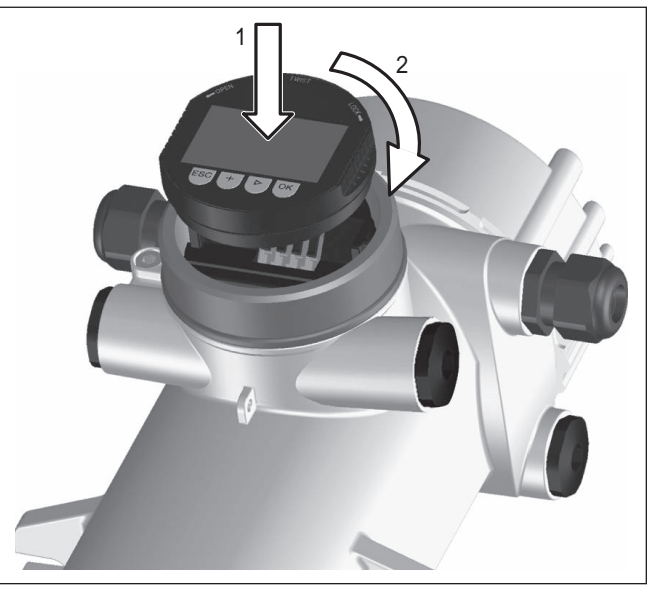

*Рис. 19: Установка модуля индикации и настройки*

#### **Примечание:**

При использовании установленного в устройстве модуля индикации и настройки для местной индикации требуется более высокая крышка корпуса с прозрачным окошком.

43836-RU-140129 43836-RU-140129

**Установка/снятие модуля индикации и настройки** 

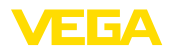

### **6.2 Система настройки**

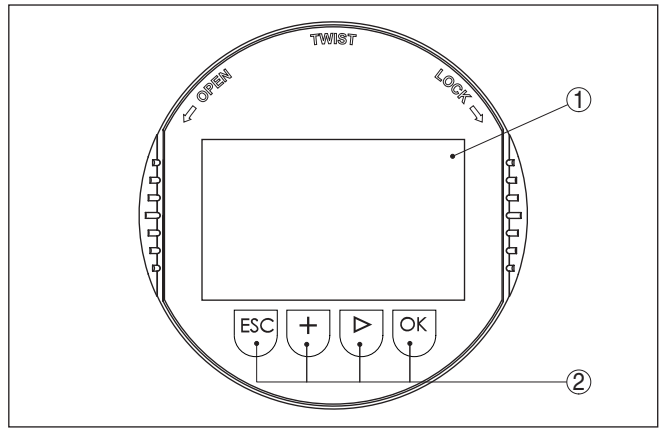

*Рис. 20: Элементы индикации и настройки*

- *1 ЖК-дисплей*
- *2 Клавиши настройки*
- **Функции клавиш**
- Клавиша *[OK]*:
	- переход к просмотру меню
	- подтверждение выбора меню
	- редактирование параметра
	- сохранение значения
- Клавиша *[-]*:
	- изменение представления измеренного значения
	- перемещение по списку
	- выбор позиции для редактирования
- Клавиша *[+]*:
	- изменение значения параметра
- Клавиша *[ESC]*:
	- отмена ввода
	- возврат в меню уровнем выше

Прибор настраивается с помощью четырех клавиш и меню на дисплее модуля индикации и настройки. Функции клавиш показаны на рисунке выше. Через 60 минут после последнего нажатия любой клавиши автоматически происходит возврат к индикации измеренных значений. Введенные значения, не подтвержденные нажатием *[OK]*, будут потеряны. **Система настройки**

### **6.3** Параметрирование - Измерение уровня

Путем соответствующего параметрирования устройство настраивается на условия применения. Параметрирование выполняется через операционное меню.

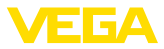

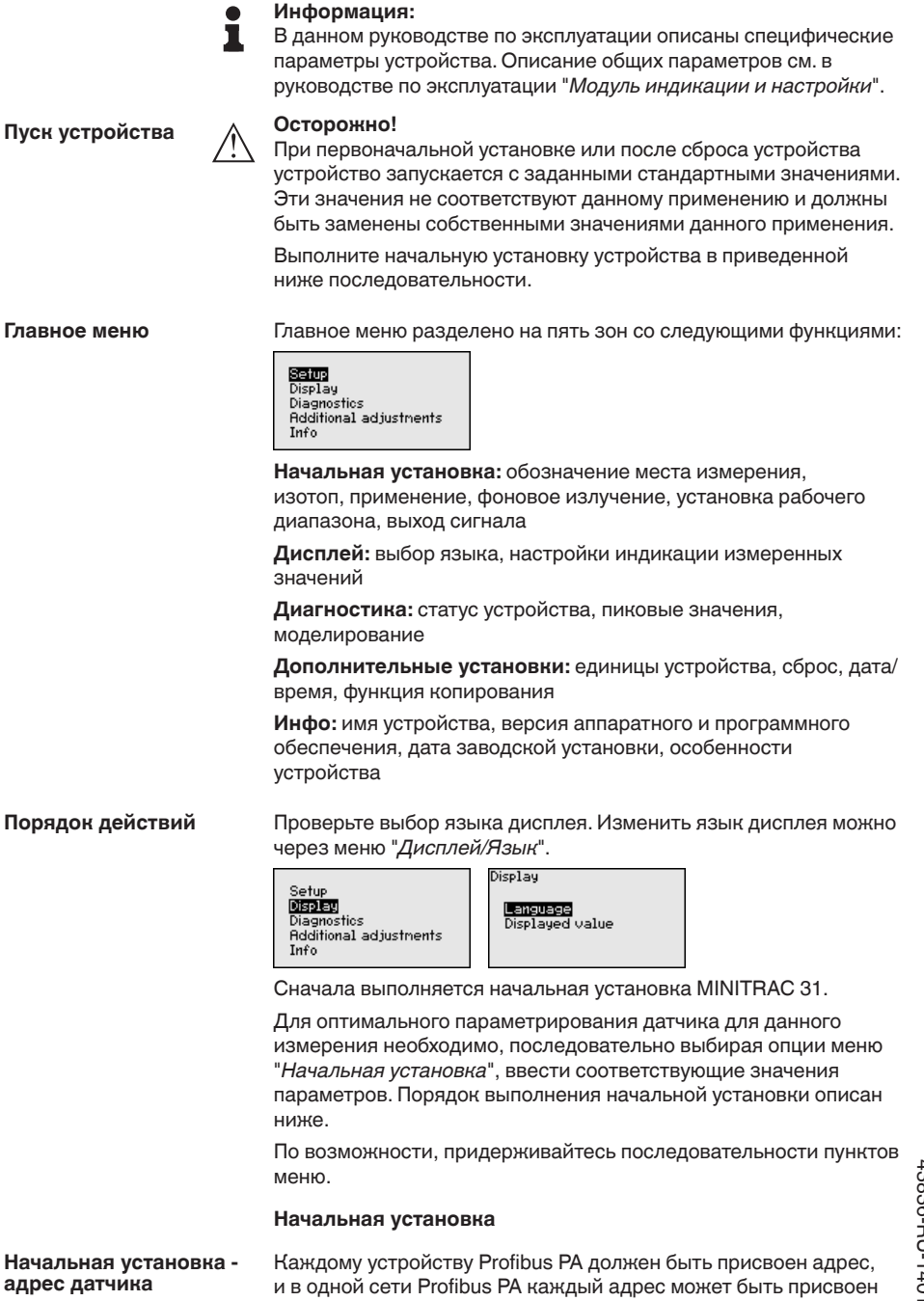

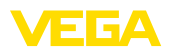

только единожды. Датчик будет опознаваться системой только при правильной установке адреса.

В состоянии при поставке с завода установлен адрес 126, который может использоваться для функциональной проверки и для подключения к имеющейся сети Profibus-PA. Затем адрес должен быть изменен, чтобы можно было подключать дальнейшие устройства.

Для установки адреса используются следующие средства:

- Переключатели установки адреса в отсеке электроники устройства (аппаратная установка адреса)
- Модуль индикации и настройки (программная установка адреса)
- PACTware/DTM (программная установка адреса)

Аппаратная адресация действует, если посредством переключателей адреса на блоке электронике MINITRAC 31 установлен адрес меньше 126. В этом случае программная адресация не действует, действительным является установленный аппаратный адрес. **Аппаратная адресация**

#### Программная адресация действует, если на устройстве посредством переключателей адреса установлен адрес 126 или больше. **Программная адресация**

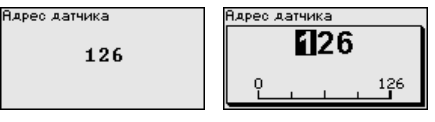

Если был установлен аппаратный адрес (меньше 126), устройство сообщает, что активен аппаратный адрес.

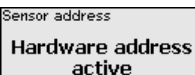

**Начальная установка -Имя места измерения**

Здесь можно задать подходящее имя места измерения. Для запуска редактирования нажмите клавишу "*OK*". Клавишей "*+*" изменяется знак, а клавишей "*-*>" выполняется переход на следующую позицию редактирования.

Можно ввести имя максимум из 19 знаков. Набор знаков включает:

- Заглавные буквы A … Z
- Цифры 0 … 9
- Специальные знаки  $+$   $/$  пробел

Measurement loop name

**SENSOR** 

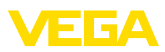

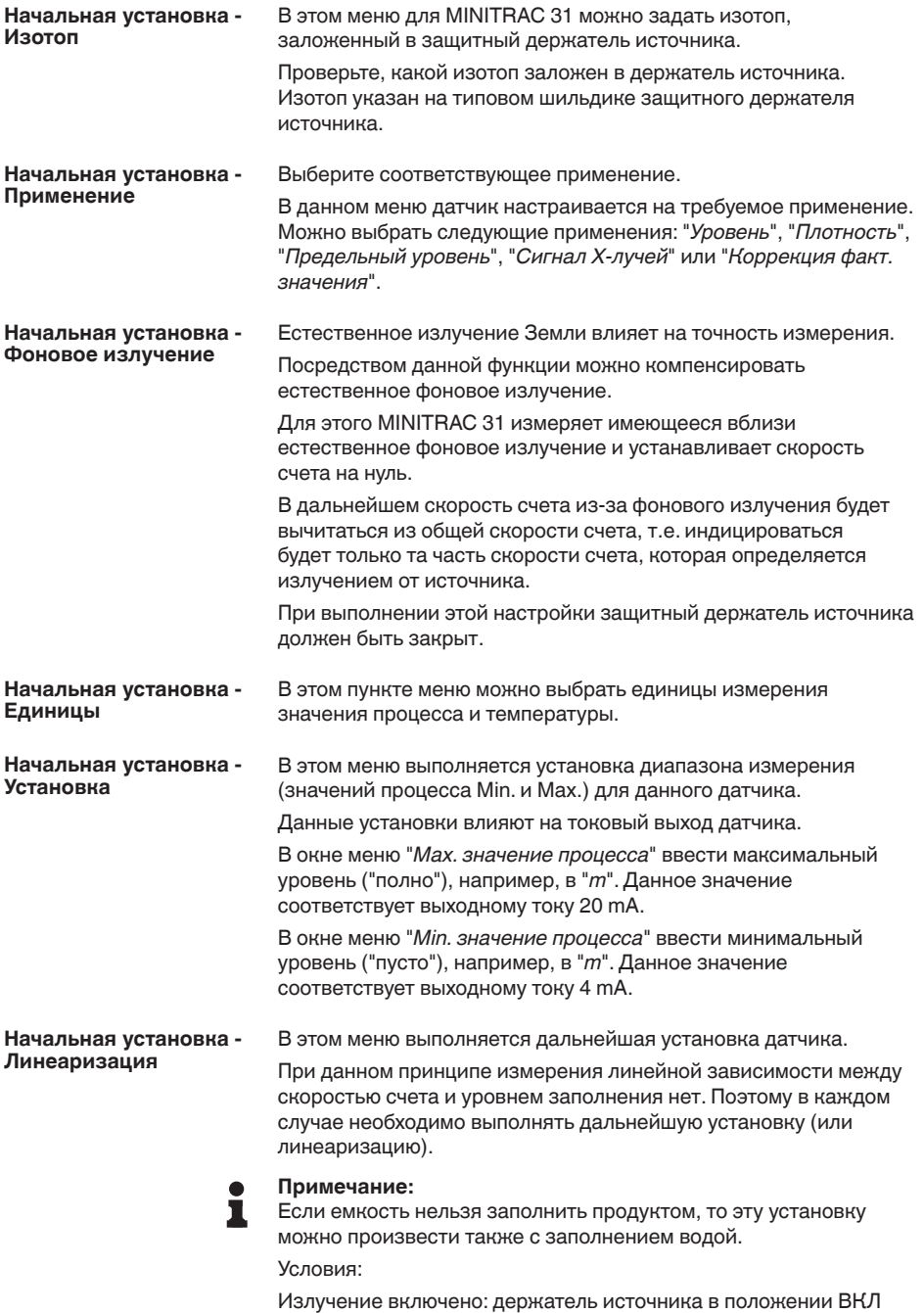

43836-RU-140129 43836-RU-140129

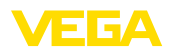

Емкость либо полностью заполнена (100 %), либо полностью опорожнена (0 %).

В зависимости от того, заполнена или опорожнена емкость, сначала выполняется или установка при полной емкости, или установка при пустой емкости. MINITRAC 31 автоматически сортирует точки в соответствии с уровнем заполнения.

Для отображения и редактирования точек линеаризации, выберите "*Показать таблицу*".

Выбрать "*Линеаризация - Новый*", чтобы задать первую точку.

Выбрать "*Определить число импульсов*", чтобы задать первую точку.

Определение текущей скорости счета длится прибл. 2 минуты. Когда скорость счета будет определена, можно принять ее значение (ct/s).

Теперь введите соответствующий уровень заполнения (m).

Тем самым задается соответствие между текущей скоростью счета и уровнем заполнения емкости.

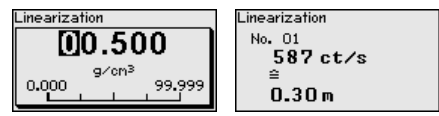

Принять эту пару значений нажатием "*OK*".

Если начали с полной емкостью, емкость далее нужно опорожнять, если с пустой - наполнять.

Такую линеаризацию с несколькими уровнями нужно выполнить также в том случае, если емкость линейная.

Максимально можно задать 32 точки линеаризации.

В этом пункте меню можно задать демпфирование для подавления колебаний индикации измеренных значений вследствие волнения поверхности заполняющего продукта. Время интеграции может быть установлено в пределах от 1 до 1200 секунд. Однако следует учитывать, что при задании времени интеграции увеличивается также время реакции измерения и устройство реагирует на быстрые изменения измеренного значения с еще большей задержкой. Как правило, для успокоения колебаний дисплея достаточно прибл. 60 секунд. Излучение от внешних источников излучения может привести к искажению результатов измерения. Внешними источниками излучения могут быть, например, находящаяся поблизости установка дефектоскопии сварных швов или другое радиометрическое устройство. Тревожный сигнал постороннего излучения будет выдаваться, если скорость счета (ct/s) будет более чем на 25 % выше максимального значения в таблице линеаризации. Это сообщение об ошибке будет выдаваться только в течение повышенного постороннего излучения. После прекращении Начальная установка -**Демпфирование Начальная установка - Тревожный сигнал рентгеновского излучения**

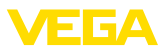

постороннего излучения это сообщение об ошибке автоматически сбрасывается.

В этом пункте меню можно задать состояние датчика при появлении внешних источников излучения.

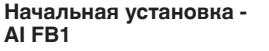

Меню Function Block 1 (FB1) включает подменю настроек.

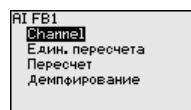

#### Начальная установка -**AI FB1 - Channel**

В меню "*Channel*" задается измеряемая величина для данного выхода.

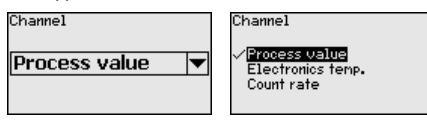

#### **Начальная установка - AI FB1 - Единицы пересчета**

В меню "*Единицы пересчета*" определяется величина и единицы пересчета для скорости счета на дисплее, например в процентах.

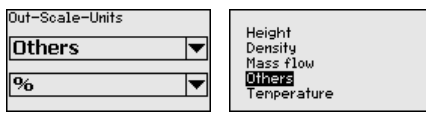

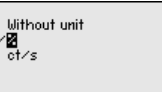

**Начальная установка - AI FB1 - Пересчет**

В меню "*Пересчет*" определяется формат пересчета на дисплее и пересчет измеренного значения для 0 % и 100 %.

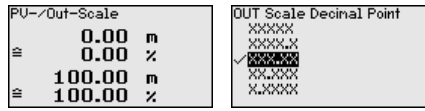

Измеренное значение min.

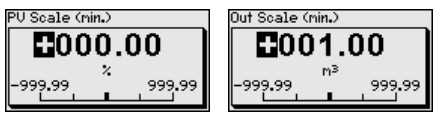

Измеренное значение max.

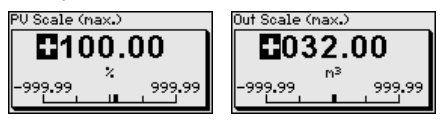

Начальная установка -**AI FB1 - Демпфирование**

Для демпфирования вызванных условиями процесса колебаний измеренных значений в данном меню можно установить время в пределах 0 … 999 сек.
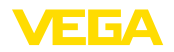

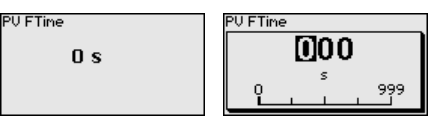

Заводская установка демпфирования 0 s.

В этом пункте меню можно активировать релейный выход и задать его функцию и точки переключения. **Начальная установка - Реле**

> Если в соответствии с установкой должно выдаваться значение процесса, то можно выбрать между защитой от переполнения и защитой от сухого хода.

> Релейный выход датчика реагирует соответствующим образом.

Если в качестве базовой величины выбрано "нет", то релейный выход будет работать как реле сигнала неисправности.

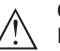

**Осторожно!**

Независимо от выбранной базовой величины, при неисправности реле обесточивается.

## **Доп. настройки**

## **Доп. настройки - Сброс**

Сбрасываются значения всех установок за исключением следующих: PIN, язык и SIL.

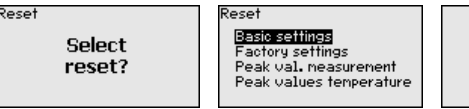

Reset to factory settings?

Имеются следующие функции сброса:

Базовые установки: Сброс установок параметров до значений по умолчанию на момент поставки с завода. Специфические заказные установки при этом удаляются.

**Заводские установки:** Сброс установок параметров, как при сбросе "*Базовые установки*". Дополнительно до значений по умолчанию сбрасываются специальные параметры. Специфические заказные установки при этом удаляются.

**Указатель пиковых измеренных значений: Сброс установок** параметров в меню "*начальная установка*" до значений по умолчанию для данного устройства. Установки по заказу остаются, но не принимаются в актуальные параметры.

**Пиковое значение температуры:** Сброс минимального и максимального значений температуры до текущего значения.

В следующей таблице приведены значения по умолчанию, действующие для применения "*Уровень*". Сначала должно быть выбрано применение.

Доступность и назначение пунктов меню зависит от исполнения устройства:

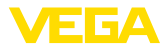

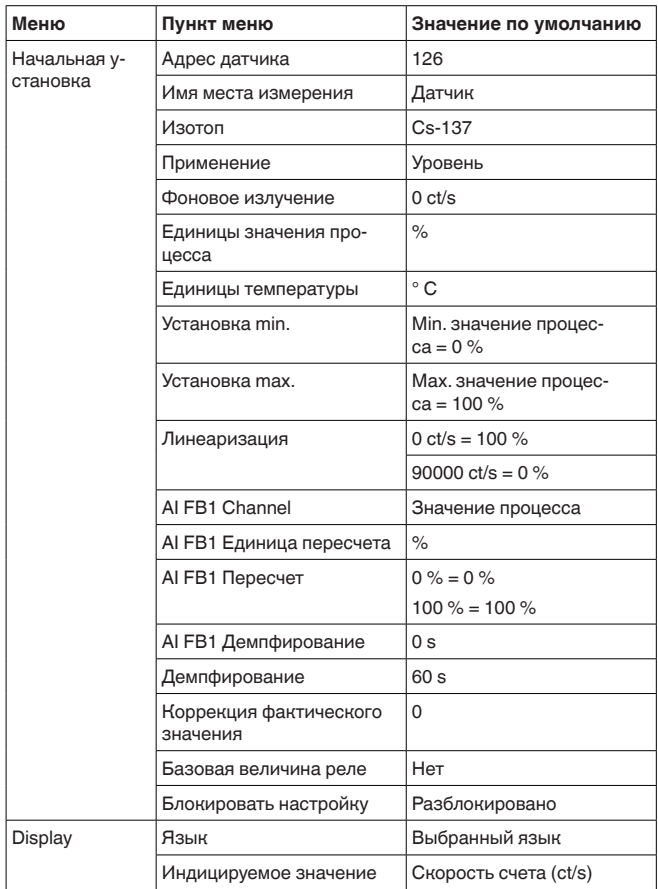

#### $6.4$ Параметрирование - измерение плотности

Путем соответствующего параметрирования устройство настраивается на условия применения. Параметрирование выполняется через операционное меню.

### Информация: 1

В данном руководстве по эксплуатации описаны специфические параметры устройства. Описание общих параметров см. в руководстве по эксплуатации "Модуль индикации и настройки".

## **Условия**

Для надежной и безопасной работы должны выполняться следующие условия:

- Труба должна быть заполнена. В трубе не должно быть воздушных пузырьков.
- Защитный держатель источника включен.

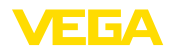

• Пункт отбора проб находится в непосредственной близости от места измерения.

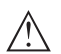

### **Внимание!**

При включенном защитном держателе источника, труба должна быть всегда заполнена. Если труба пустая, это может привести к повышенной мощности дозы локального излучения. В случае простоя производственной установки, труба также должна быть заполнена либо нужно выключить держатель источника.

**Пуск устройства**

Выполните начальную установку устройства в приведенной ниже последовательности.

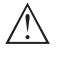

## **Осторожно!**

При первоначальной установке или после сброса устройства устройство запускается с заданными стандартными значениями. Эти значения не соответствуют данному применению и должны быть заменены собственными значениями данного применения.

**Главное меню**

Главное меню разделено на пять зон со следующими функциями:

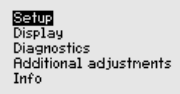

**Начальная установка:** обозначение места измерения, изотоп, применение, фоновое излучение, установка рабочего диапазона, выход сигнала

**Дисплей:** выбор языка, настройки индикации измеренных значений

**Диагностика:** статус устройства, пиковые значения, моделирование

**Дополнительные установки:** единицы устройства, сброс, дата/ время, функция копирования

**Инфо:** имя устройства, версия аппаратного и программного обеспечения, дата заводской установки, особенности устройства

## **Порядок действий**

Проверьте выбор языка дисплея. Изменить язык дисплея можно через меню "*Дисплей/Язык*".

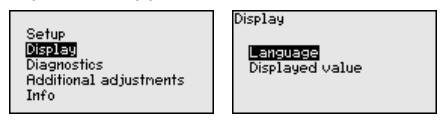

Сначала выполняется начальная установка MINITRAC 31.

Для оптимального параметрирования датчика для данного измерения необходимо, последовательно выбирая опции меню "*Начальная установка*", ввести соответствующие значения параметров. Порядок выполнения начальной установки описан ниже.

По возможности, придерживайтесь последовательности пунктов меню.

## Начальная установка

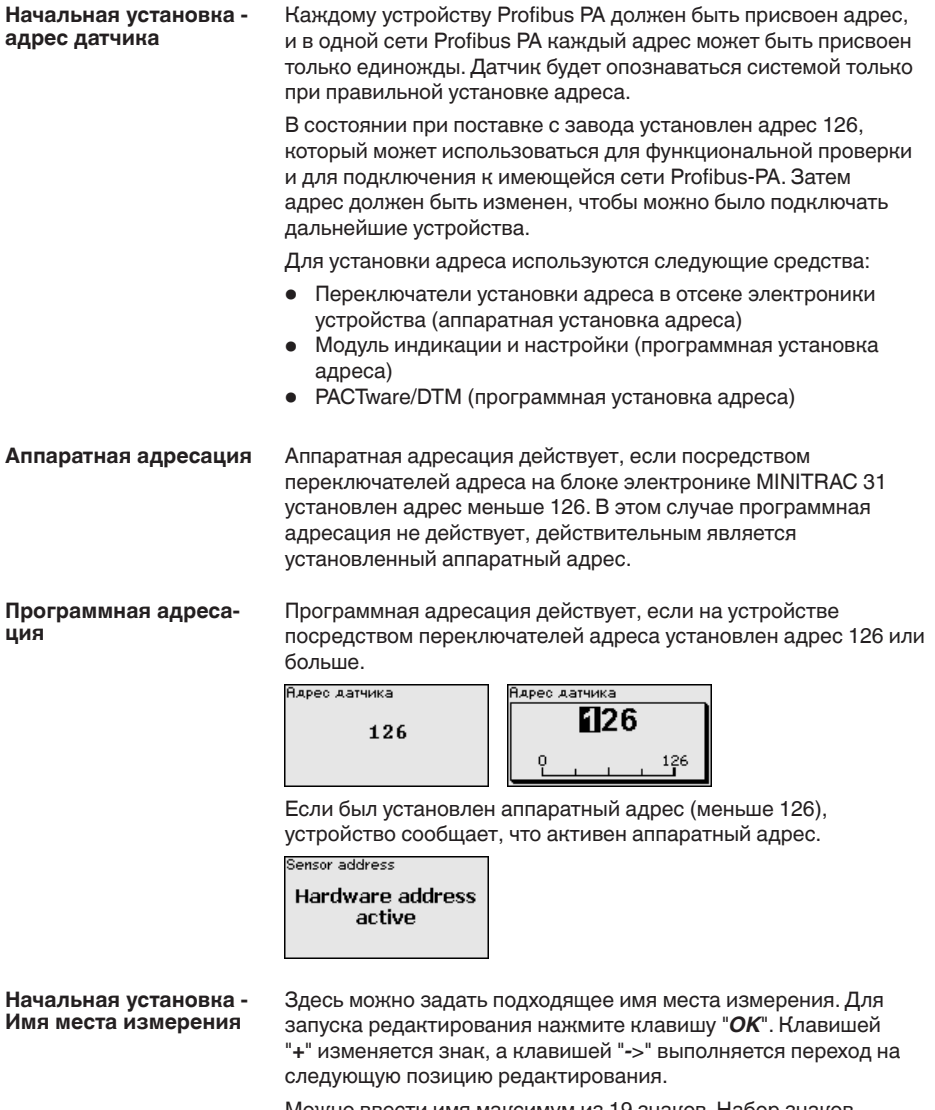

Можно ввести имя максимум из 19 знаков. Набор знаков включает:

- Заглавные буквы А ... Z
- Цифры 0 ... 9
- Специальные знаки  $+$   $/$  пробел

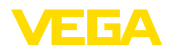

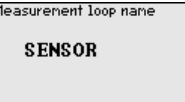

#### В этом меню для MINITRAC 31 можно задать изотоп, заложенный в защитный держатель источника. **Начальная установка - Изотоп**

Проверьте, какой изотоп заложен в держатель источника. Изотоп указан на типовом шильдике защитного держателя источника.

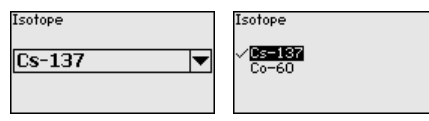

Выбор изотопа оптимально настраивает чувствительность датчика на применяемый изотоп, с учетом нормального уменьшения активности источника вследствие радиоактивного распада.

Данная настройка нужна MINITRAC 31 для автоматической компенсации распада, что позволяет измерять без ошибок в течение полного срока эксплуатации источника гаммаизлучения, при этом ежегодная перекалибровка не требуется.

После ввода необходимых параметров сохранить установку нажатием *[OK]* и с помощью клавиш *[ESC]* и *[->]* перейти к следующему пункту меню.

#### Выберите соответствующее применение. **Начальная установка -**

### **Применение**

Начальная установка -**Фоновое излучение**

В данном меню датчик настраивается на требуемое применение. Можно выбрать следующие применения: "*Уровень*", "*Плотность*", "*Предельный уровень*", "*Сигнал Х-лучей*" или "*Коррекция факт.* 

*значения*".

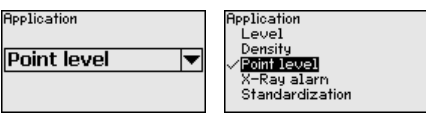

Естественное излучение Земли влияет на точность измерения.

Посредством данной функции можно компенсировать естественное фоновое излучение.

## **Примечание:**

Следует учитывать, что некоторые продукты имеют собственное излучение. Это явление ярко выражено, например, в случае сырой нефти или калийного щелока. Поэтому при определении фонового излучения труба должна быть заполнена.

Для этого MINITRAC 31 измеряет имеющееся вблизи естественное фоновое излучение и устанавливает скорость счета на нуль.

В дальнейшем скорость счета из-за фонового излучения будет вычитаться из общей скорости счета, т.е. индицироваться

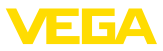

будет только та часть скорости счета, которая определяется излучением от источника.

При выполнении этой настройки защитный держатель источника должен быть закрыт (AUS/OFF/ВЫКЛ).

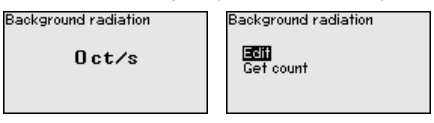

### Начальная установка -**Единицы**

В этом пункте меню можно выбрать единицы измерения значения процесса и температуры.

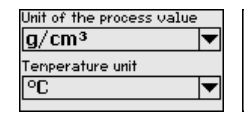

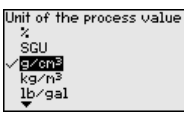

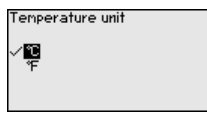

В этом меню выполняется установка диапазона измерения (значений процесса Min. и Max.) для данного датчика. Начальная установка -**Установка**

Данные установки влияют на токовый выход датчика.

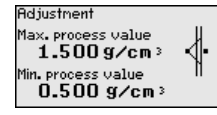

В окне меню "*Max. значение процесса*" ввести максимальное значение плотности, например, в "*g/cm*<sup>3</sup> ". Данное значение соответствует выходному току 20 mA.

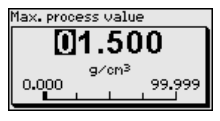

В окне меню "*Min. значение процесса*" ввести минимальное значение плотности, например, в "*g/cm*<sup>3</sup> ". Данное значение соответствует выходному току 4 mA.

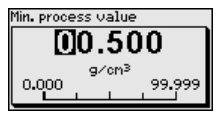

**Начальная установка - Внутренний диаметр**

В данном меню можно ввести внутренний диаметр трубы или длину просвечиваемого отрезка (L).

Данная установка влияет на точность датчика.

Inner dianeter

 $0.20<sub>m</sub>$ 

43836-RU-140129 43836-RU-140129

Сначала нужно выбрать единицы измерения внутреннего диаметра.

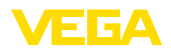

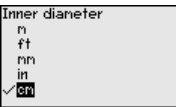

В окне меню "*Внутренний диаметр*" ввести внутренний диаметр трубы, например, в "*cm*".

Если труба просвечивается не под углом 90°, нужно вместо внутреннего диаметра трубы ввести длину просвечиваемого отрезка (L).

Здесь длина просвечиваемого отрезка вводится также без толщины стенки трубы.

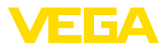

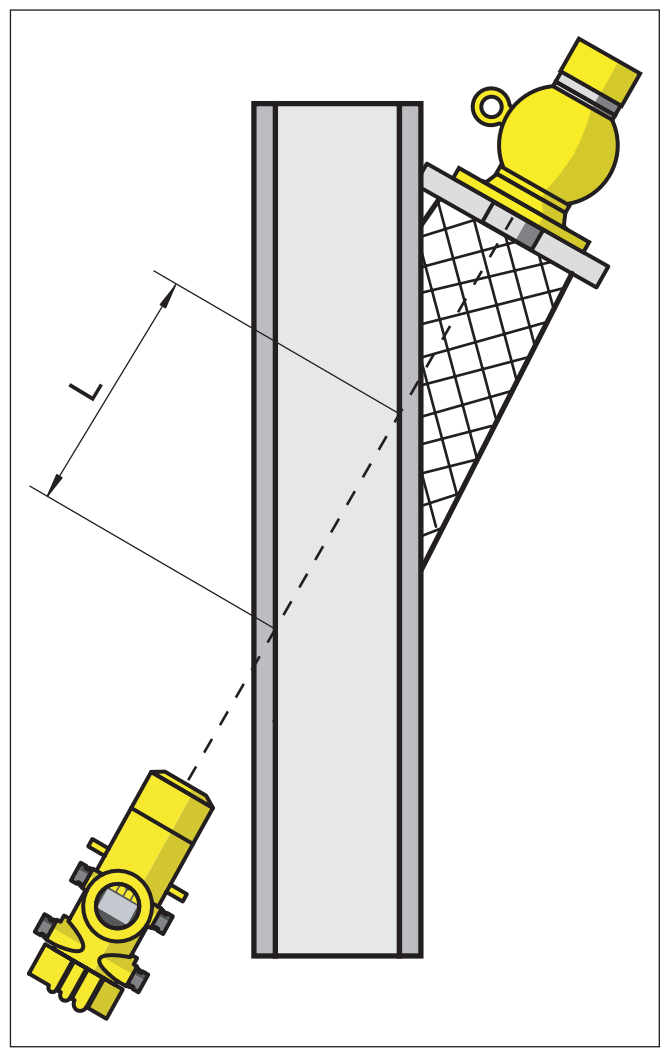

*Рис. 21: При косоугольном монтаже применяется длина просвечиваемого отрезка.*

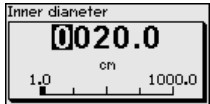

**Линеаризация**

Начальная установка - В этом меню выполняется дальнейшая установка датчика.

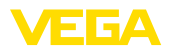

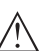

## Осторожно!

При первоначальной установке или после сброса устройства, линеаризация имеет заданную пару значений (90000 ct/s и 0.500 g/cm<sup>3</sup>). Эти значения не соответствуют данному месту измерения и должны быть заменены реальными значениями. Нужно удалить эту пару значений и выполнить линеаризацию в описанном далее порядке.

При ланном принципе измерения линейной зависимости межлу скоростью счета и плотностью измеряемого продукта нет. Поэтому в каждом случае необходимо выполнять дальнейшую установку (или линеаризацию).

Для повышения точности измерения, линеаризация выполняется с несколькими точками.

## Примечание:

Вода имеет известную плотность 1 g/cm<sup>3</sup>. Если возможно, выполните эту установку с водой.

• Условия:

Излучение включено: держатель источника в положении ВКЛ

Труба полностью заполнена. Газовые пузырьки или воздушные включения могут привести к неверному измерению.

MINITRAC 31 сортирует точки автоматически в соответствии с ПЛОТНОСТЬЮ

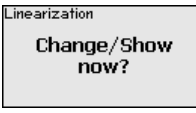

Для отображения и редактирования точек линеаризации, выберите "Показать таблицу".

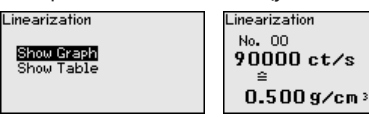

Выбрать "Линеаризация - Новый", чтобы задать первую точку.

冈

Linearization New Delete Modify

Выбрать "Определить число импульсов", чтобы задать первую точку.

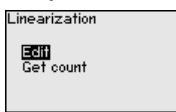

Определение текущей скорости счета длится прибл. 2 минуты. Когда скорость счета будет определена, можно принять ее ЗНАЧАНИА

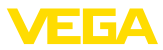

Скорость счета выражается в числе повторений импульсов в секунду (ct/s) и характеризует текущее измеренное количество радиоактивного излучения, попадающего на датчик.

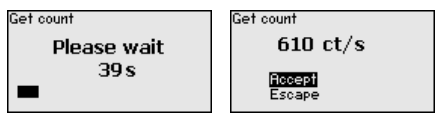

Теперь введите соответствующее значение плотности (g/cm<sup>3</sup>).

Тем самым задается соответствие между текущей скоростью счета и плотностью.

## Примечание:

Нужно брать пробу продукта на месте отбора проб и определять плотность, по возможности, в одно время с определением скорости счета.

Рекомендуется маркировать пробы продукта датой и соответствующей скоростью счета, тогда далее можно надежно установить соответствие между значениями.

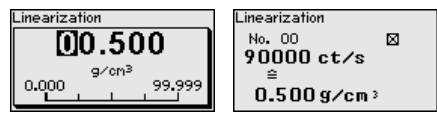

Принять эту пару значений нажатием "ОК".

Задайте как можно больше точек линеаризации. Этим можно повлиять на точность измерения плотности. Чем больше точек линеаризации задано и чем больше разность между значениями плотности, тем надежнее измерение.

Еще не полные пары значений, например когда определение плотности еще не выполнено, могут быть отредактированы позже через меню "Начальная установка - Линеаризация" -"Изменить/Редактировать".

Максимально можно задать 32 точки линеаризации.

## Примечание:

Если во время выполнения линеаризации изменить измеряемую среду невозможно, линеаризацию можно выполнить с одной точкой. Позднее, по возможности, нужно задать дополнительные точки линеаризации.

• Показать диаграмму

Этот пункт меню доступен, только если уже выполнена линеаризация.

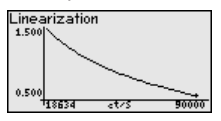

• Показать таблицу

В этом меню могут быть показаны отдельные пары значений линеаризации.

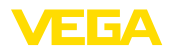

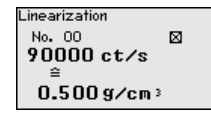

• Линеаризация - Удалить

Можно также удалить отдельные точки линеаризации. Для этого нужно ввести номер точки, которую нужно удалить.

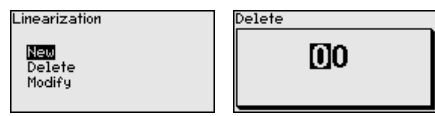

• Линеаризация - Изменить

Можно изменить отдельные точки линеаризации.

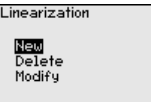

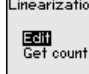

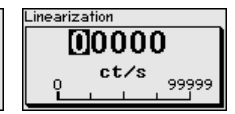

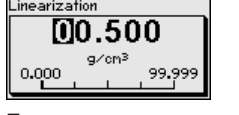

После редактирования нужно активировать полную пару значений, тогда данная точка линеаризации будет действующей.

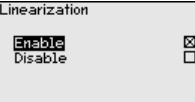

Активные точки линеаризации отмечены квадратом с крестиком рядом с номером точки линеаризации.

**Начальная установка - AI FB1**

Меню Function Block 1 (FB1) включает подменю настроек.

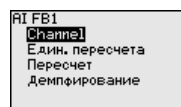

**Начальная установка - AI FB1 - Channel**

В меню "*Channel*" задается измеряемая величина для данного выхода.

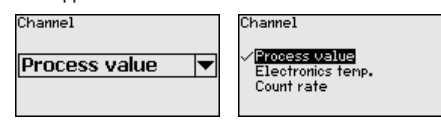

43836-RU-140129 43836-RU-140129

**Начальная установка - AI FB1 - Единицы пересчета**

В меню "*Единицы пересчета*" определяется величина и единицы пересчета для скорости счета на дисплее, например в процентах.

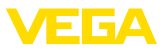

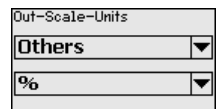

Height Density Mass flow Others sumana<br>Temperature

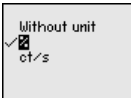

## **Начальная установка -AI FB1 - Пересчет**

В меню "*Пересчет*" определяется формат пересчета на дисплее и пересчет измеренного значения для 0 % и 100 %.

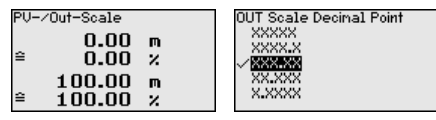

Измеренное значение min.

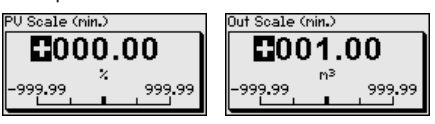

Измеренное значение max.

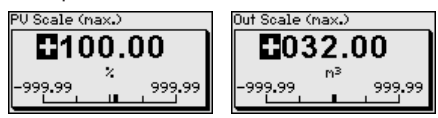

### **Начальная установка - AI FB1 - Демпфирование**

Для демпфирования вызванных условиями процесса колебаний измеренных значений в данном меню можно установить время в пределах 0 … 999 сек.

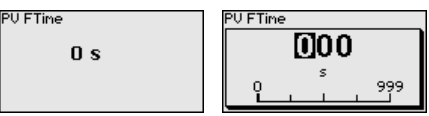

Заводская установка демпфирования 0 s.

В этом пункте меню можно задать демпфирование для подавления колебаний индикации измеренных значений вследствие волнения поверхности заполняющего продукта. Время интеграции может быть установлено в пределах от 1 до 1200 секунд. Однако следует учитывать, что при задании времени интеграции увеличивается также время реакции измерения и устройство реагирует на быстрые изменения измеренного значения с еще большей задержкой. Как правило, для успокоения колебаний дисплея достаточно прибл. 60 секунд. **Начальная установка - Демпфирование**

При выборе опции "Автоматически", устройство рассчитывает демпфирование, соответствующее выполненной установке устройства и изменениям измеренного значения. Автоматическое демпфирование подходит, прежде всего, для применений, где быстрые изменения уровня чередуются с медленными изменениями уровня.

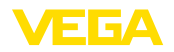

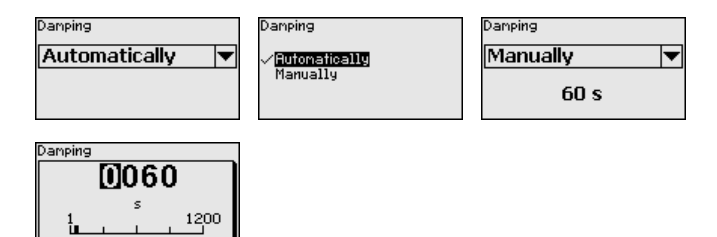

### Начальная **установка - Коррекция факт. значения (ручную)**

Выполнять коррекцию фактического значения необходимо только в случае изменения условий места измерения, например из-за абразивного износа в трубе.

Если известна плотность определенной измеряемой среды, то в этом пункте меню можно ввести известную фактическую плотность, чтобы скорректировать измеренное значение. Кривая линеаризации будет сдвинута на эту определенную точку.

Тем самым измерение точно согласовывается с действительными условиями в трубе.

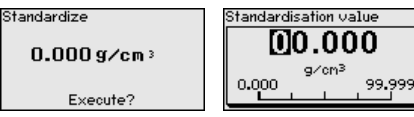

**Начальная установка - Реле**

В этом пункте меню можно активировать релейный выход и задать его функцию и точки переключения.

Если в соответствии с установкой должно выдаваться значение процесса, то можно выбрать между защитой от переполнения и защитой от сухого хода.

Релейный выход датчика реагирует соответствующим образом.

Могут быть выбраны следующие базовые величины:

- Нет Реле работает как реле сигнала неисправности
- Температура электроники
- Значение процесса

"Нет" базовой величины означает, что релейный выход работает как реле сигнала неисправности.

**Basic Value** Basic Value None None ▼ Electronics temp. Process value

Для перехода к установкам реле нажмите *[->]*.

Пример установки значения процесса

Выберите сначала режим работы (защита от переполнения или защита от сухого хода).

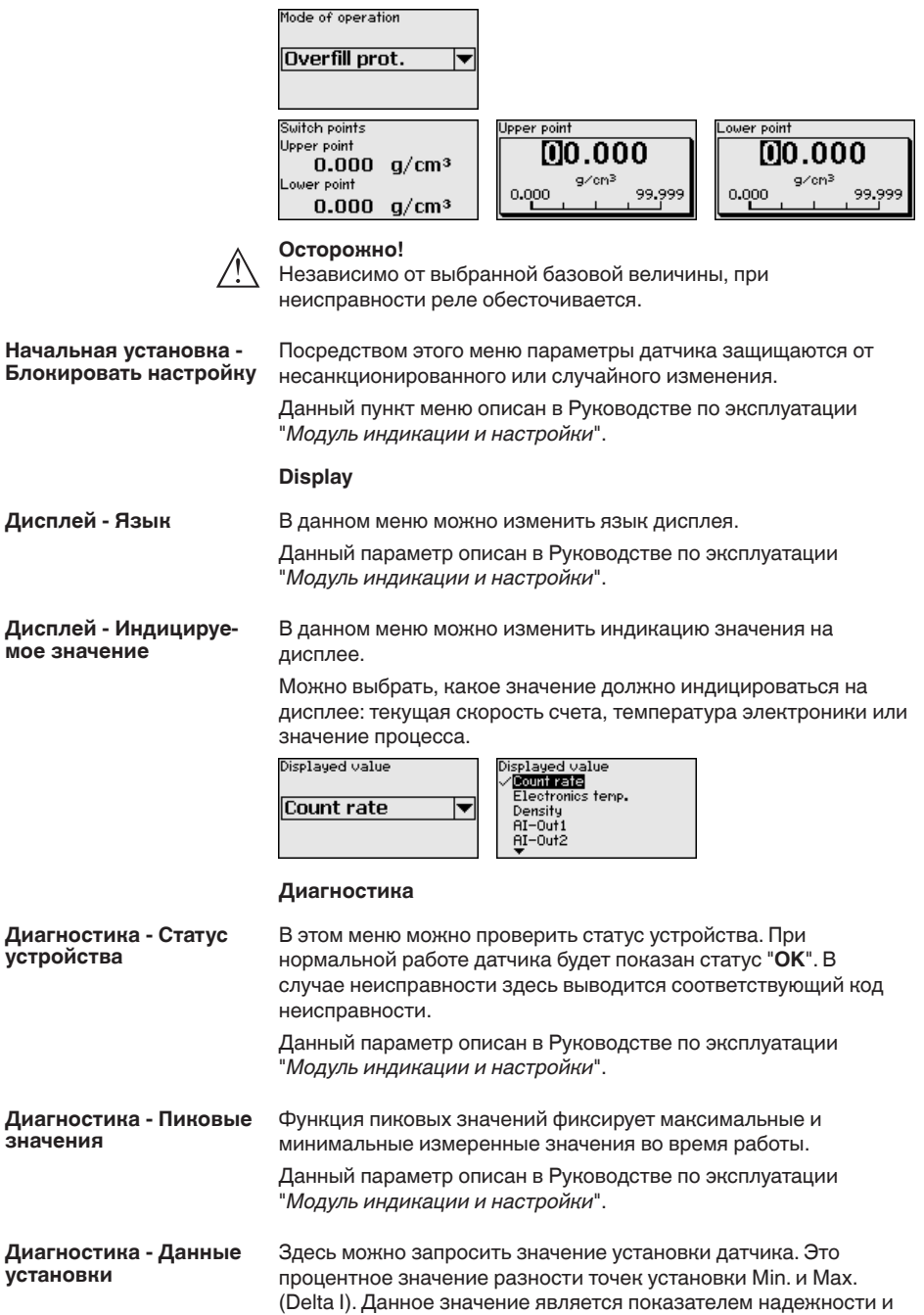

воспроизводимости измерения.

43836-RU-140129 43836-RU-140129

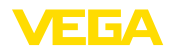

Чем больше обе точки установки удалены друг от друга, тем больше значение разности (Delta I) и тем надежнее измерение. Значение Delta I менее 10 % является критическим для надежности измерения.

Чтобы увеличить значение Delta I, нужно увеличить интервал между точками установки Min. и Max.

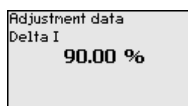

## Диагностика - Моделирование

Данное меню позволяет моделировать измеренные значения через токовый выход, с помощью чего проверяется канал передачи сигнала, например через подключенное устройство индикации или входную карту системы управления.

## Примечание:

Для выполнения моделирования с модулем индикации и настройки переключатель моделирования на блоке электроники должен быть включен (положение переключателя 1).

Этот поворотный переключатель размещен на блоке электроники в отсеке электроники и подключения (отсек с большей крышкой)

Могут моделироваться различные значения:

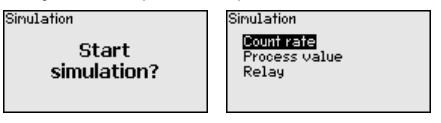

Скорость счета датчика

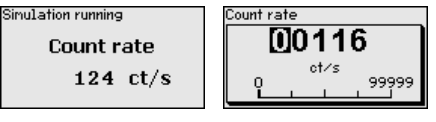

Значение процесса

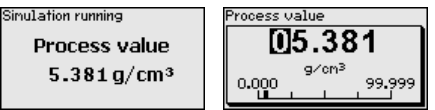

Переключающая функция реле

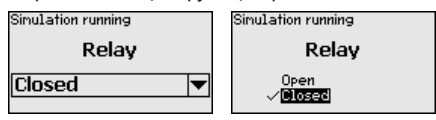

## Информация:

Моделирование останавливается автоматически через 10 минут после последнего нажатия клавиши.

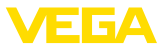

## **Доп. настройки**

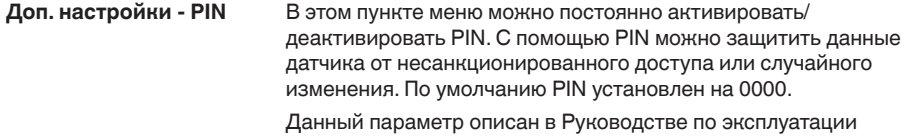

"*Модуль индикации и настройки*".

Здесь можно выполнить установку даты и текущего времени. Данный параметр описан в Руководстве по эксплуатации "*Модуль индикации и настройки*". Доп. настройки - Дата и **время**

Сбрасываются значения всех установок за исключением следующих: PIN, язык, SIL и режим HART. **Доп. настройки - Сброс**

**Select** 

reset?

Reset

Reset <mark>Basic settings</mark><br>Factory settings Peak val. neasurement Peak values temperature

Reset to factory settings?

Имеются следующие функции сброса:

**Базовые установки:** Сброс установок параметров до значений по умолчанию на момент поставки с завода. Специфические заказные установки при этом удаляются.

**Заводские установки:** Сброс установок параметров, как при сбросе "*Базовые установки*". Дополнительно до значений по умолчанию сбрасываются специальные параметры. Специфические заказные установки при этом удаляются.

**Указатель пиковых измеренных значений:** Сброс установок параметров в меню "*начальная установка*" до значений по умолчанию для данного устройства. Установки по заказу остаются, но не принимаются в актуальные параметры.

**Пиковое значение температуры:** Сброс минимального и максимального значений температуры до текущего значения.

В следующей таблице приведены значения по умолчанию, действующие для применения "*Уровень*". Сначала должно быть выбрано применение.

Доступность и назначение пунктов меню зависит от исполнения устройства:

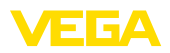

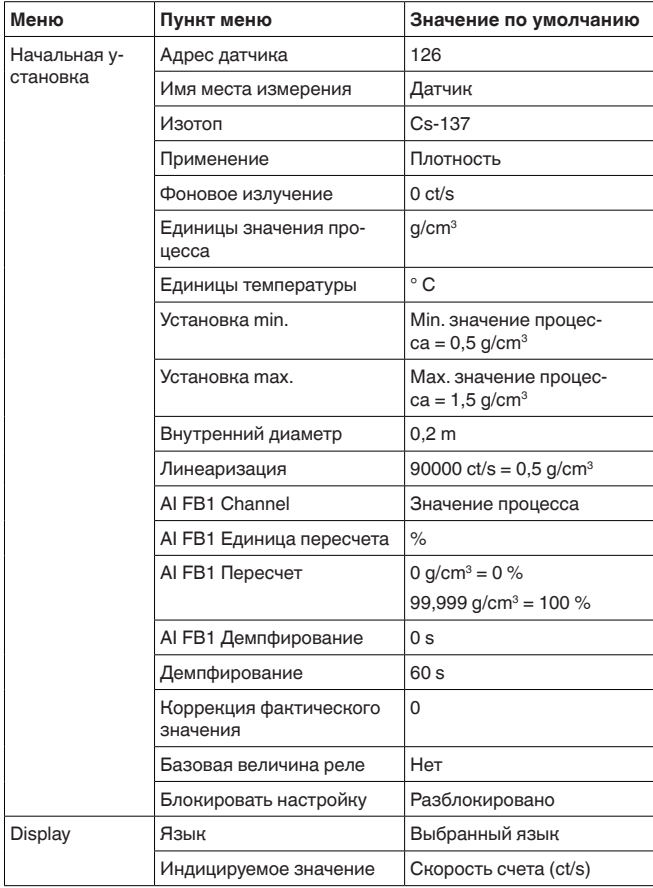

Доп. настройки - Копировать установки устройства

Посредством данной функции выполняется следующее:

- Считывание данных параметрирования из датчика в модуль индикации и настройки
- Запись данных параметрирования из модуля индикации и настройки в датчик

Данный параметр описан в Руководстве по эксплуатации "Модуль индикации и настройки".

## Инфо

Инфо

43836-RU-140129

В этом меню имеются следующие пункты:

- Имя устройства показывает имя устройства и серийный номер
- Исполнение устройства показывает версию аппаратного и программного обеспечения устройства
- Дата калибровки показывает дату заводской калибровки и дату последнего изменения

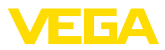

- Profibus Ident Number показывает идентификационный номер Profibus
- Особенности устройства показывает особенности исполнения устройства

Данные параметры описаны в Руководстве по эксплуатации "*Модуль индикации и настройки*".

# **6.5** Параметрирование - Сигнализация **предельного уровня**

Путем соответствующего параметрирования устройство настраивается на условия применения. Параметрирование выполняется через операционное меню.

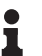

## **Информация:**

В данном руководстве по эксплуатации описаны специфические параметры устройства. Описание общих параметров см. в руководстве по эксплуатации "*Модуль индикации и настройки*".

**Пуск устройства**

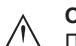

### **Осторожно!**

При первоначальной установке или после сброса устройства устройство запускается с заданными стандартными значениями. Эти значения не соответствуют данному применению и должны быть заменены собственными значениями данного применения.

Выполните начальную установку устройства в приведенной ниже последовательности.

### **Главное меню**

Главное меню разделено на пять зон со следующими функциями:

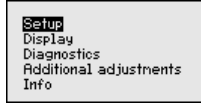

**Начальная установка:** обозначение места измерения, изотоп, применение, фоновое излучение, установка рабочего диапазона, выход сигнала

**Дисплей:** выбор языка, настройки индикации измеренных значений

**Диагностика:** статус устройства, пиковые значения, моделирование

**Дополнительные установки:** единицы устройства, сброс, дата/ время, функция копирования

**Инфо:** имя устройства, версия аппаратного и программного обеспечения, дата заводской установки, особенности устройства

Проверьте выбор языка дисплея. Изменить язык дисплея можно через меню "*Дисплей/Язык*". **Порядок действий**

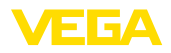

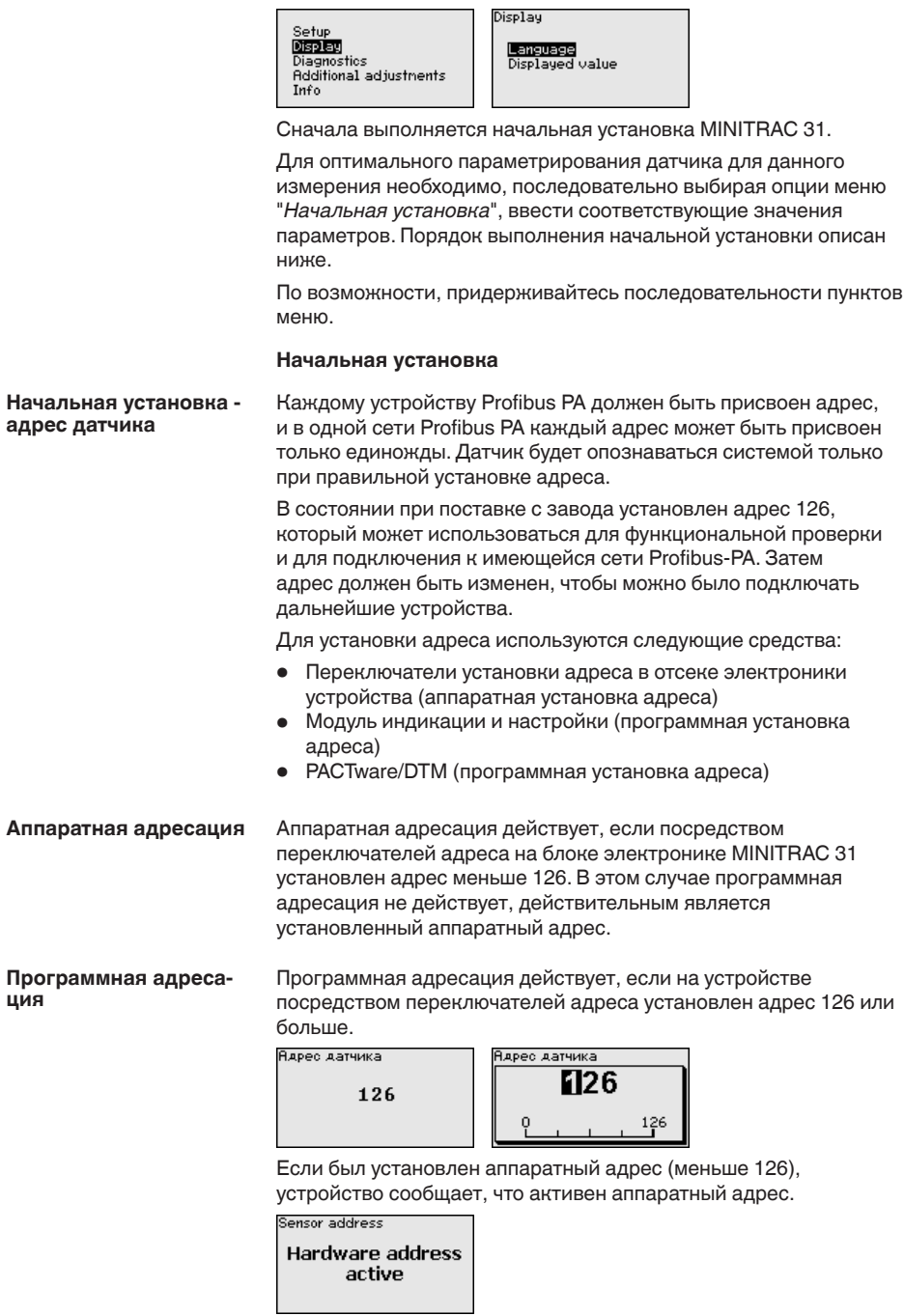

 $\overline{A}$ 

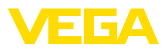

### Начальная установка -**Имя места измерения**

Здесь можно задать подходящее имя места измерения. Для запуска редактирования нажмите клавишу "*OK*". Клавишей "*+*" изменяется знак, а клавишей "*-*>" выполняется переход на следующую позицию редактирования.

Можно ввести имя максимум из 19 знаков. Набор знаков включает:

- Заглавные буквы A … Z
- Цифры 0 … 9
- Специальные знаки + / пробел

Measurement loop name

**SENSOR** 

#### В этом меню для MINITRAC 31 можно задать изотоп, Начальная установка -**Изотоп**

заложенный в защитный держатель источника. Проверьте, какой изотоп заложен в держатель источника.

Изотоп указан на типовом шильдике защитного держателя источника.

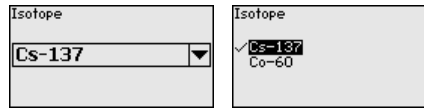

Выбор изотопа оптимально настраивает чувствительность датчика на применяемый изотоп, с учетом нормального уменьшения активности источника вследствие радиоактивного распада.

Данная настройка нужна MINITRAC 31 для автоматической компенсации распада, что позволяет измерять без ошибок в течение полного срока эксплуатации источника гаммаизлучения, при этом ежегодная перекалибровка не требуется.

После ввода необходимых параметров сохранить установку нажатием *[OK]* и с помощью клавиш *[ESC]* и *[->]* перейти к следующему пункту меню.

Выберите соответствующее применение. Начальная установка -

### **Применение**

В данном меню датчик настраивается на требуемое применение. Можно выбрать следующие применения: "*Уровень*", "*Предельный уровень*" или "*Ведомое устройство суммирования*".

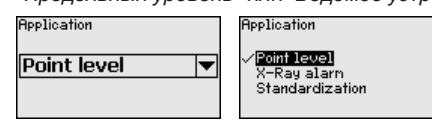

#### Естественное излучение Земли влияет на точность измерения. Посредством данной функции можно компенсировать естественное фоновое излучение. Начальная **установка** -**Фоновое излучение**

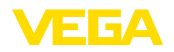

Для этого MINITRAC 31 измеряет имеющееся вблизи естественное фоновое излучение и устанавливает скорость счета на нуль.

В дальнейшем скорость счета из-за фонового излучения будет вычитаться из общей скорости счета, т.е. индицироваться будет только та часть скорости счета, которая определяется излучением от источника.

При выполнении этой настройки защитный держатель источника должен быть закрыт.

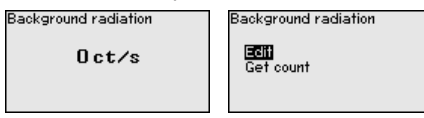

Начальная установка -**Единица**

В этом пункте меню можно выбрать единицы измерения температуры.

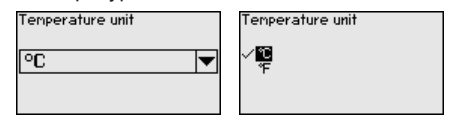

В этом меню можно выбрать режим, в котором должна выполняться установка датчика: одноточечная установка или двухточечная установка. Начальная установка -**Режим установки**

> При двухточечной установке значение Delta I выбирается автоматически.

Рекомендуется выбрать двухточечную установку. Для этого должна быть возможность изменения уровня в емкости, чтобы выполнить установку датчика в состоянии "Полно" (покрыто продуктом) и в состоянии "Пусто" (не покрыто продуктом).

Таким образом можно получить очень надежную точку переключения.

При одноточечной установке нужно в ходе дальнейшей начальной установки выбрать значение разности точек установки Min. и Max. (Delta I).

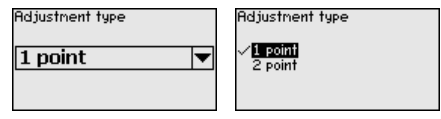

**Начальная установка -**  Установка - не покрыт **(Одноточечная установка)**

Данный пункт меню доступен, только если в качестве режима установки (Начальная установка/Режим установки) выбрана "**Одноточечная установка**".

В этом пункте меню задается точка, при которой должен переключаться MINITRAC 31 в непокрытом состоянии.

Опорожните емкость до уровня, где датчик не покрыт продуктом.

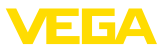

При этом нужно ввести желаемую скорость счета вручную или, что в любом случае предпочтительнее, дать MINITRAC 31 определить скорость счета.

Скорость счета вводится в ct/s. Это число импульсов в секунду, т.е. попадающее на датчик измеренное гамма-излучение. Условия:

- Излучение включено: держатель источника в положении ВКЛ
- Между защитным держателем источника и датчиком продукта нет

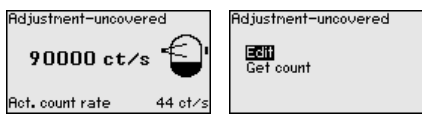

Значение для параметра "*Установка - не покрыт*" (ct/s) можно ввести вручную.

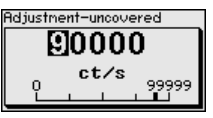

Значение для параметра "*Установка - не покрыт*" может быть также определено MINITRAC 31.

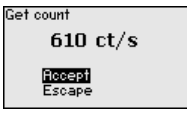

### **Начальная установка - Delta I (Одноточечная установка)**

Данный пункт меню доступен, только если в качестве режима установки (Начальная установка/Режим установки) выбрана "**Одноточечная установка**".

В этом пункте меню можно задать, при каком процентном значении максимальной скорости счета датчик должен переключаться.

При заполненном (покрытом продуктом) состоянии излучение в большинстве случаев почти полностью поглощается, и поэтому скорость счета очень низкая.

Соответственно проявляется изменение между обоими состояниями.

Поэтому для Delta I рекомендуется процентное значений 90 %.

Меньшие значения выбираются для чувствительного обнаружения насыпных конусов или налипаний, которые приводят только к частичному поглощению излучения.

Delta I

90.00 x

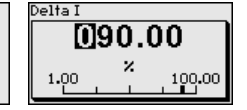

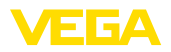

### **Установка - покрыт (Двухточечная установка)**

Данный пункт меню доступен, только если в качестве режима установки (Начальная установка/Режим установки) выбрана "**Двухточечная установка**".

В этом меню можно задать, при какой минимальной скорости счета (ct/s) датчик должен переключаться.

Заполните емкость до уровня, где MINITRAC 31 покрыт продуктом.

При этом получается минимальная скорость счета (ct/s) для Установки - покрыт.

Скорость счета вводится вручную или, что в любом случае предпочтительнее, можно дать MINITRAC 31 определить скорость счета.

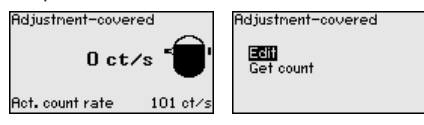

Можно точку установки (ct/s) ввести вручную.

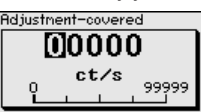

Можно дать MINITRAC 31 определить точку установки.

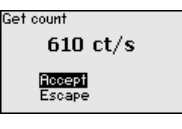

### Установка - не покрыт **(Двухточечная установка)**

Данный пункт меню доступен, только если в качестве режима установки (Начальная установка/Режим установки) выбрана "**Двухточечная установка**".

В этом меню можно задать, при какой максимальной скорости счета (ct/s) датчик должен переключаться.

Опорожните емкость до уровня, где MINITRAC 31 не покрыт продуктом.

При этом получается максимальная скорость счета (ct/s) для Установки - не покрыт.

Скорость счета вводится вручную или, что в любом случае предпочтительнее, можно дать MINITRAC 31 определить скорость счета.

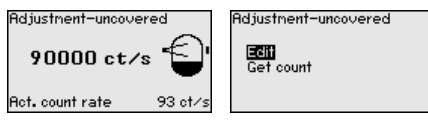

Можно точку установки (ct/s) ввести вручную.

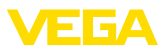

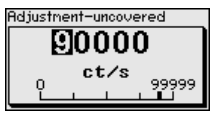

Можно дать MINITRAC 31 определить точку установки.

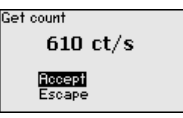

Начальная установка -**AI FB1**

Меню Function Block 1 (FB1) включает подменю настроек.

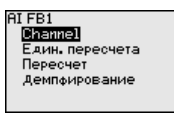

Начальная установка -**AI FB1 - Channel**

В меню "*Channel*" задается измеряемая величина для данного выхода.

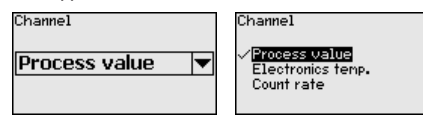

**Начальная установка - AI FB1 - Единицы пересчета**

В меню "*Единицы пересчета*" определяется величина и единицы пересчета для скорости счета на дисплее, например в процентах.

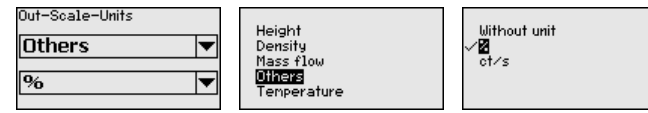

Начальная **установка** -**AI FB1 - Пересчет**

В меню "*Пересчет*" определяется формат пересчета на дисплее и пересчет измеренного значения для 0 % и 100 %.

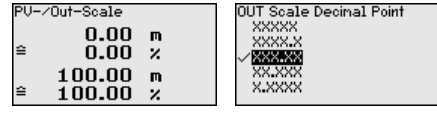

Измеренное значение min.

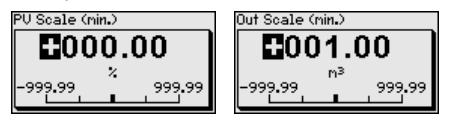

Измеренное значение max.

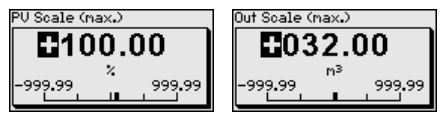

43836-RU-140129 43836-RU-140129

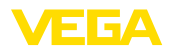

### Начальная установка -**AI FB1 - Демпфирование**

Для демпфирования вызванных условиями процесса колебаний измеренных значений в данном меню можно установить время в пределах 0 … 999 сек.

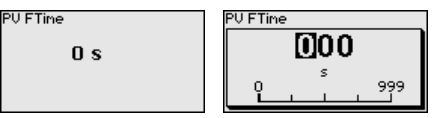

Заводская установка демпфирования 0 s.

В этом пункте меню выбирается режим работы датчика. В качестве режима работы можно выбрать защиту от Начальная установка -**Реле**

переполнения или защиту от сухого хода.

Релейный выход датчика реагирует соответствующим образом.

Защита от переполнения = при достижении максимального уровня реле обесточивается (безопасное состояние).

Защита от сухого хода = при достижении минимального уровня реле обесточивается (безопасное состояние).

Следует обратить внимание на то, что для этого должна быть выбрана правильная характеристика токового выхода. См. пункт меню "*Начальная установка/Ток. выход Режим*".

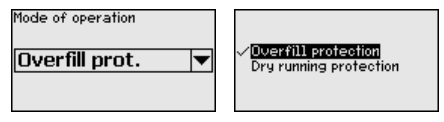

Посредством этого меню параметры датчика защищаются от несанкционированного или случайного изменения. **Начальная установка - Блокировать настройку** 

Данный пункт меню описан в Руководстве по эксплуатации "*Модуль индикации и настройки*".

### **Display**

В данном меню можно изменить язык дисплея. Данный параметр описан в Руководстве по эксплуатации "*Модуль индикации и настройки*". **Дисплей - Язык**

В данном меню можно изменить индикацию значения на дисплее. Дисплей - Индицируе-. .<br>**МО**Р ЗНАЧЕНИЕ

> Можно выбрать, какое значение должно индицироваться на дисплее, например: текущая скорость счета или температура электроники.

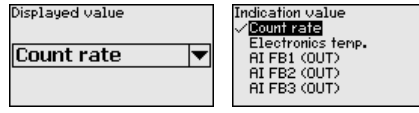

## **Диагностика**

**Диагностика - Статус устройства**

В этом меню можно проверить статус устройства. При нормальной работе датчика будет показан статус "**OK**". В

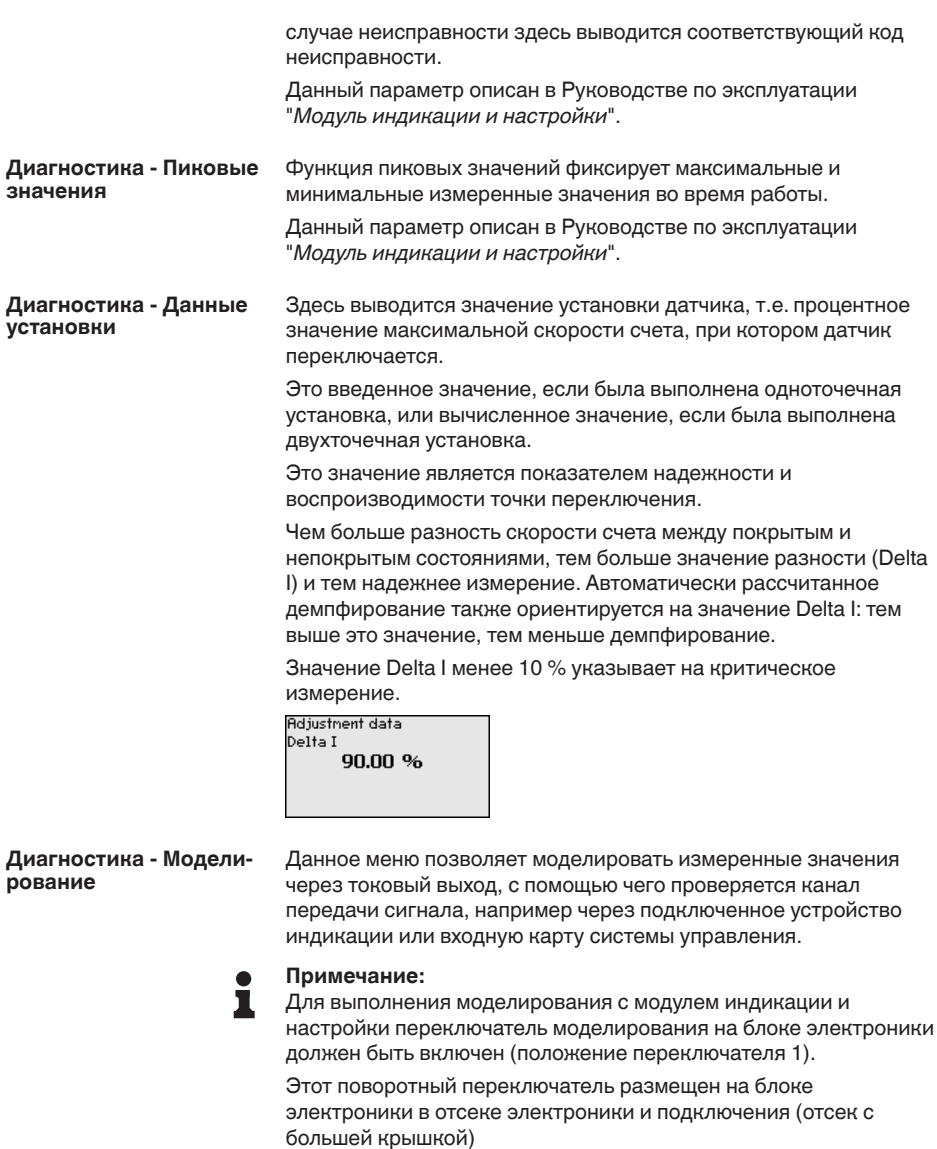

Могут моделироваться различные значения:

Sinulation **Start** simulation?

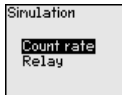

Скорость счета датчика

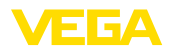

 $\sqrt{00116}$ 

 $ct/s$ 

99999

Count rate

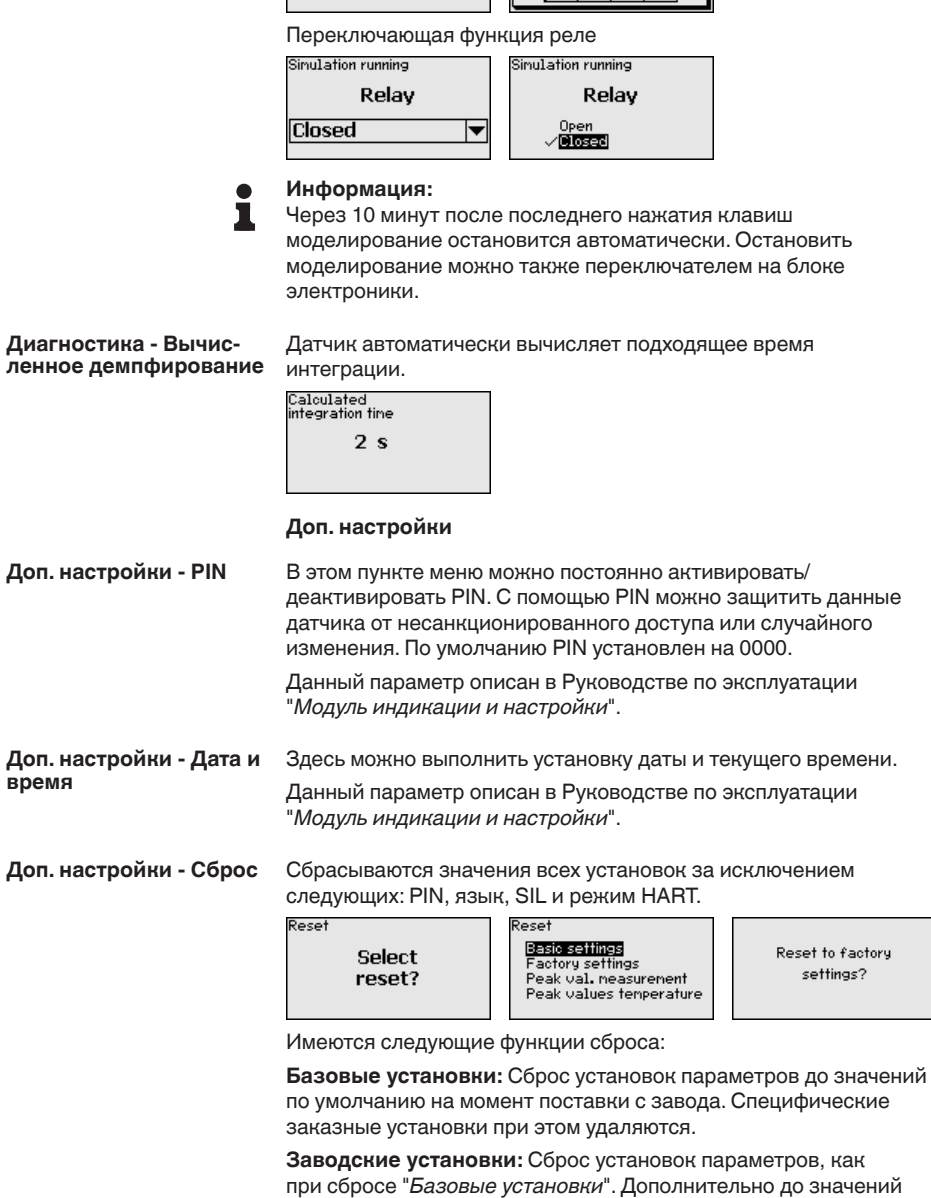

Sinulation running

Count rate

124 ct/s

по умолчанию сбрасываются специальные параметры. Специфические заказные установки при этом удаляются.

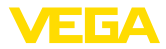

Указатель пиковых измеренных значений: Сброс установок параметров в меню "начальная установка" до значений по умолчанию для данного устройства. Установки по заказу остаются, но не принимаются в актуальные параметры.

Пиковое значение температуры: Сброс минимального и максимального значений температуры до текущего значения.

В следующей таблице приведены значения по умолчанию, действующие для применения "Уровень". Сначала должно быть выбрано применение.

Доступность и назначение пунктов меню зависит от исполнения устройства:

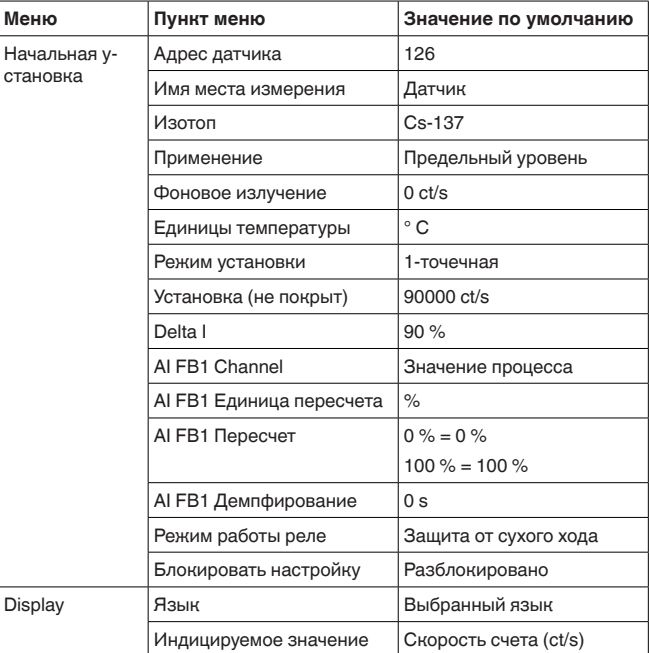

### Доп. настройки - Копировать установки устройства

Посредством данной функции выполняется следующее:

- Считывание данных параметрирования из датчика в модуль индикации и настройки
- Запись данных параметрирования из модуля индикации и настройки в датчик

Данный параметр описан в Руководстве по эксплуатации "Модуль индикации и настройки".

## Инфо

В этом меню имеются следующие пункты:

• Имя устройства - показывает имя устройства и серийный номер

Инфо

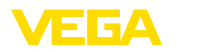

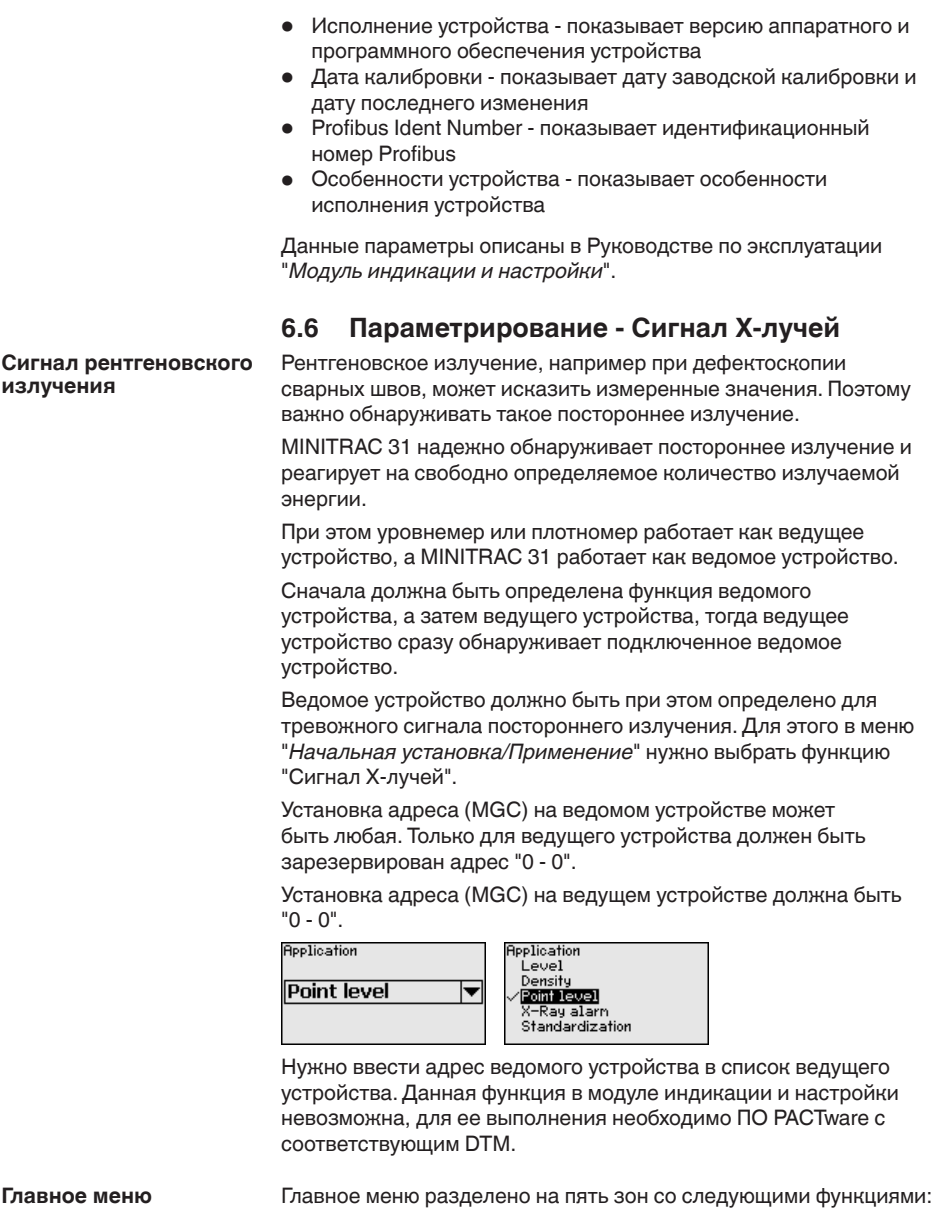

**Salua**<br>Display<br>Diagnostics<br>Additional adjustments<br>Info

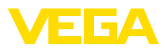

**Начальная установка:** обозначение места измерения, изотоп, применение, фоновое излучение, установка рабочего диапазона, выход сигнала

**Дисплей:** выбор языка, настройки индикации измеренных значений

**Диагностика:** статус устройства, пиковые значения, моделирование

**Дополнительные установки:** единицы устройства, сброс, дата/ время, функция копирования

**Инфо:** имя устройства, версия аппаратного и программного обеспечения, дата заводской установки, особенности устройства

#### Проверьте выбор языка дисплея. Изменить язык дисплея можно через меню "*Дисплей/Язык*". **Порядок действий**

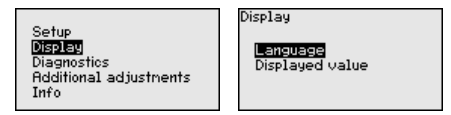

Сначала выполняется начальная установка MINITRAC 31.

Для оптимального параметрирования датчика для данного измерения необходимо, последовательно выбирая опции меню "*Начальная установка*", ввести соответствующие значения параметров. Порядок выполнения начальной установки описан ниже.

По возможности, придерживайтесь последовательности пунктов меню.

## **Начальная установка**

Каждому устройству Profibus PA должен быть присвоен адрес, и в одной сети Profibus PA каждый адрес может быть присвоен только единожды. Датчик будет опознаваться системой только при правильной установке адреса. Начальная установка **адрес датчика**

> В состоянии при поставке с завода установлен адрес 126, который может использоваться для функциональной проверки и для подключения к имеющейся сети Profibus-PA. Затем адрес должен быть изменен, чтобы можно было подключать дальнейшие устройства.

Для установки адреса используются следующие средства:

- Переключатели установки адреса в отсеке электроники устройства (аппаратная установка адреса)
- Модуль индикации и настройки (программная установка адреса)
- PACTware/DTM (программная установка адреса)

Аппаратная адресация действует, если посредством переключателей адреса на блоке электронике MINITRAC 31 установлен адрес меньше 126. В этом случае программная **Аппаратная адресация**

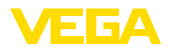

адресация не действует, действительным является установленный аппаратный адрес.

### Программная адреса**ция**

Программная адресация действует, если на устройстве посредством переключателей адреса установлен адрес 126 или больше.

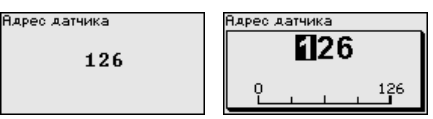

Если был установлен аппаратный адрес (меньше 126), устройство сообщает, что активен аппаратный адрес.

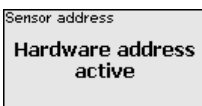

### **Начальная установка - Имя места измерения**

Здесь можно задать подходящее имя места измерения. Для запуска редактирования нажмите клавишу "*OK*". Клавишей "*+*" изменяется знак, а клавишей "*-*>" выполняется переход на следующую позицию редактирования.

Можно ввести имя максимум из 19 знаков. Набор знаков включает:

- Заглавные буквы A … Z
- Цифры 0 … 9
- Специальные знаки + / пробел

Measurement loop name

**SENSOR** 

В этом меню для MINITRAC 31 можно задать изотоп, заложенный в защитный держатель источника. Начальная установка -**Изотоп**

> Проверьте, какой изотоп заложен в держатель источника. Изотоп указан на типовом шильдике защитного держателя источника.

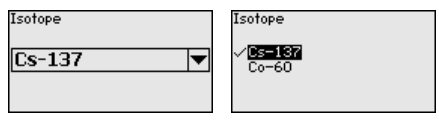

Путем выбора изотопа чувствительность датчика оптимально настраивается на заданный изотоп.

Выбор изотопа необходим MINITRAC 31 для компенсации распада, благодаря которой не требуется ежегодная повторная калибровка.

После ввода необходимых параметров сохранить установку нажатием *[OK]* и с помощью клавиш *[ESC]* и *[->]* перейти к следующему пункту меню.

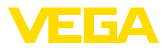

### Начальная установка -**Применение**

Выберите соответствующее применение.

В данном меню датчик настраивается на требуемое применение. Можно выбрать следующие применения: "*Уровень*", "*Плотность*", "*Предельный уровень*", "*Сигнал Х-лучей*" или "*Коррекция факт. значения*".

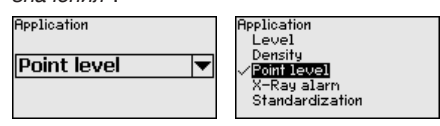

**Начальная установка - Блокировать настройку** 

Посредством этого меню параметры датчика защищаются от несанкционированного или случайного изменения.

Данный пункт меню описан в Руководстве по эксплуатации "*Модуль индикации и настройки*".

# **6.7** Параметрирование - Коррекция **фактического значения**

**Коррекция фактического значения**

Чтобы скорректировать измерение уровня, можно при достижении определенного уровня заполнения выполнить коррекцию фактического значения. Это необходимо, например, при периодических налипаниях на стенках емкости.

Это позволяет восстановить правильное действительное значение при измерении уровня.

При этом уровнемер работает как ведущее устройство, а MINITRAC 31 работает как ведомое устройство.

Сначала должна быть определена функция ведомого устройства, а затем ведущего устройства, тогда ведущее устройство сразу обнаруживает подключенное ведомое устройство.

Ведомое устройство должно быть при этом определено для тревожного коррекции фактического значения. Для этого в меню "*Начальная установка/Применение*" нужно выбрать функцию "Коррекция фактического значения".

Установка адреса (MGC) на ведомом устройстве может быть любая. Только для ведущего устройства должен быть зарезервирован адрес "0 - 0".

Ведущее устройство должно иметь функцию "Уровень". Для этого в меню "*Начальная установка/Применение*" нужно выбрать опцию "Уровень".

Установка адреса (MGC) на ведущем устройстве должна быть "0 - 0".

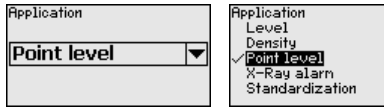

Нужно ввести адрес ведомого устройства в список ведущего устройства. Данная функция в модуле индикации и настройки 43836-RU-140129 43836-RU-140129

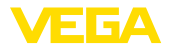

невозможна, для ее выполнения необходимо ПО PACTware с соответствующим DTM.

**Главное меню** 

Главное меню разделено на пять зон со следующими функциями:

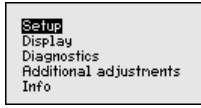

**Начальная установка:** обозначение места измерения. изотоп, применение, фоновое излучение, установка рабочего диапазона, выход сигнала

**Дисплей:** выбор языка, настройки индикации измеренных значений

**Диагностика:** статус устройства, пиковые значения, моделирование

**Дополнительные установки:** единицы устройства, сброс, дата/ время, функция копирования

**Инфо:** имя устройства, версия аппаратного и программного обеспечения, дата заводской установки, особенности устройства

Проверьте выбор языка дисплея. Изменить язык дисплея можно через меню "*Дисплей/Язык*". **Порядок действий**

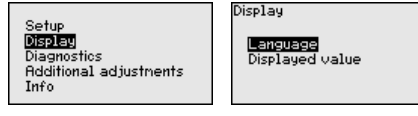

Сначала выполняется начальная установка MINITRAC 31.

Для оптимального параметрирования датчика для данного измерения необходимо, последовательно выбирая опции меню "*Начальная установка*", ввести соответствующие значения параметров. Порядок выполнения начальной установки описан ниже.

По возможности, придерживайтесь последовательности пунктов меню.

## **Начальная установка**

Каждому устройству Profibus PA должен быть присвоен адрес, и в одной сети Profibus PA каждый адрес может быть присвоен только единожды. Датчик будет опознаваться системой только при правильной установке адреса. Начальная установка **адрес датчика**

> В состоянии при поставке с завода установлен адрес 126, который может использоваться для функциональной проверки и для подключения к имеющейся сети Profibus-PA. Затем адрес должен быть изменен, чтобы можно было подключать дальнейшие устройства.

Для установки адреса используются следующие средства:

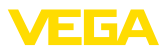

- Переключатели установки адреса в отсеке электроники устройства (аппаратная установка адреса)
- Модуль индикации и настройки (программная установка  $A$
- PACTware/DTM (программная установка адреса)

Аппаратная адресация Аппаратная адресация действует, если посредством переключателей адреса на блоке электронике MINITRAC 31 установлен адрес меньше 126. В этом случае программная адресация не действует, действительным является установленный аппаратный адрес.

Программная адресация действует, если на устройстве Программная адресация посредством переключателей адреса установлен адрес 126 или больше

**Адрес датчика** 

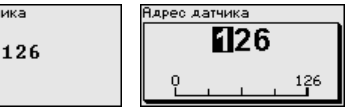

Если был установлен аппаратный адрес (меньше 126), устройство сообщает, что активен аппаратный адрес.

Sensor address **Hardware address** active

Начальная установка -Имя места измерения

Здесь можно задать подходящее имя места измерения. Для запуска редактирования нажмите клавишу "ОК". Клавишей "+" изменяется знак, а клавишей "->" выполняется переход на следующую позицию редактирования.

Можно ввести имя максимум из 19 знаков. Набор знаков включает:

- Заглавные буквы А ... Z
- Цифры 0 ... 9
- Специальные знаки + / \_ пробел

Measurement loop name

**SENSOR** 

### Начальная установка -Изотоп

В этом меню для MINITRAC 31 можно задать изотоп, заложенный в защитный держатель источника.

Проверьте, какой изотоп заложен в держатель источника. Изотоп указан на типовом шильдике зашитного держателя источника

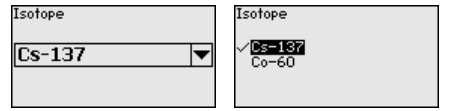

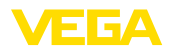

Путем выбора изотопа чувствительность датчика оптимально настраивается на заданный изотоп.

Выбор изотопа необходим MINITRAC 31 для компенсации распада, благодаря которой не требуется ежегодная повторная калибровка.

После ввода необходимых параметров сохранить установку нажатием *[OK]* и с помощью клавиш *[ESC]* и *[->]* перейти к следующему пункту меню.

#### Выберите соответствующее применение. **Начальная установка -Применение**

В данном меню датчик настраивается на требуемое применение. Можно выбрать следующие применения: "*Уровень*", "*Плотность*", "*Предельный уровень*", "*Сигнал Х-лучей*" или "*Коррекция факт. значения*".

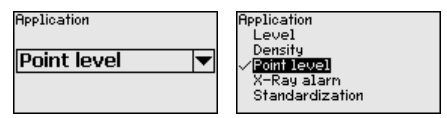

### Начальная установка -**Блокировать настройку**

Посредством этого меню параметры датчика защищаются от несанкционированного или случайного изменения.

Данный пункт меню описан в Руководстве по эксплуатации "*Модуль индикации и настройки*".

# **6.8 Сохранение данных параметрирования**

Для сервисных целей рекомендуется записать данные установки, например, в этом руководстве по эксплуатации, а также сохранить их в архиве.

При наличии модуля индикации и настройки, данные установок устройства можно считывать из датчика и сохранять их в модуле (см. Руководство по эксплуатации "*Модуль индикации и настройки*", меню "*Копировать данные датчика*"). Данные долговременно сохраняются в модуле, в том числе при отсутствии питания датчика.

В модуле индикации и настройки сохраняются следующие данные и установки:

- Все данные меню "*Начальная установка*" и "*Дисплей*"
- В меню "*Доп. настройки*" данные пунктов "*Единицы датчика, единицы температуры и линеаризация*"
- Значения созданной пользователем кривой линеаризации

Функцию копирования данных можно также использовать для переноса установок одного устройства на другое устройство того же типа. В случае замены датчика, модуль индикации и настройки с сохраненными в нем данными устанавливается на новом датчике и данные записываются в новый датчик из модуля также через пункт меню "*Копировать данные датчика*".

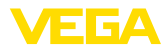

### $\overline{7}$ Начальная установка с помощью **PACTware**

#### $7.1$ Подключение ПК

Через интерфейсный адаптер прямо к датчику

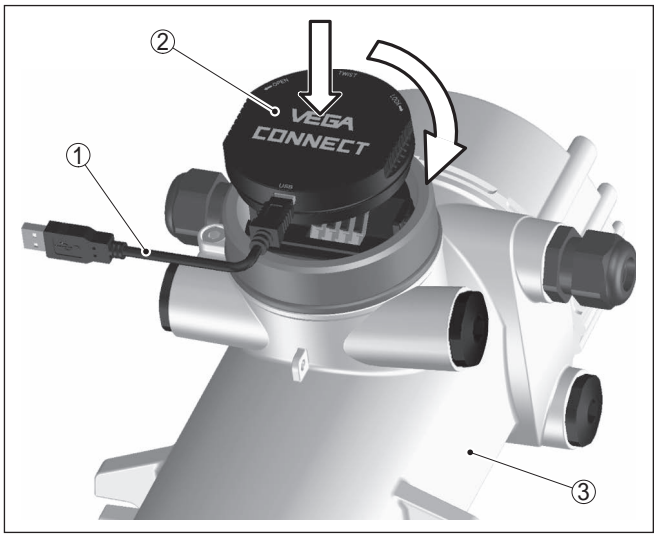

Рис. 22: Подключение ПК через интерфейсный адаптер прямо к датчику

- 1 Кабель USB к ПК
- 2 Интерфейсный адаптер VEGACONNECT 4
- 3 ">Датчик

### Информация: Ť

Интерфейсный адаптер VEGACONNECT 3 не может быть подключен к этому датчику.

#### $72$ Параметрирование с помощью PACTware

Параметрирование датчика может выполняться с помощью персонального компьютера с программным обеспечением для настройки РАСТ маге с интегрированными в него драйверами устройства (DTM) по стандарту FDT. В состав Коллекции DTM .<br>вместе со всеми имеющимися DTM включается текущая версия PACTware. Драйверы DTM могут интегрироваться и в другие программные оболочки, соответствующие стандарту FDT.

### Примечание: Ť

Для обеспечения поддержки всех функций устройства необходимо использовать последнюю версию Коллекции DTM. Однако следует учитывать, что не все описанные функции могут быть доступны в случае старой версии программного обеспечения самого устройства. Новую версию программного обеспечения устройства можно загрузить с нашей домашней

Условия

43836-RU-140129
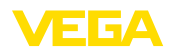

страницы в Интернете. Описание процедуры обновления ПО устройства также доступно через Интернет.

Параметрирование с помощью "Коллекции DTM/PACTware" описано в соответствующем руководстве, которое поставляется вместе с Коллекцией DTM, а также может быть загружено с нашей домашней страницы. Подробную информацию см. в онлайновой справке PACTware и DTM.

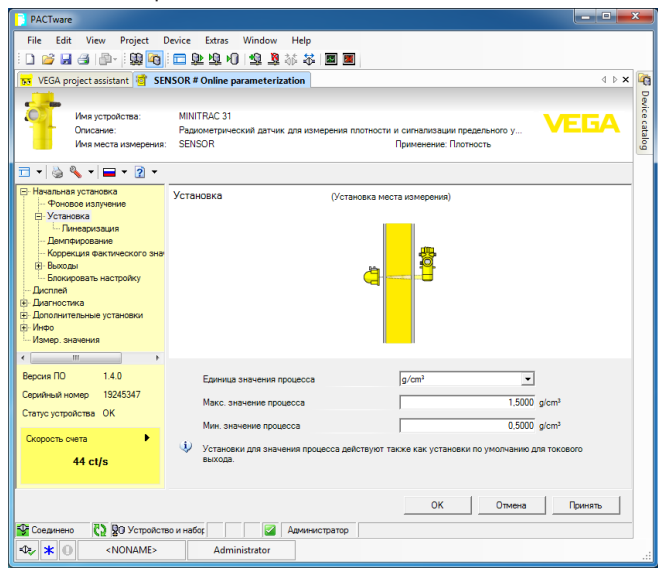

Рис. 23: Вид DTM (пример)

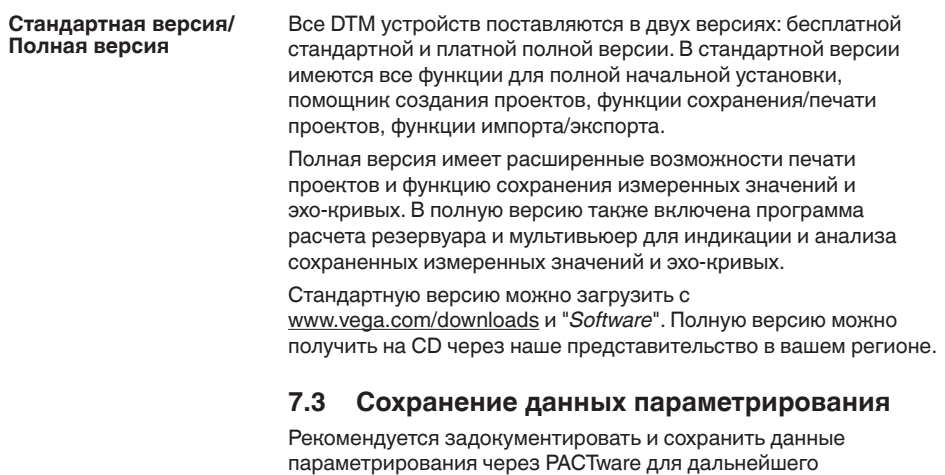

использования и сервисных целей.

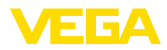

## **8** Начальная установка с помощью **других систем**

## **8.1 Настроечные программы DD**

Для устройства имеются описания устройств в виде Enhanced Device Description (EDD) для настроечных программ DD, например AMS™ и PDM.

Эти файлы можно загрузить с www.vega.com/downloads и "*Software*".

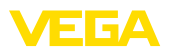

## **9** Диагностика и сервис

### **9.1 Обслуживание**

При использовании по назначению и нормальной эксплуатации обслуживание не требуется.

Должна проводиться периодическая проверка соответствующего держателя источника, дальнейшую информацию см. в руководстве по эксплуатации защитного держателя источника.

## **9.2 Сообщения о статусе**

Устройство имеет функцию самоконтроля и диагностики по NE 107 и VDI/VDE 2650. Подробные сообщения об ошибках, соответствующие приведенным в следующей таблице сообщениям о статусе, отображаются в меню "*Диагностика*" на модуле индикации и настройки, в PACTware/DTM и EDD.

#### Сообщения о статусе подразделяются по следующим категориям: Сообщения **о** статусе

- Отказ
- Функциональный контроль
- Вне спецификации
- Требуется обслуживание

и обозначаются соответствующими пиктограммами:

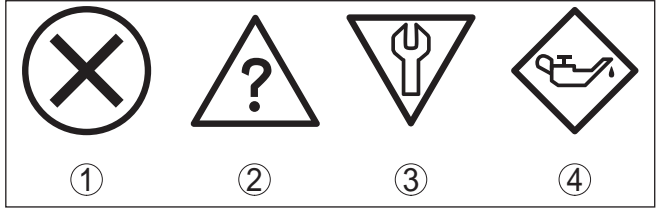

*Рис. 24: Пиктограммы сообщений о статусе*

- *1 Отказ (Failure) красный*
- *2 Вне спецификации (Out of specification) желтый*
- *3 Функциональный контроль (Function check) оранжевый*
- *4 Требуется обслуживание (Maintenance) синий*

**Отказ (Failure):** Обнаружено нарушение функции, устройство выдает сообщение о неисправности.

Это сообщение о статусе всегда активно, деактивирование пользователем невозможно.

**Функциональный контроль (Function check):** На устройстве выполняется какая-либо функция, измеренное значение временно недействительное (например во время моделирования).

Данное сообщение о статусе по умолчанию неактивно. Пользователь может активировать его через PACTware/DTM или EDD.

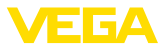

Вне спецификации (Out of specification): Измеренное значение ненадежное, так как превышена спецификация устройства (например температура электроники).

Данное сообщение о статусе по умолчанию неактивно. Пользователь может активировать его через PACTware/DTM или EDD.

Требуется обслуживание (Maintenance): Функция устройства ограничена из-за внешних воздействий. Есть влияние на измеренное значение, но измеренное значение действительное. Для предупреждения отказа в ближайшее время (например изза налипаний), необходимо запланировать обслуживание.

Данное сообщение о статусе по умолчанию неактивно. Пользователь может активировать его через PACTware/DTM или EDD.

#### **Failure**

В следующей таблице даны коды ошибок и текстовые сообщения о статусе "Failure", а также возможные причины и меры по их устранению.

#### Пример сообщения об ошибке

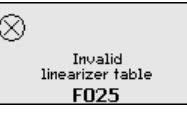

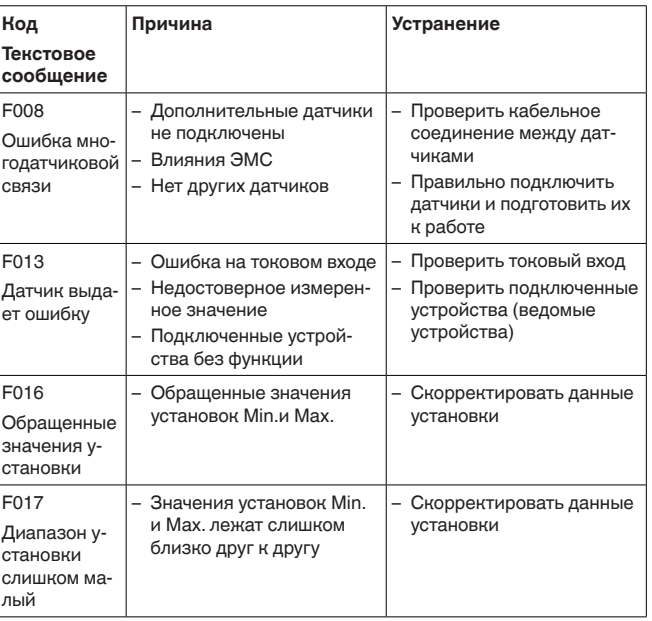

43836-RU-140129

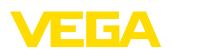

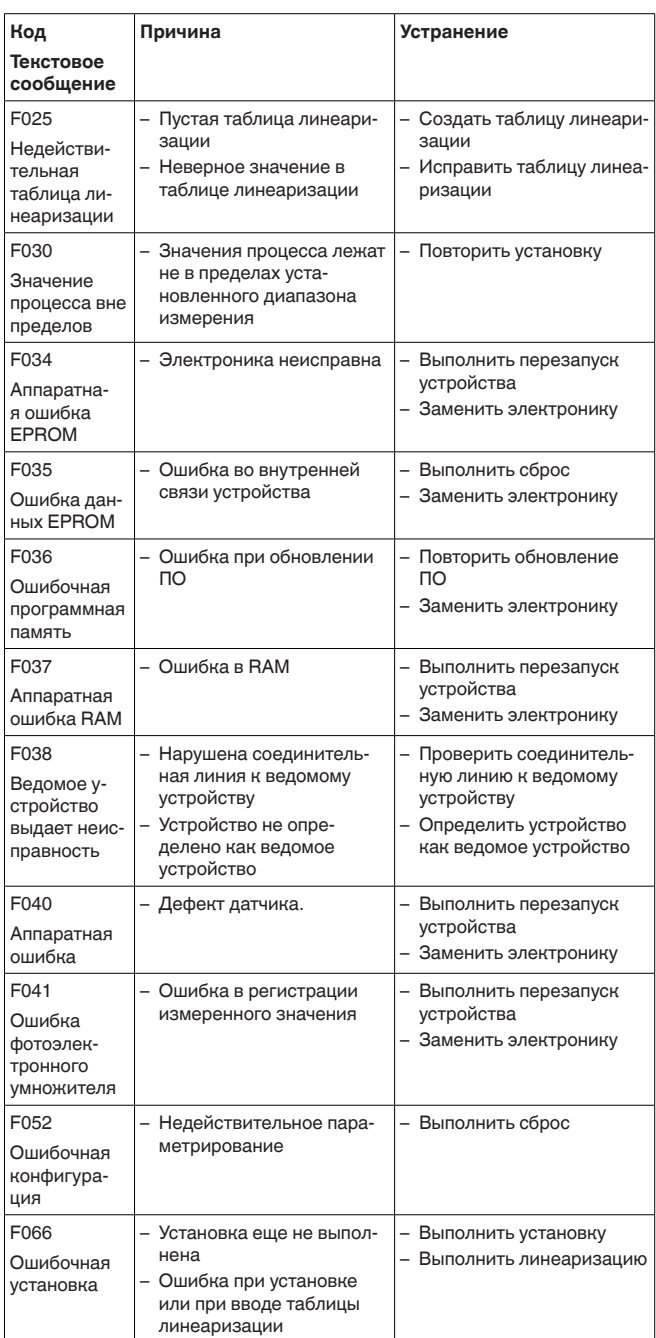

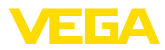

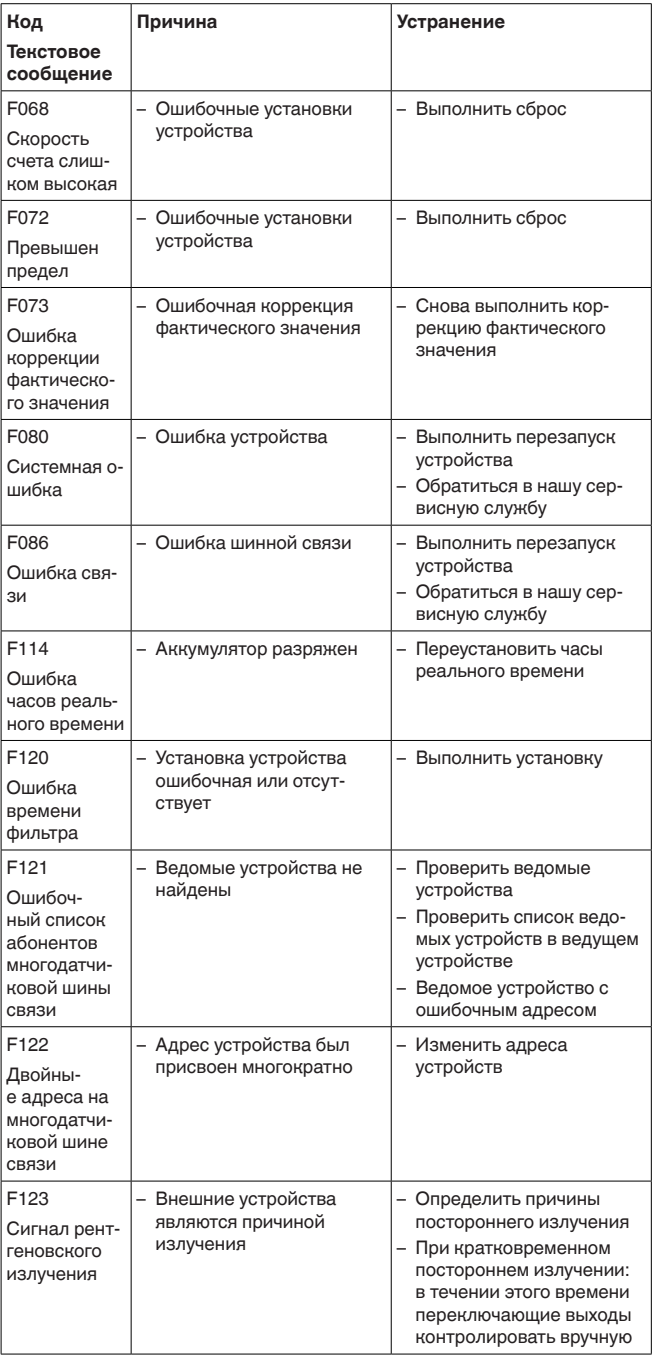

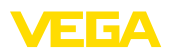

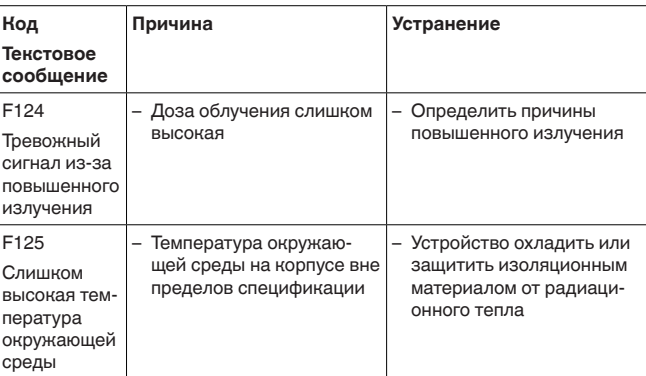

#### **Function check**

В следующей таблице даны коды ошибок и текстовые сообщения о статусе "Function check", а также возможные причины и меры по их устранению.

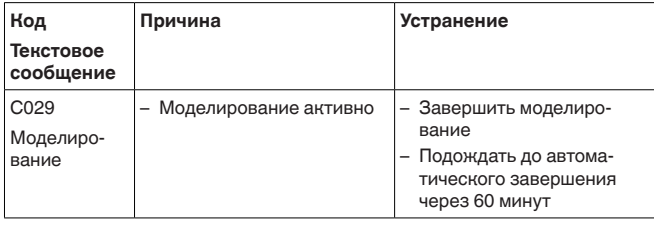

#### Out of specification

В следующей таблице даны коды ошибок и текстовые сообщения о статусе "Out of specification", а также возможные причины и меры по их устранению.

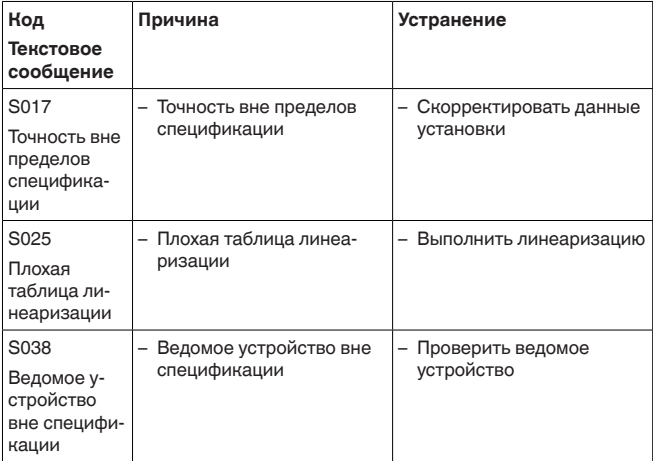

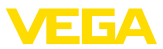

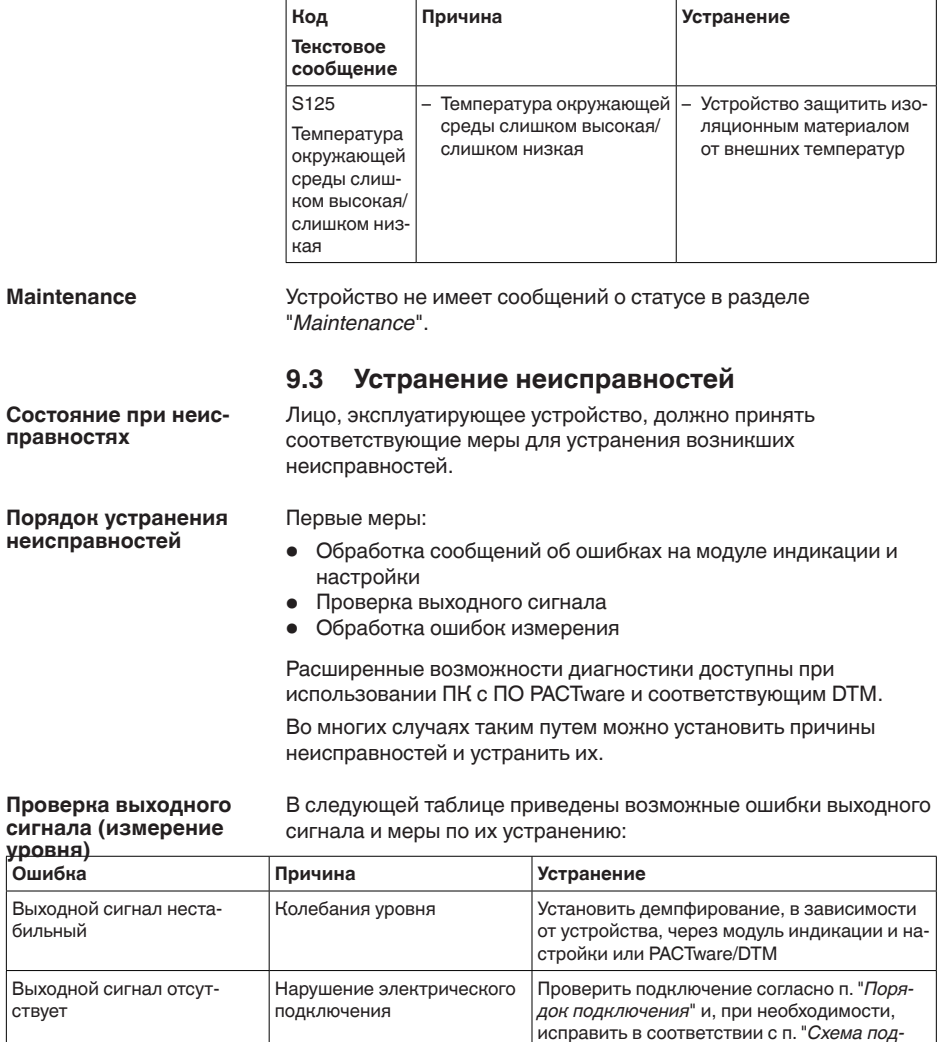

Отсутствует питание

ние питания

Слишком низкое напряже-

Проверка выходного сигнала (сигнализация предельного уровня)

В следующей таблице описаны возможные ошибки, которые не приводят к сообщению об ошибке:

ключения"

ровать

Проверить целостность кабелей и. при необ-

Проверить и, при необходимости, отрегули-

ходимости, отремонтировать

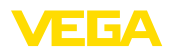

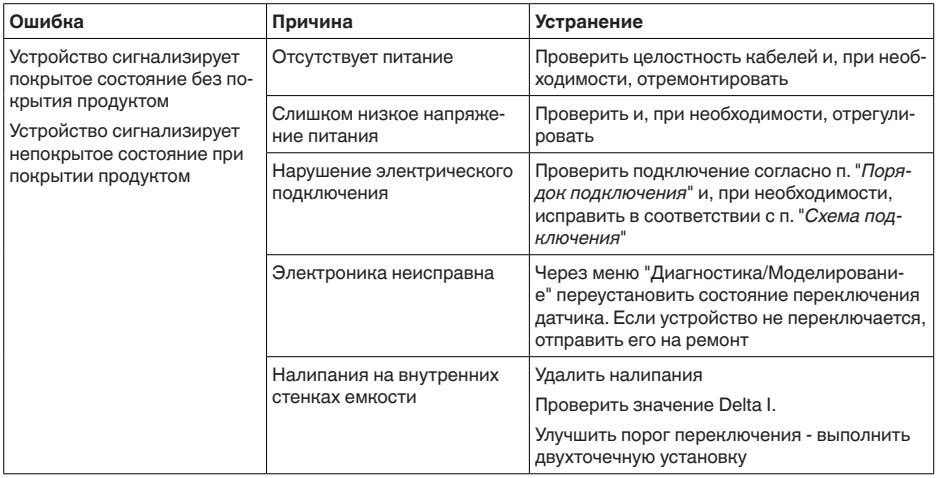

Действия после **устранения неисправностей** В зависимости от причины неисправности и принятых мер, настройки, описанные в гл. "*Пуск в эксплуатацию*", нужно выполнить снова либо проверить их достоверность и полноту.

**24-часовая сервисная горячая линия**

Если указанные меры не дают результата, в экстренных случаях звоните на сервисную горячую линию VEGA по тел. **+49 1805 858550**.

Горячая линия работает круглосуточно семь дней в неделю.

Консультации по горячей линии даются на английском языке. Консультации бесплатные (без учета платы за телефонный звонок).

## **9.4 Замена блока электроники**

Дефектный блок электроники может быть заменен самим пользователем.

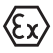

Для Ex-применений могут применяться только устройства и блоки электроники с соответствующей маркировкой взрывозащиты.

Запасной блок электроники можно заказать через нашего регионального представителя. Блоки электроники соответствуют датчику и различаются по выходу сигнала и питанию.

В новый блок электроники необходимо загрузить заводские установки датчика. Такие данные могут быть загружены:

- на заводе
- на месте самим пользователем

В обоих случаях требуется ввести серийный номер датчика. Серийный номер обозначен на типовом шильдике устройства, внутри корпуса или в накладной на устройство.

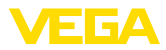

При загрузке на месте сначала необходимо скачать через Интернет данные спецификации заказа датчика (см. Руководство по эксплуатации *Блок электроники*).

## **9.5 Обновление ПО**

Для обновления ПО необходимо следующее:

- Датчик
- Питание
- Интерфейсный адаптер VEGACONNECT
- ПК с ПО PACTware
- Файл с актуальным ПО датчика

Актуальное ПО датчика и подробную информацию по процедуре обновления см. на www.vega.com/downloads и "*Software*".

Сведения об инсталляции содержатся в файле загрузки.

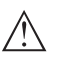

#### **Осторожно!**

Разрешения на применение устройств могут быть связаны с определенными версиями ПО. При обновлении ПО убедитесь, что разрешение на применение остается действующим.

Подробную информацию см. на www.vega.com/downloads в разделе "*Approvals*".

## 9.6 Действия при необходимости ремонта

Описанный далее порядок действует только для датчика. При необходимости ремонта защитного держателя источника, соответствующие указания см. в руководстве по эксплуатации защитного держателя.

Ремонтный формуляр и подробную информацию по процедуре см. на www.vega.com/downloads и "*Formulare und Zertifikate*".

Заполнение такого формуляра позволит быстро и без дополнительных запросов произвести ремонт.

При необходимости ремонта сделать следующее:

- Распечатать и заполнить бланк для каждого прибора
- Прибор очистить и упаковать для транспортировки
- Заполненный формуляр и имеющиеся данные безопасности прикрепить снаружи на упаковку
- Адрес для обратной доставки можно узнать у нашего представителя в вашем регионе. Наши региональные представительства см. на нашей домашней странице www.vega.com.

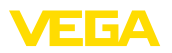

## **10 Демонтаж**

## **10.1 Порядок демонтажа**

### **Внимание!**

При наличии опасных рабочих условий (емкость или трубопровод под давлением, высокая температура, агрессивный или ядовитый продукт и т.п.), демонтаж следует выполнять с соблюдением соответствующих норм техники безопасности.

Выполнить действия, описанные в п. "*Монтаж*" и "*Подключение к источнику питания*", в обратном порядке.

## **10.2 Утилизация**

Устройство состоит из перерабатываемых материалов. Конструкция прибора позволяет легко отделить блок электроники.

Утилизация в соответствии с установленными требованиями исключает негативные последствия для человека и окружающей среды и позволяет повторно использовать ценные материалы.

Материалы: см. п. "*Технические данные*"

При невозможности утилизировать устройство самостоятельно, обращайтесь к изготовителю.

#### **Директива WEEE 2002/96/EG**

Данное устройство не подлежит действию Директивы WEEE 2002/96/EG и соответствующих национальных законов. Для утилизации устройство следует направлять прямо на специализированное предприятие, минуя коммунальные пункты сбора мусора, которые, в соответствии с Директивой WEEE, могут использоваться только для утилизации продуктов личного потребления.

## **11 Приложение**

### **11.1 Технические данные**

#### **Общие данные**

316L соответствует 1.4404 или 1.4435 Не контактирующие с продуктом материалы

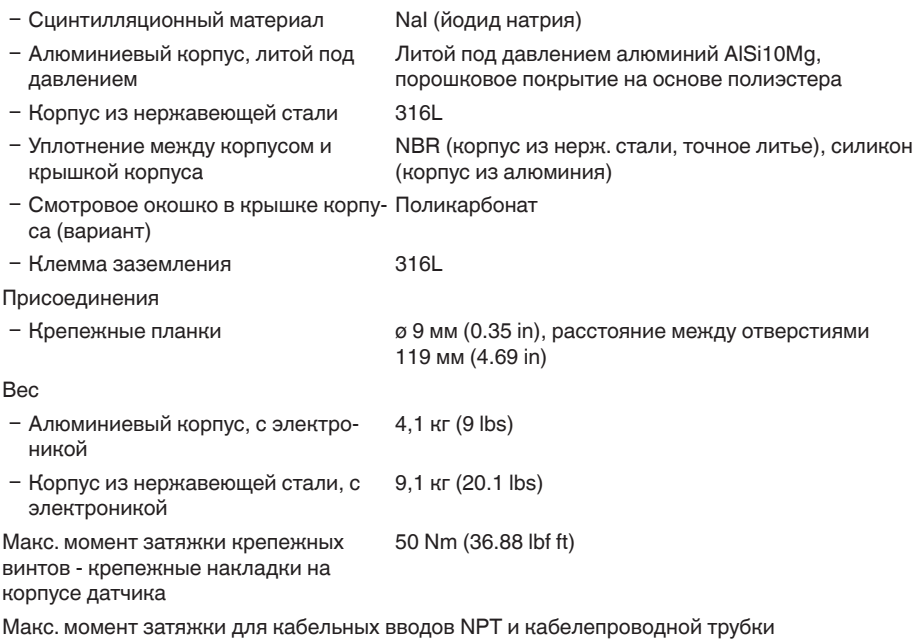

Ʋ Корпус из алюминия или нержаве-50 Nm (36.88 lbf ft) ющей стали

## **Входная величина**

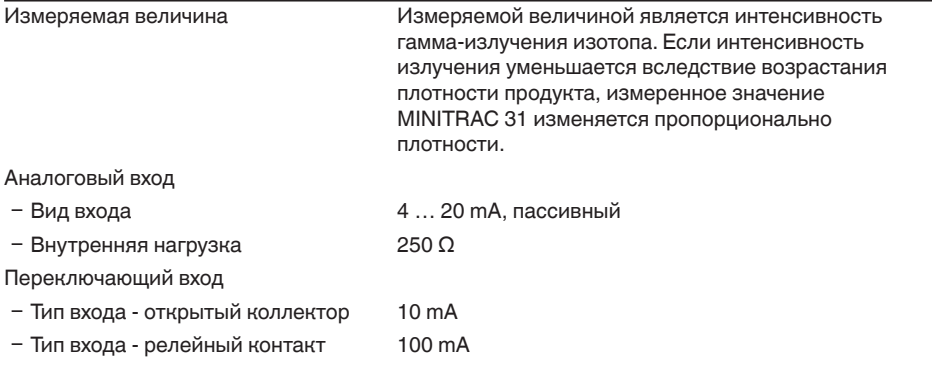

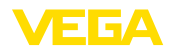

### **Выходная величина - измерение уровня**

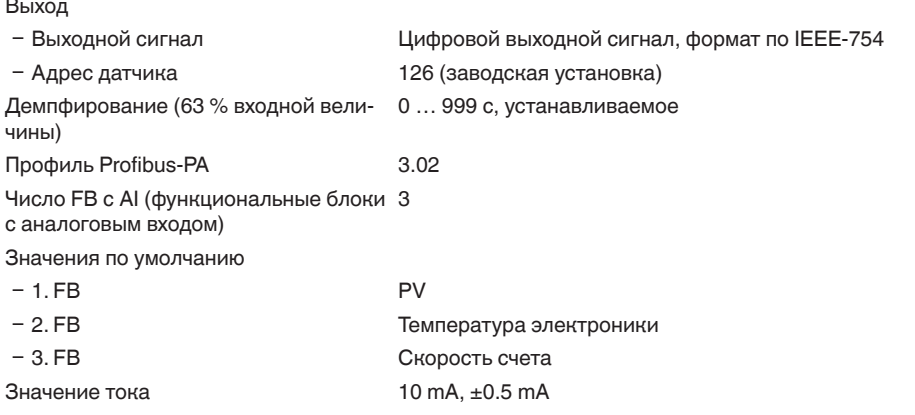

# **Выходная величина - измерение плотности**

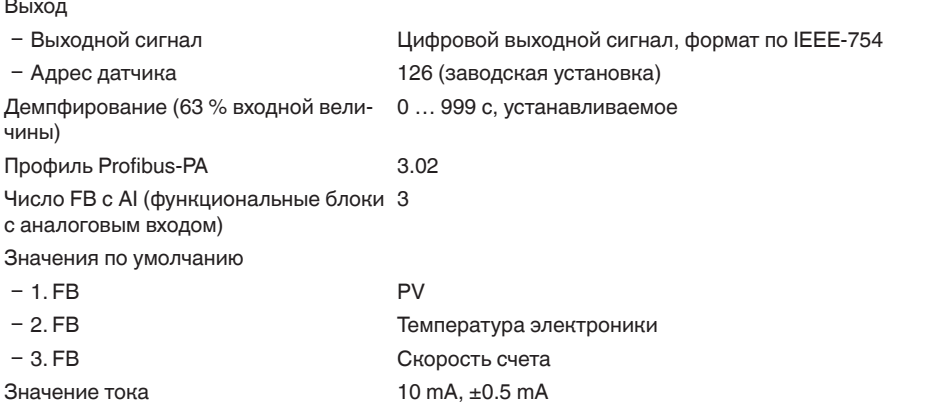

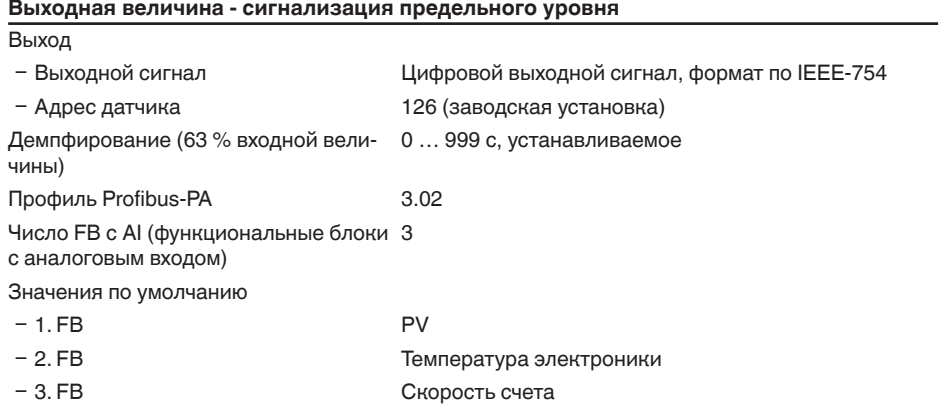

43836-RU-140129

43836-RU-140129

Значение тока  $10 \text{ mA}$ ,  $\pm 0.5 \text{ mA}$ 

#### **Выходная величина - тревожный сигнал рентгеновского излучения**  $\overline{B}$

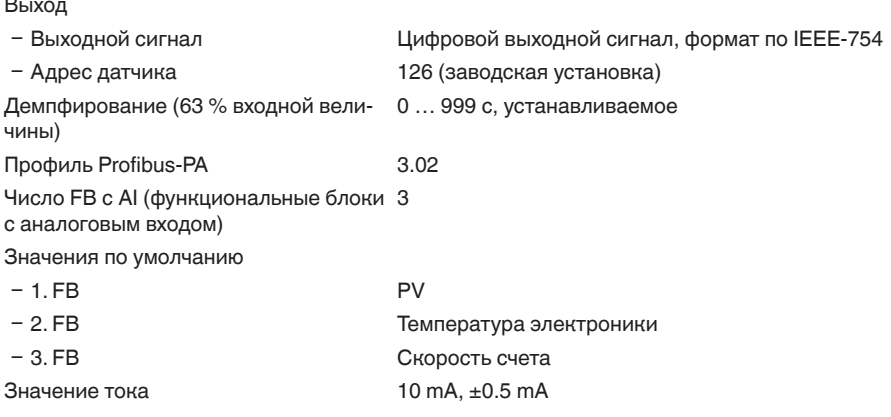

### Выходная величина - коррекция фактического значения

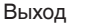

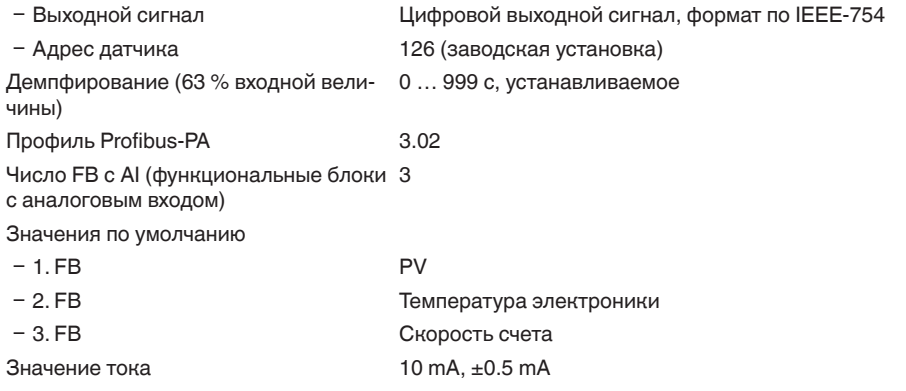

### **Релейный выход**

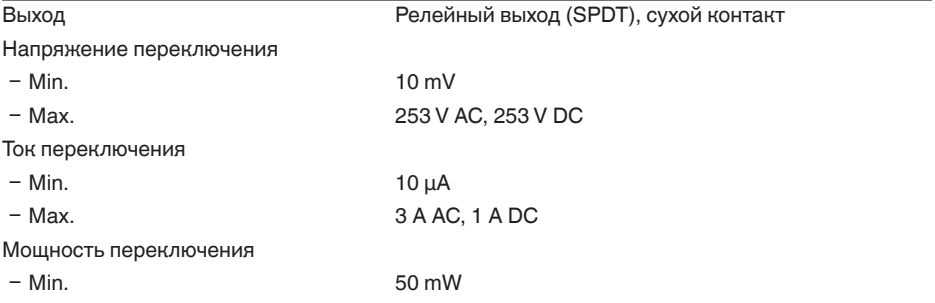

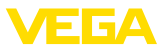

 $86$ 

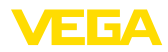

#### Ʋ Max. 750 VA AC, 40 W DC

При включении индуктивных нагрузок или сильных токов золотое покрытие на поверхности контакта реле с течением времени изнашивается, в результате чего контакт становится непригодным для переключения слаботочных цепей.

Материал контактов (контакты реле) AgNi или AgSnO с покрытием Au

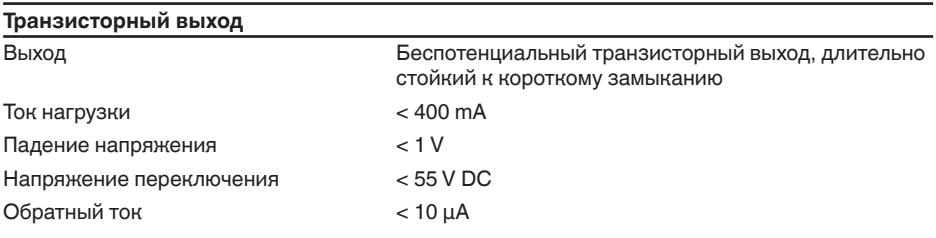

#### **Точность измерения (по DIN EN 60770-1)**

Эталонные условия процесса по DIN EN 61298-1

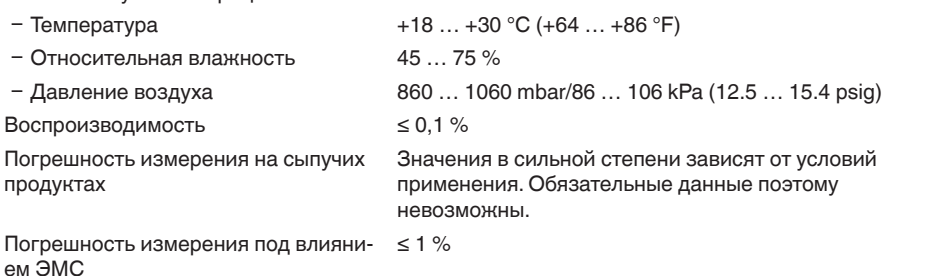

#### **Характеристики измерения и рабочие характеристики**

Время реакции на скачок<sup>5)</sup>  $\leq$  5 с (при демпфировании 1 с)

#### **Условия окружающей среды**

Температура окружающей среды, хранения и транспортировки

 $-40$  ...  $+60$  °C ( $-40$  ...  $+140$  °F)

#### **Условия процесса**

Для условий процесса следует учитывать данные на типовом шильдике датчика: действительно более низкое значение.

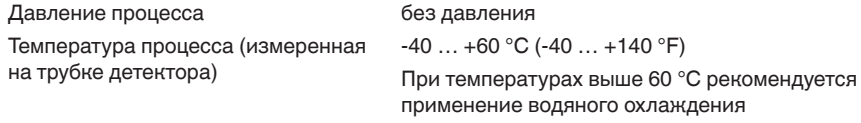

Интервал времени после скачкообразного изменения измеряемого расстояния на макс. 0,5 м при применении на жидкостях, макс. 2 м при применении на сыпучих продуктах до момента, когда выходной сигнал в первый раз достигнет 90 % своей установившейся величины (IEC 61298-2).

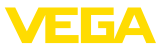

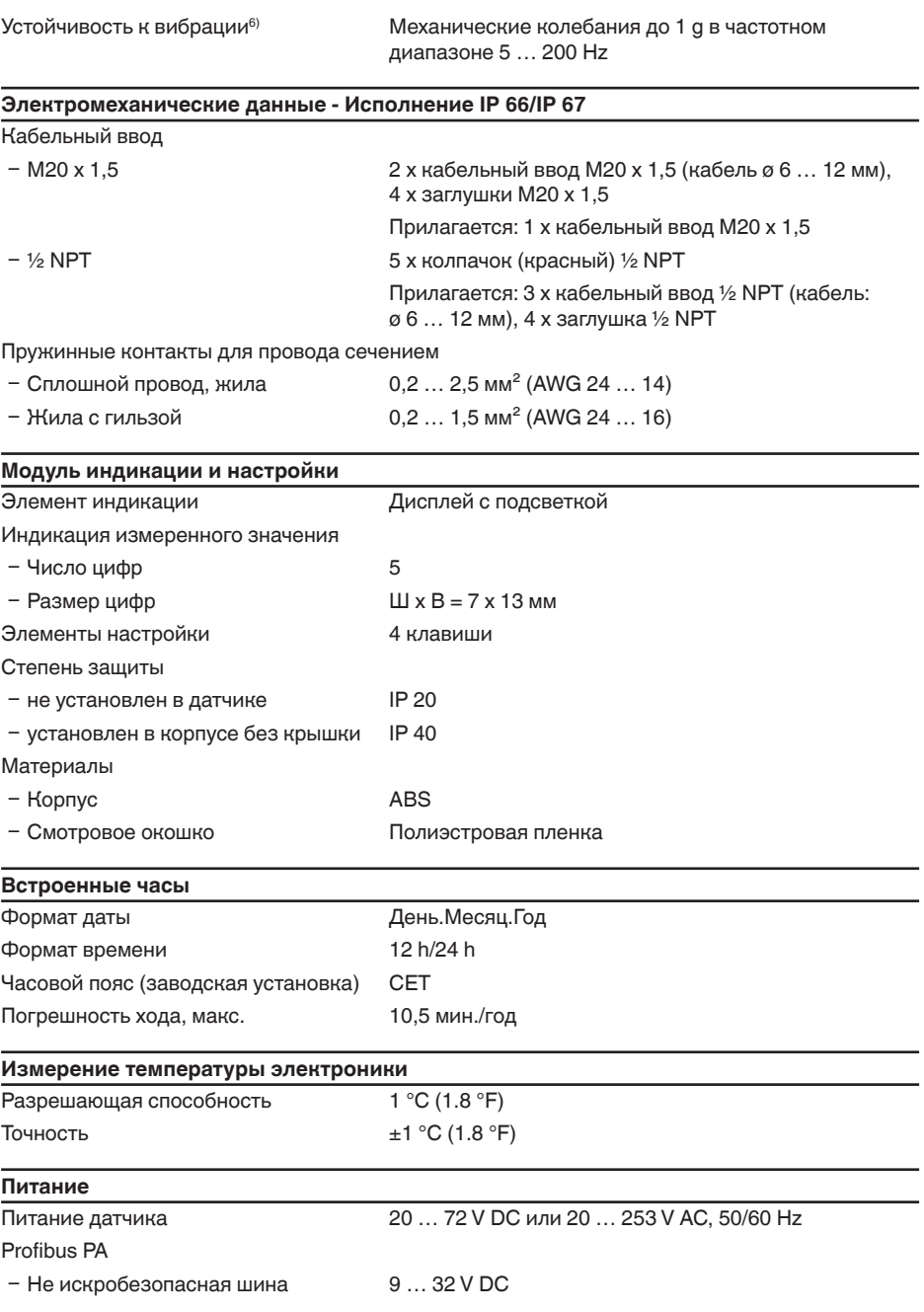

6) Проверено в соотв. с Директивами Немецкого ллойда, Характеристика 2.

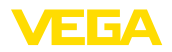

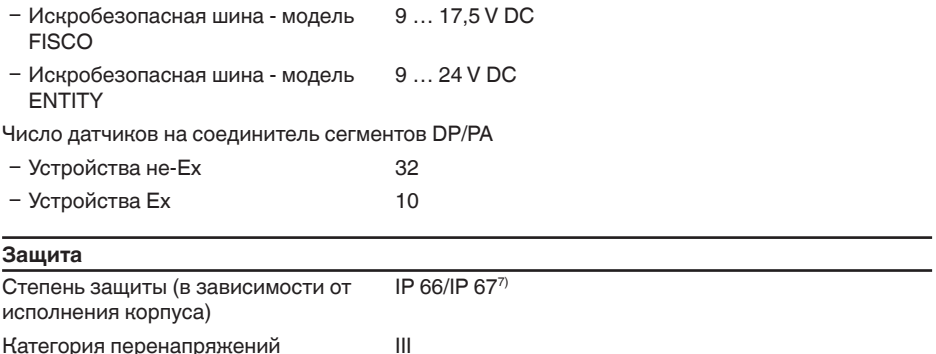

## Класс зашиты Разрешения

Устройства с разрешениями на применение, в зависимости от исполнения, могут иметь отличающиеся технические данные.

 $\overline{\phantom{a}}$ 

Для таких устройств следует учитывать соответствующую документацию, поставляемую вместе с устройством. Данную документацию также можно скачать с сайта www.vega.com через "VEGA Tools", а также через www.vega.com/downloads и "Zulassungen".

### 11.2 Коммуникация Profibus PA

#### Файл исходных данных устройства

Файл исходных данных устройства (GSD) содержит характеристики устройства Profibus PA. К таким характеристикам относятся, например, допустимые значения скорости передачи данных, а также диагностические значения и формат измеренных значений, выдаваемых **устройством РА.** 

Для проектирования сети Profibus имеется также растровый файл. Этот файл устанавливается автоматически вместе с привязкой файла GSD. Растровый файл служит для символического отображения устройства РА в программе конфигурирования.

#### **ID-номер**

Каждое устройство Profibus получает от Организации пользователей Profibus (PNO) однозначный идентификационный номер (ID-номер). Этот ID-номер содержится также в имени файла GSD, Дополнительно к файлу GSD, специфическому по производителю, PNO предоставляет также общий файл GSD, специфический по профилю. При использовании общего файла GSD необходимо с помощью соответствующего драйвера устройства DTM перенастроить датчик на идентификационный номер по профилю. Стандартно датчик работает с ID-номером по производителю. Для применения устройств с соединителем сегментов SK-2 или SK-3 специальные файлы GSD не требуются.

Следующая таблица содержит ID устройства и имя файла GSD для датчиков PROTRAC.

Для соблюдения данной степени защиты нужен подходящий кабель.

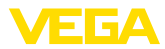

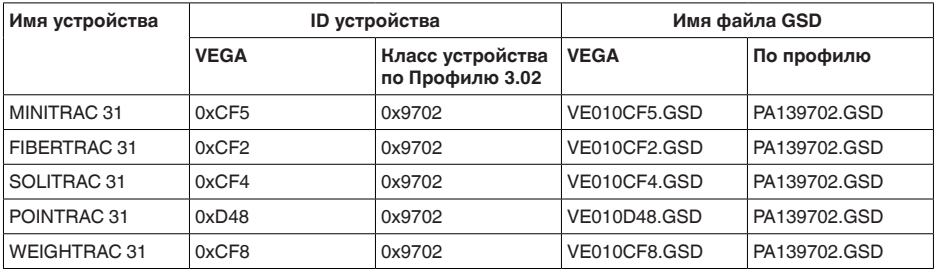

### **Циклическая передача данных**

Во время работы Мастер класса 1 (напр., ПЛК) циклически считывает данные измерений из датчика. На представленной ниже блок-схеме видно, к каким данным имеет доступ контроллер.

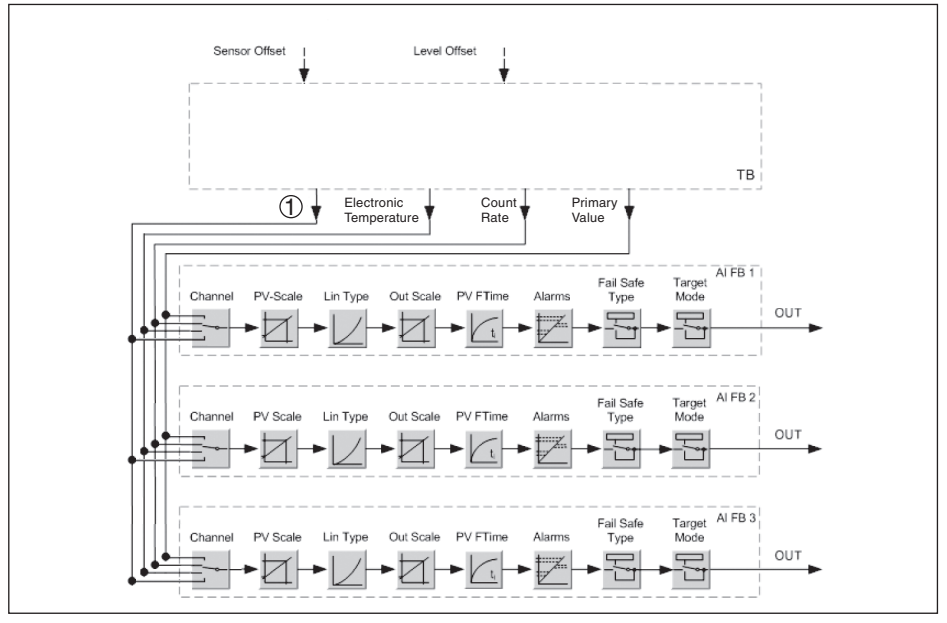

*Рис. 25: MINITRAC 31: Block diagram with AI FB 1 … AI FB 3 OUT values*

*TB Transducer Block*

*FB 1 … FB 3 Function Block*

- *1 Выходное значение, устанавливаемое (в зависимости от устройства и применения см. следующий список)*
- Температура процесса
- Плотность пара
- Плотность
- Объемный расход
- Масса
- Скорость ленты
- Загрузка

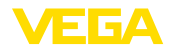

### Модули датчиков РА

Лля никлической передачи данных MINITRAC 31 имеет следующие модули:

- AI FB1 (OUT)
	- Выходное значение AI FB1 после пересчета
- AI FB2 (OUT)
	- Выходное значение ALFB2 после пересчета
- AI FB3 (OUT)
	- Выходное значение AI FB3 после пересчета
- Free Place
	- Данный модуль применяется, если какое-либо значение не должно использоваться в блоке данных, передаваемом при циклическом обмене (например, замещение температуры и дополнительного циклического значения)

Активными могут быть максимум три модуля. С помощью ПО для конфигурирования мастера Profibus посредством этих модулей можно определить структуру передаваемых циклически блоков данных. Порядок такого определения зависит от используемого ПО для конфигурирования.

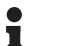

#### Примечание:

- Модули имеют две версии:
	- короткую для мастеров Profibus, которые поддерживают только какой-либо байт "формата идентификатора", например Allen Bradley
	- длинную для мастеров Profibus, которые поддерживают только данный байт "формата идентификатора", например Siemens S7-300/400

#### Примеры структуры передаваемого блока данных

Далее представлены примеры того, как можно комбинировать модули и как структурируется соответствующий передаваемый блок данных.

#### Пример 1

- AI FB1 (OUT)
- $\bullet$  AI FB2 (OUT)
- AI FB3 (OUT)

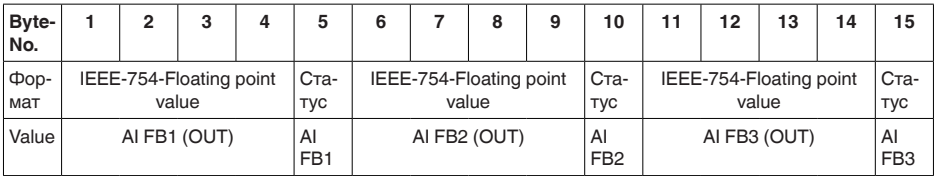

### Пример 2

- AI FB1 (OUT)
- Free Place
- Free Place

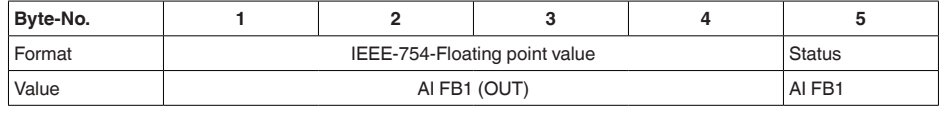

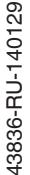

#### Примечание:

Байты 6-15 в этом примере не заняты.

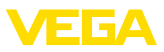

### **Формат данных выходного сигнала**

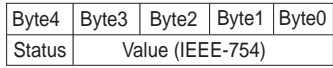

*Рис. 26: Формат данных выходного сигнала*

Байт состояния кодируется в соответствии с Профилем 3.02 "Profibus PA Profile for Process Control Devices". Состояние "Измеренное значение ОК" кодируется как 80 (шестнадцатиричное) (Bit7 = 1, Bit6 … 0 = 0)

Измеренное значение передается как 32-битовое число с плавающей запятой в формате IEEE-754.

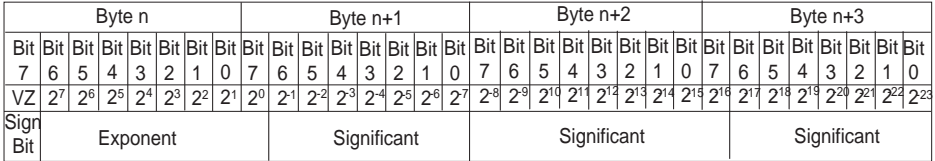

Value =  $(-1)^{1/2}$   $\bullet$  2<sup>(Exponent - 127)</sup>  $\bullet$  (1 + Significant)

*Рис. 27: Формат данных измеренного значения*

### Кодирование байта состояния через выходное значение РА

Дополнительную информацию о кодировании байта состояния можно найти в Device Description 3.02 на сайте www.profibus.com.

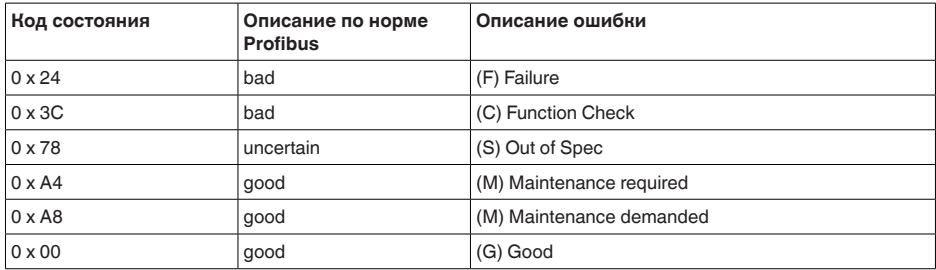

#### **Mapping - User error codes**

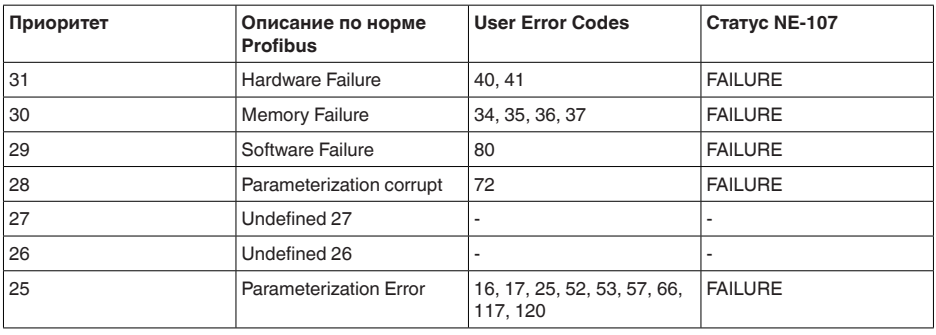

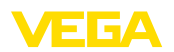

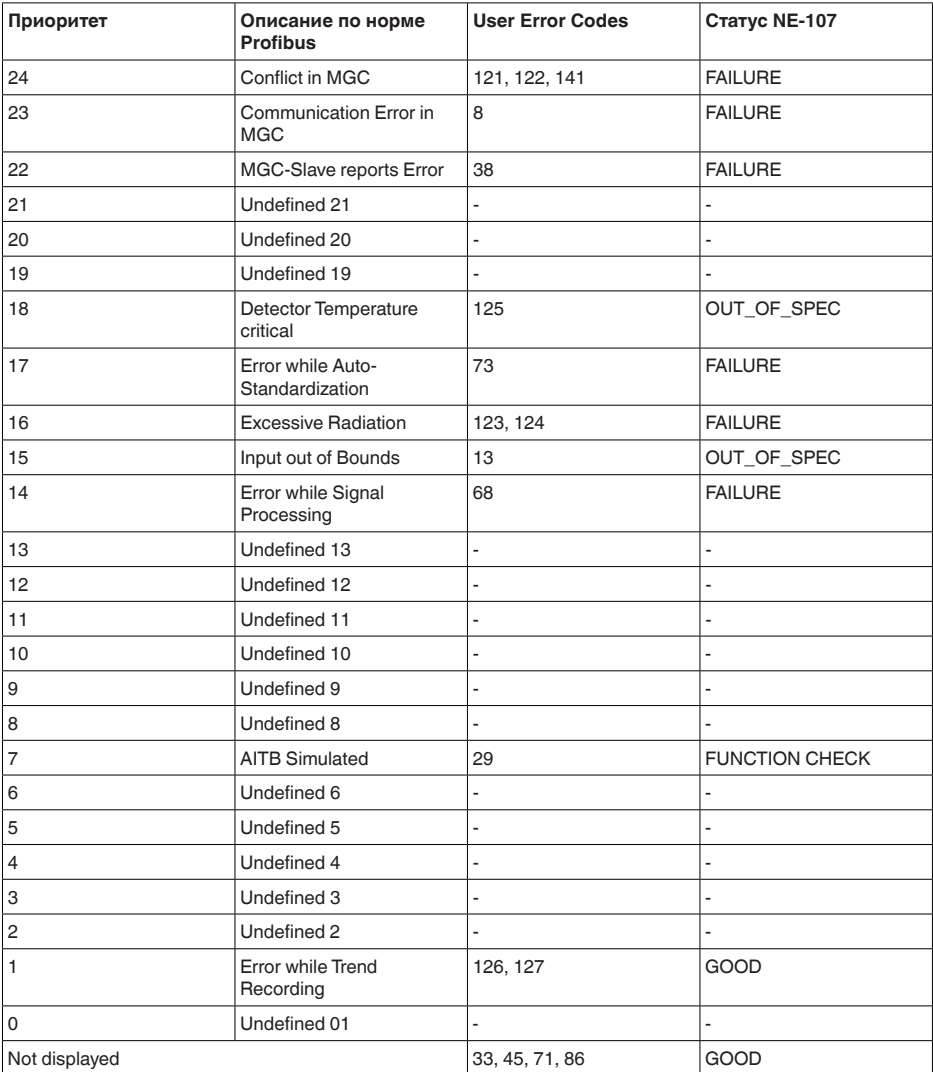

#### $\mathbf i$ **Примечание:**

Установка статуса NE-107 в состоянии при поставке является только рекомендацией. Эту настройку можно изменить согласно PA-профилю 3.02. См. DIAG\_EVENT\_SWITCH.

# **11.3 Размеры**

На следующих чертежах показаны только некоторые из возможных исполнений. Чертежи с размерами можно также загрузить с www.vega.com/downloads и "*Zeichnungen*" .

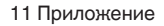

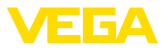

### Корпус из алюминия или нержавеющей стали

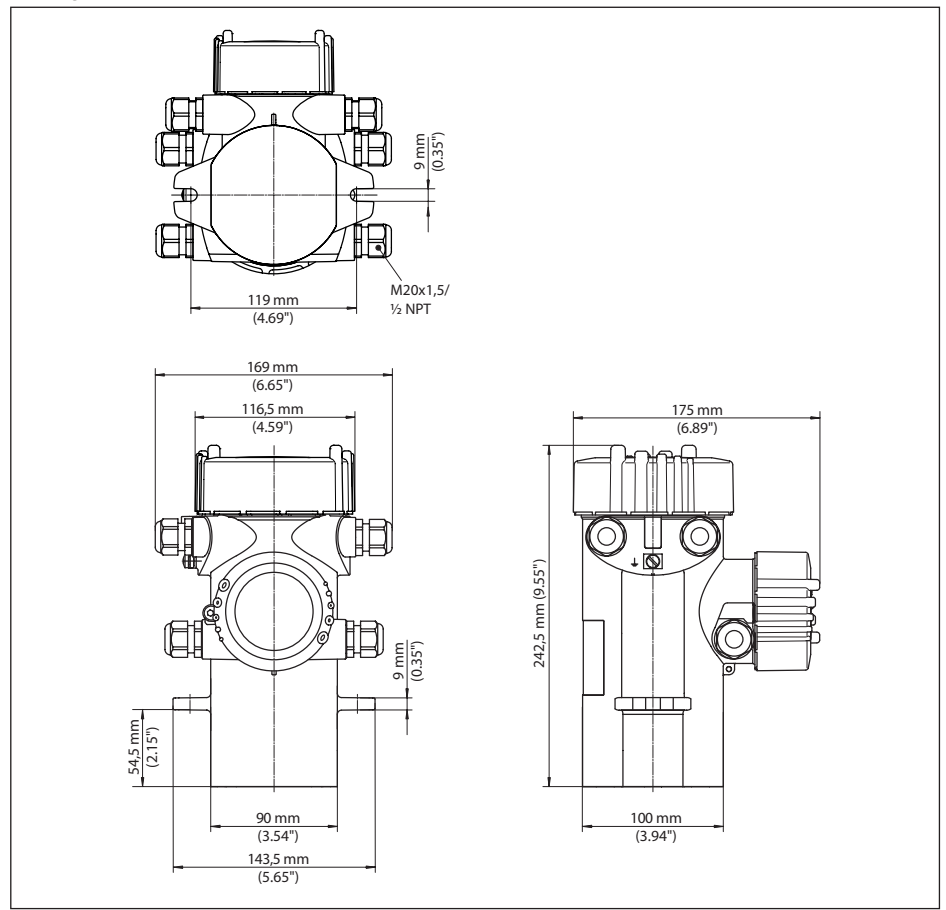

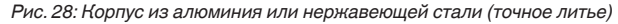

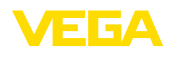

## **MINITRAC 31**

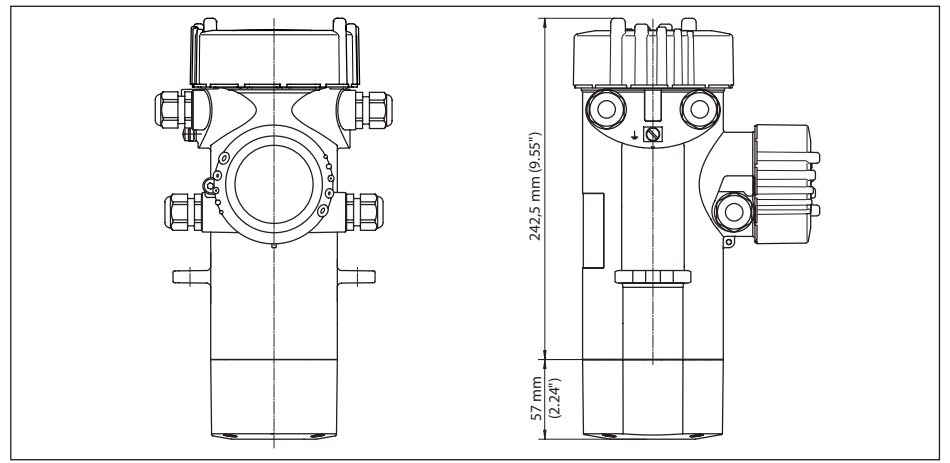

*Рис. 29: MINITRAC 31*

*L Диапазон измерения*

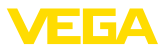

## **11.4 Защита прав на интеллектуальную собственность**

VEGA product lines are global protected by industrial property rights. Further information see www.vega.com.

Only in U.S.A.: Further information see patent label at the sensor housing.

VEGA Produktfamilien sind weltweit geschützt durch gewerbliche Schutzrechte.

Nähere Informationen unter www.vega.com.

Les lignes de produits VEGA sont globalement protégées par des droits de propriété intellectuelle. Pour plus d'informations, on pourra se référer au site www.vega.com.

VEGA lineas de productos están protegidas por los derechos en el campo de la propiedad industrial. Para mayor información revise la pagina web www.vega.com.

Линии продукции фирмы ВЕГА защищаются по всему миру правами на интеллектуальную собственность. Дальнейшую информацию смотрите на сайте www.vega.com.

VEGA系列产品在全球享有知识产权保护。

进一步信息请参见网站<www.vega.com>。

## **11.5 Товарный знак**

Все используемые фирменные марки, а также торговые и фирменные имена являются собственностью их законного владельца/автора.

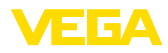

## **INDFX**

**Symbols** Адрес датчика 32, 40, 55, 66, 69 Адрес устройства 29 Аппаратная адресация 29, 33. 40. 55. 66. 70 Байты состояния - выходное значение РА 92 Блокировать настройку 50, 61, 68, 71 Внутренний диаметр 42 Водяное охлаждение 20 Время 52, 63 Главное меню 32, 39, 54, 65, 69 Данные установки 50, 62 Дата 52, 63 Дата калибровки 53, 64 Демпфирование 35, 36, 48, 61, 63 Единица 57 Единицы 34, 42 Единицы пересчета 36, 47, 60 Запасные части – Блок электроники 11 Защитный держатель источника 11 Значения по умолчанию 37, 52, 64 Изотоп  $-Co-60$  34, 41, 56, 67, 70  $-$  Cs-137 34, 41, 56, 67, 70 Имя места измерения 33, 40, 56, 67, 70 Имя устройства 53, 64 Индицируемое значение 50, 61 Источник излучения 34, 41, 56, 67, 70 Кабельный ввод 21 Контролируемые зоны радиационного облучения 12 Коррекция фактического значения 49, 68 Линеаризация 34, 44 Моделирование 51, 62 Модуль РА 91 Монтажная позиция 15 Монтажные принадлежности 11 Harpes<sub>20</sub> Настройки - система 31 Настройки устройства Копировать 53, 64 Особенности устройства 53, 64 Ответственный за радиационную безопасность 12 Пересчет 36, 48, 60 Пиковые значения 50, 62 Питание 88 Порядок подключения 22 Применение 34, 41, 56, 68, 71 Принцип действия 9

Проверка сигнала 80 Программная адресация 29, 33, 40, 55, 67,  $70$ Радиационная безопасность 12 Разрешение на обращение с радиоактивными материалами 11 Режим установки 57 Реле 37, 49, 61 Ремонт 82 Сброс 37, 52, 63 Сервис - Горячая линия 81 Сигнал рентгеновского излучения 35, 65 Сообщения о статусе - NAMUR NE 107 75 Статус устройства 50, 61 Структура передаваемого блока данных 91 Техника подключения 22 Типовой шильдик 7 Точка установки 57 Установка 34, 42 Устранение неисправностей 80 Файл GSD 89 Файл исходных данных устройства 89 Фоновое излучение 34, 41, 56 Формат данных выходного сигнала 92 Циклическая передача данных 90 Язык 50, 61

# Δ

AI FB1 Function Block 36, 47, 60

 $\mathbf C$ 

Channel 36, 47, 60

## D

Delta L 58

## F

EDD (Enhanced Device Description) 74

## N

- NAMUR NF 107
	- Failure 76
	- Function check 79
	- -Maintenance 80
	- Out of specification 79

## Р

PIN 52, 63

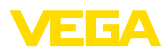

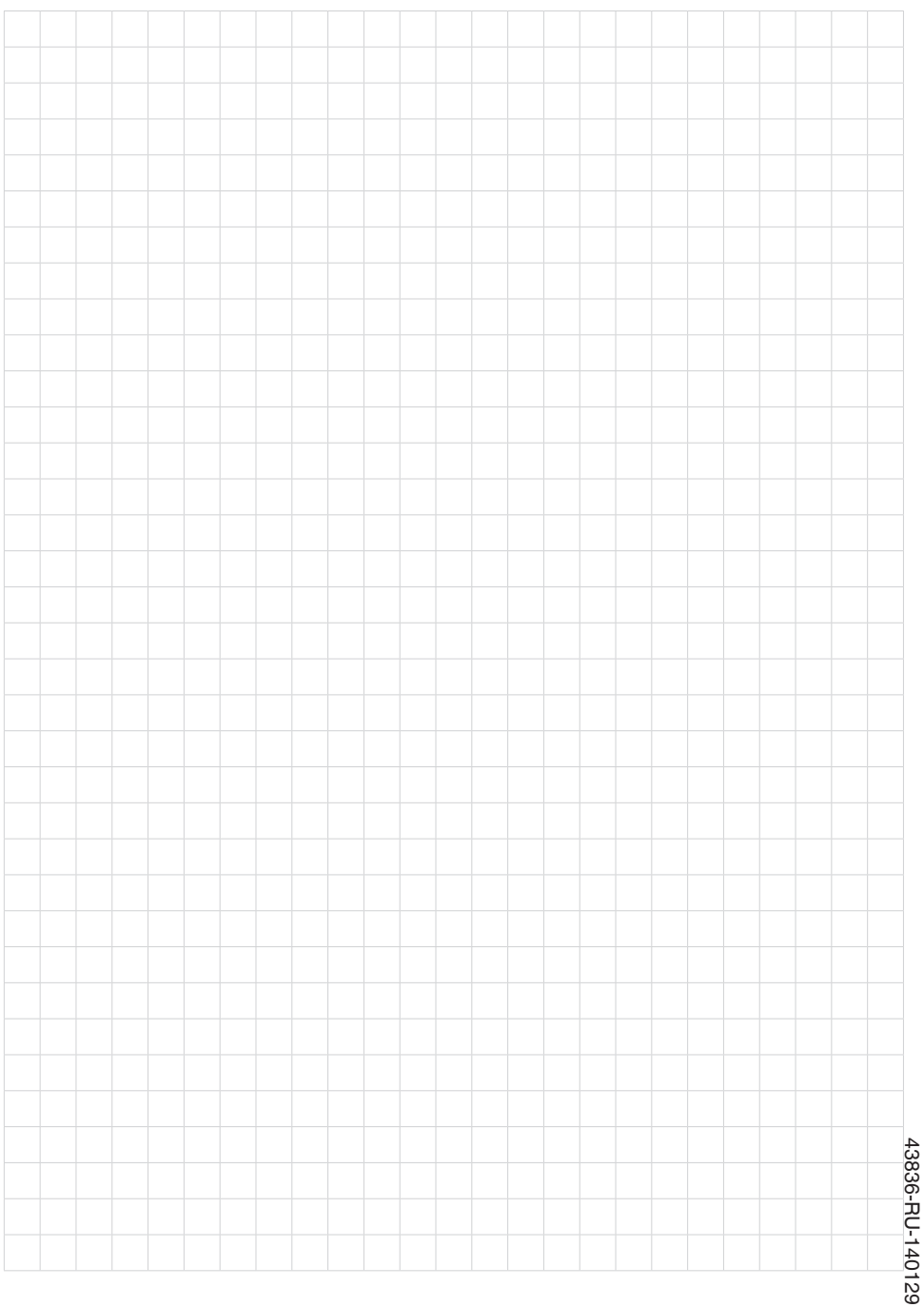

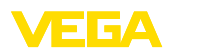

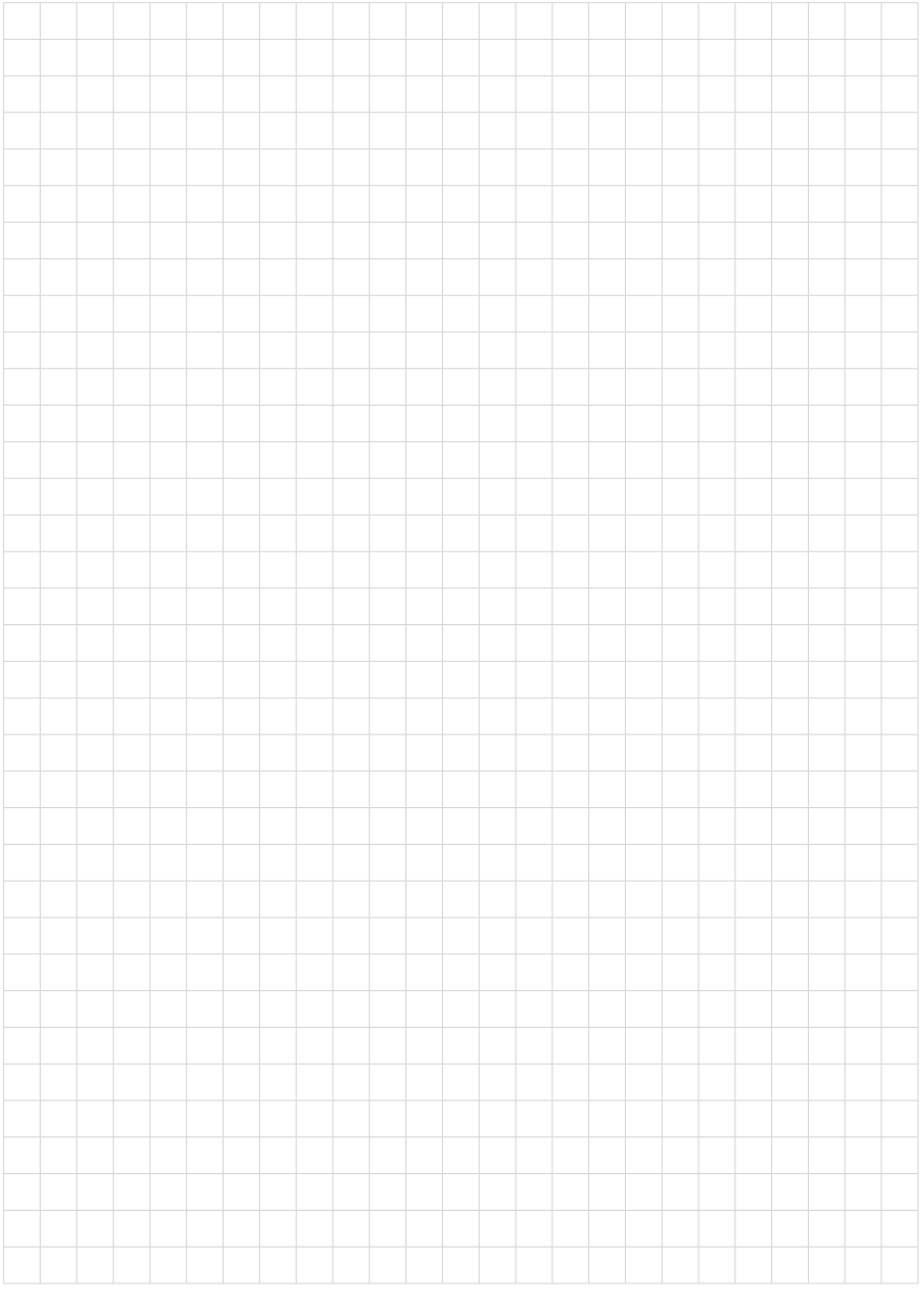

Дата печати:

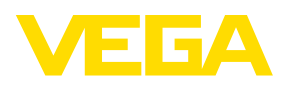

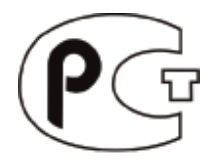

Вся приведенная здесь информация о комплектности поставки, применении и условиях эксплуатации датчиков и систем обработки сигнала соответствует фактическим данным на момент. Возможны изменения технических данных

© VEGA Grieshaber KG, Schiltach/Germany 2014

 $\epsilon$ 

VEGA Grieshaber KG Am Hohenstein 113 77761 Schiltach Germany

Phone +49 7836 50-0 Fax +49 7836 50-201 E-mail: info.de@vega.com www.vega.com